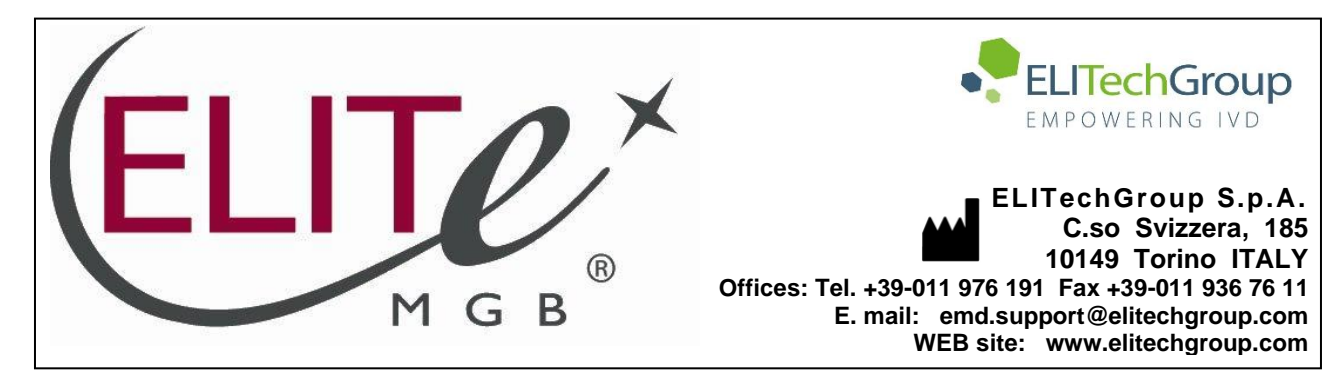

# **NOTICE of CHANGE dated 22/10/2021**

# **IMPORTANT COMMUNICATION FOR THE USERS OF PRODUCT:**

# **«BKV ELITe MGB® Kit» Ref. RTS175PLD**

This new revision of the Instruction for Use (IFU) contains the following changes:

- *Extended Use of the product in association with «ELITe BeGenius®» instrument (REF INT040).*
- *Update of PERFORMANCE CHARACTERISTICS:*
	- o *Change in Limit of Detection (LoD)*
	- o *Change in Linear measuring range*
	- o *Addition of Repeatability*
	- o *Addition of Reproducibility*

Composition, use and performance of the product remain unchanged.

# **PLEASE NOTE**

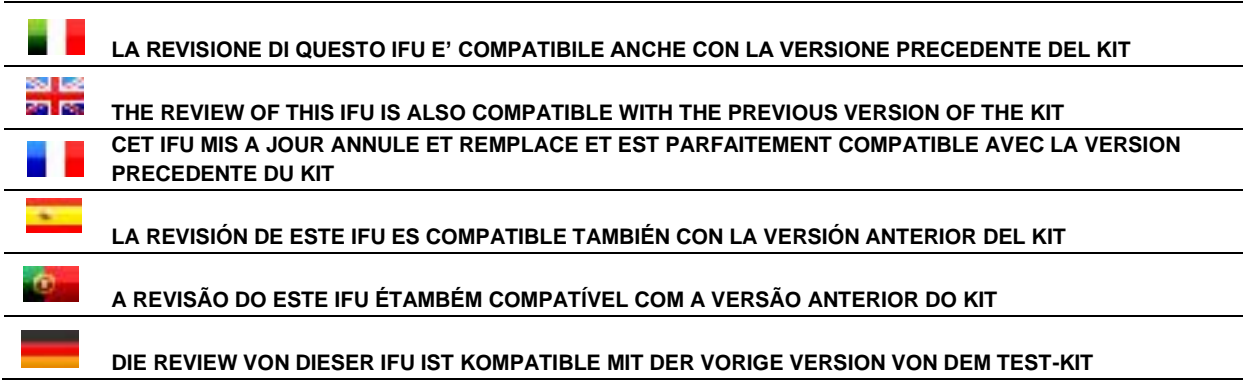

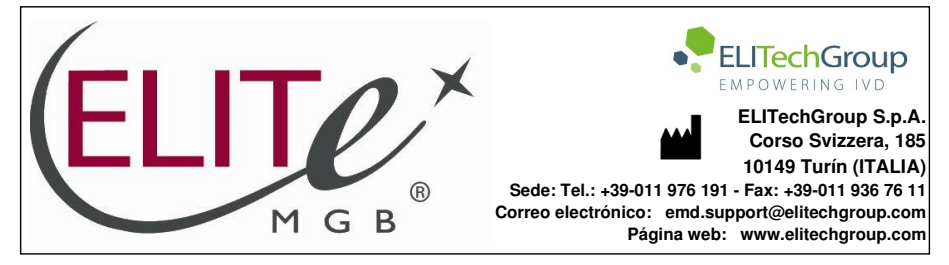

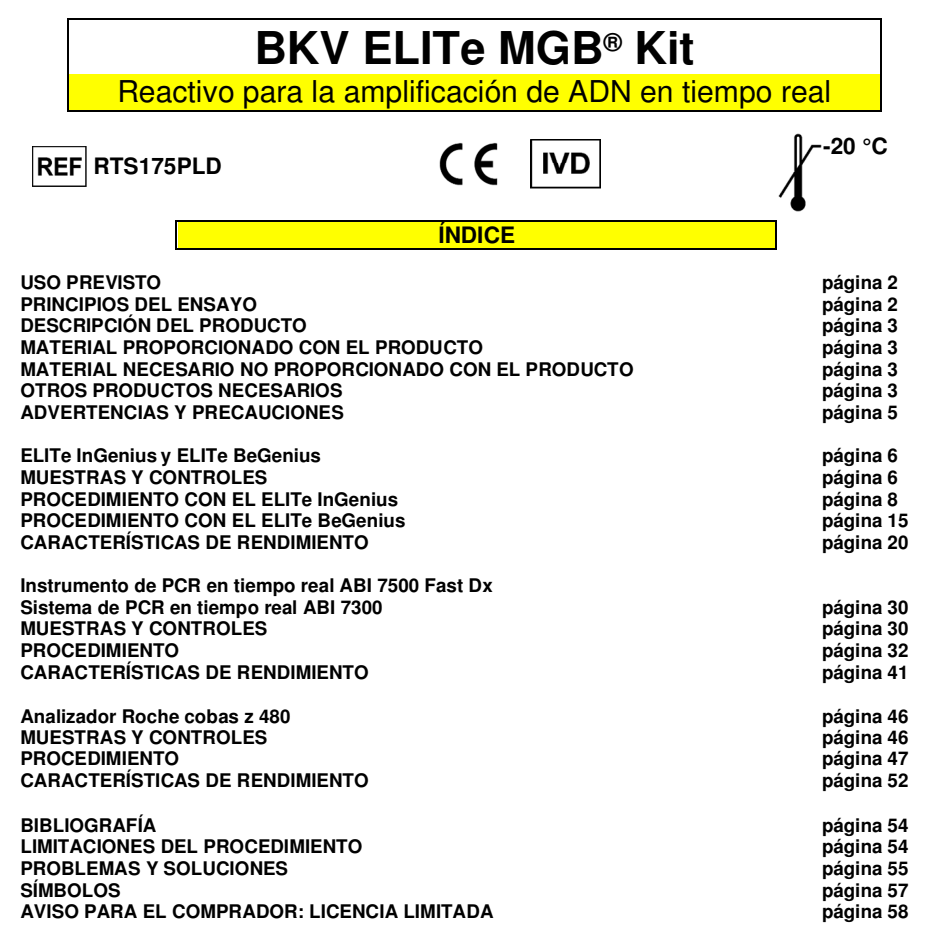

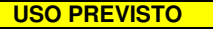

 El producto **«BKV ELITe MGB® Kit»** forma parte de un ensayo cualitativo y cuantitativo de amplificación de ácidos nucleicos para la **detección y cuantificación de ADN de poliomavirus humano (VBK)** en muestras de plasma recogido en EDTA, orina recogida sin conservantes y líquido cefalorraquídeo (LCR).

El producto se utiliza para el diagnóstico y la monitorización de infecciones por el VBK junto con losdatos clínicos y los resultados de otras pruebas analíticas del paciente.

# **PRINCIPIO DEL ENSAYO**

 El ensayo consiste en una reacción de amplificación en tiempo real con termostato programable que se suministra con un sistema óptico de detección de fluorescencia.

 En cada pocillo se realizan dos reacciones de amplificación a partir del ADN extraído de las muestras que se están analizando: una reacción específica de la región del gen del **antígeno T grande** del VBK y una reacción específica de la región del gen de la **globina beta humana** (control interno de inhibición). La sonda específica del BKV con la tecnología ELITe MGB**®**, marcada con el fluoróforo FAM, se activa cuando se hibrida con el producto específico de la reacción de amplificación del BKV. La sonda específica del control interno con la tecnología ELITe MGB**®**, marcada con el fluoróforoAP525 (análogo al VIC), se activa cuando se hibrida con el producto específico de la reacción de amplificación del control interno. A medida que aumenta el producto específico de la reacción de amplificación, la emisión de fluorescencia también aumenta y el instrumento la mide y la registra. El procesamiento de los datos permite detectar la presencia y el título del ADN de VBK en la muestra inicial.

 Al finalizar la sesión de amplificación, es posible analizar la curva de disociación (curva de fusión) para determinar la temperatura de disociación (temperatura de fusión) y confirmar la presencia de la diana correcta o identificar la presencia de mutaciones.

El ensayo se ha validado con los sistemas descritos en estas instrucciones de uso.

 En la siguiente ilustración, se muestra de forma esquemática el mecanismo de activación y la emisión de fluorescencia de la sonda con tecnología ELITe MGB**®**. Tener en cuenta que la sonda no se hidroliza durante el ciclo de amplificación, por lo que puede utilizarse para el análisis de la curva de disociación.

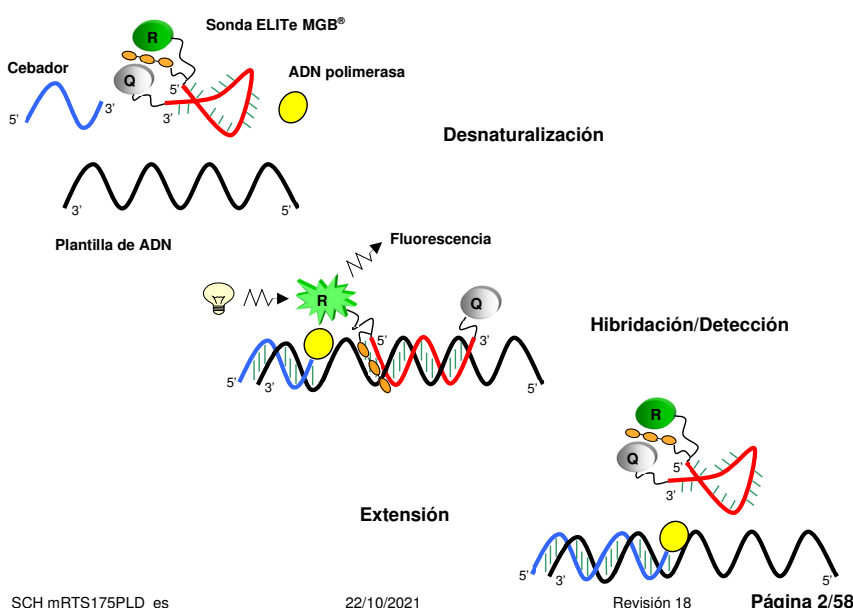

**RTS175PLD**

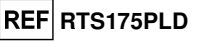

# **DESCRIPCIÓN DEL PRODUCTO**

 El producto **«BKV ELITe MGB® Kit»** contiene la mezcla completa «BKV Q - PCR Mix» **lista para el uso** para la amplificación en tiempo real en una solución estabilizadora, **distribuida en alícuotas en cuatro probetas desechables**. Cada probeta contiene **540 µL** de solución, suficiente para **24 análisis** (procesando al menos 2 muestras por sesión) cuando se utilizan los instrumentos **«ELITe InGenius®»** y **«ELITe BeGenius®»** , o bien para **25 análisis** cuando se utilizan otros sistemas.

 Los cebadores y la sonda específica del VBK (estabilizados con el grupo MGB**®**, marcados con el fluoróforo FAM e inactivados con una molécula no fluorescente) son específicos de la región del gen del **antígeno T grande** del VBK.

 Los cebadores y la sonda para el control interno (estabilizados con el grupo MGB**®**, marcados con el fluoróforo AP525, análogo al VIC, e inactivados con una molécula no fluorescente) son específicos del **activador y de la región 5' UTR** del gen de la **beta-globina humana**.

 La mezcla de reacción incluye tampón, cloruro de magnesio, nucleótidos-trifosfatos, el fluoróforo AP593 (utilizado en lugar del ROX o el CY5) como referencia pasiva para la normalización de la fluorescencia, la enzima N-uracil glicosidasa (UNG) para inactivar la contaminación generada por la amplificación delproducto y la enzima ADN polimerasa con arranque en caliente («hot-start»).

 El producto es suficiente para **96 análisis cuando se utilizan los instrumentos «ELITe InGenius®»**y **«ELITe BeGenius®»** , inclusive los estándares y los controles.

 El producto es suficiente para **100 análisis cuando se utilizan otros sistemas**, incluidos los estándares y los controles.

### **MATERIAL PROPORCIONADO CON EL PRODUCTO**

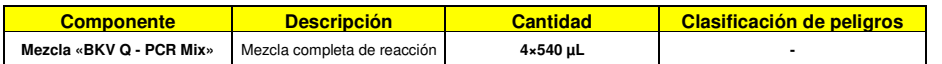

### **MATERIAL NECESARIO NO PROPORCIONADO CON EL PRODUCTO**

- Campana de flujo laminar.

- Guantes sin talco desechables de nitrilo o de otro material similar.
- Agitadora vorticial.
- Microcentrifugadora de sobremesa (12.000–14.000 rpm).
- Micropipetas y puntas estériles con filtro para aerosoles o puntas estériles de desplazamiento positivo (2–20 µL, 5–50 µL, 50–200 µL, 200–1000 µL).
- Agua de calidad para biología molecular.
- Termostato programable con sistema óptico de detección de fluorescencia, sistema de PCR en tiempo real 7300 o instrumento de PCR en tiempo real 7500 Fast Dx, calibrados conforme a las instrucciones del fabricante.
- Termostato programable con sistema de detección óptica de fluorescencia cobas z 480 analizador, calibrado conforme a las instrucciones del fabricante.

### **OTROS PRODUCTOS NECESARIOS**

 Los reactivos para la extracción de ADN de las muestras, el control positivo de la extracción, el control positivo de la amplificación, los estándares de ADN en cantidad conocida y los consumibles no están incluidos en el volumen de suministro de este producto.

 Para el análisis automático de muestras con el instrumento **«ELITe InGenius»** (ELITechGroup S.p.A., ref. INT030), se necesitan los siguientes productos genéricos: los cartuchos de extracción **«ELITe InGenius® SP 200»** (ELITechGroup S.p.A., ref. INT032SP200) o **«ELITe InGenius® SP 1000»** (ELITechGroup S.p.A., ref. INT033SP1000) y los consumibles para la extracción y la amplificación de ácidos nucleicos a partir de muestras biológicas: **«ELITe InGenius® SP 200 Consumable Set»** (ELITechGroup S.p.A, ref. INT032CS),

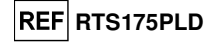

**«ELITe InGenius® Waste Box»** (ELITechGroup S.p.A, ref. F2102-000), **«ELITe InGenius® PCR Cassette»** (ELITechGroup S.p.A, ref. INT035PCR) y **«300 µL Filter Tips Axygen»** (Axygen BioScience Inc., CA, USA, ref. TF-350-L-R-S).

Para la extracción automática del ADN, la amplificación y la interpretación del análisis de las muestras, es necesario utilizar el instrumento **«ELITe InGenius»** (ELITechGroup S.p.A., ref. INT030) y los siguientes protocolos de ensayo específicos (ELITechGroup S.p.A.):

- para los calibradores, **«BKV ELITe\_STD»** o **«BKV ELITe\_STD\_1000\_100»**;
- para el control positivo de amplificación, **«BKV ELITe\_PC»** o **«BKV ELITe\_PC\_1000\_100»**,
- para el control negativo de amplificación, **«BKV ELITe\_NC»** o **«BKV ELITe\_NC\_1000\_100»**;
- para el análisis de las muestras, **«BKV ELITe\_PL\_200\_100»**, **«BKV ELITe\_PL\_1000\_100»** y **«BKV ELITe\_U\_200\_100»**.

Para el análisis automático de muestras con el instrumento «**ELITe BeGenius®»** (ELITechGroup S.p.A., ref. INT040), se ha validado el uso de los siguientes productos genéricos: los cartuchos de extracción **«ELITe InGenius® SP 200»** (ELITechGroup S.p.A., ref. INT032SP200) y los consumibles para la extracción y la amplificación de ácidos nucleicos a partir de muestras biológicas **«ELITe InGenius® SP 200 Consumable Set»** (ELITechGroup S.p.A, ref. INT032CS), **«ELITe InGenius® Waste Box»** (ELITechGroup S.p.A, ref. F2102-000), **«ELITe InGenius® PCR Cassette»** (ELITechGroup S.p.A, ref. INT035PCR) y **«1000 µL Filter Tips Tecan»** (Tecan, Suiza, ref. 30180118).

- Para la extracción automática de ADN, la amplificación y la interpretación de los análisis de las muestras, es necesario utilizar el instrumento **«ELITe BeGenius®»** (ELITechGroup S.p.A., ref. INT040) y los siguientes protocolos de ensayo específicos (ELITechGroup S.p.A.):
- para los calibradores, «BKV ELITe\_Be\_STD»;
- para el control positivo de amplificación, **«BKV ELITe\_Be\_PC»**,
- para el control negativo de amplificación, **«BKV ELITe\_Be\_NC»**;
- para los análisis de muestras, «BKV ELITe Be PL 200 100» y «BKV **ELITe\_Be\_U\_200\_100»**.

Para la extracción automática de ADN de las muestras que van a analizarse, es necesario utilizar el producto genérico **«ELITe STAR 200 Extraction kit»** (ELITechGroup S.p.A., ref. INT011EX), que es un kit para la extracción de ácido nucleico de muestras biológicas, utilizando el instrumento **«ELITe STAR»**(ELITechGroup S.p.A., ref. INT010).

 Para la extracción automática de ADN y la preparación de las microplacas para la amplificación de las muestras que van a analizarse, es necesario utilizar el producto genérico **«ELITe GALAXY 300 Extraction Kit»** (ELITechGroup S.p.A., ref. INT021EX), que es un kit para la extracción de ADN y ARN de muestras no celulares y celulares con el instrumento **«ELITe GALAXY»** (ELITechGroup S.p.A., ref. INT020).

Para la extracción automática de ADN de las muestras que van a analizarse, es necesario utilizar los productos genéricos **«NucliSENS® easyMAG® Reagents»** (bioMérieux SA, ref. 280130, 280131, 280132, 280133, 280134, 280135), que son kits para la extracción de ácido nucleico de muestras biológicas, utilizando el instrumento **«NucliSENS® easyMAG®»** (bioMérieux SA, ref. 200111).

 Para la extracción automática de ADN de las muestras que van a analizarse, es necesario utilizar los productos **«QIAsymphony® DNA Mini Kit»** (QIAGEN GmbH, ref. 931236) and **«QIAsymphony® DSP Virus / Pathogen Midi kit»** (QIAGEN GmbH, ref. 37055), que son kits para la extracción de ácido nucleico de muestras biológicas, utilizando el instrumento **«QIAsymphony® SP/AS»** (QIAGEN GmbH, ref. 9001297, 9001301) y los productos genéricos relacionados.

Para la extracción automática de ADN de las muestras que van analizarse, también se ha validado el uso del producto **«MagNA Pure 24 Total NA Isolation Kit»** (Roche, ref. 07658036001), que es un kit para la extracción de ácido nucleico a partir de muestras biológicas utilizando el instrumento **«MagNA Pure 24 System»** (Roche, ref. 07290519001).

Cuando se utiliza el sistema de PCR en tiempo real 7300, se recomienda utilizar el producto genérico «**Q-PCR Microplates»** (ELITechGroup S.p.A., ref. RTSACC01), que incluye microplacas con pocillos de 0,2 mL y placas de sellado adhesivas para la amplificación en tiempo real.

Para el uso de un instrumento de PCR en tiempo real 7500 Fast Dx, se recomienda utilizar el producto genérico «**Q-PCR Microplates Fast»** (ELITechGroup S.p.A., ref. RTSACC02), microplacas con pocillos de 0,1 mL y placas de sellado adhesivas para la amplificación en tiempo real.

# **REF RTS175PLD**

**BKV ELITe MGB® Kit**  Reactivo para la amplificación de ADN en tiempo real

Cuando se utiliza un analizador cobas z 480, es necesario utilizar el producto genérico **«AD-plate 0.3ml»** (Roche, ref. 05232724001), que contiene microplacas con pocillos de 0,3 mL y placas selladoras adhesivas para la amplificación en tiempo real.

Para la validación del sistema (instrumento y lote de reactivos), utilizar el producto **«BKV - ELITe Positive Control»** (ELITechGroup S.p.A., ref. CTR175PLD), o bien el producto **«BKV - ELITe Positive Control RF»** (ELITechGroup S.p.A., ref. CTR020PLD-R), específico para el uso con el analizador cobas z 480, control positivo compuesto de ADN plasmídico.

Para calcular la curva estándar del sistema (instrumento y lotes de reactivos), utilizar el producto **«BKV ELITe Standard»** (ELITechGroup S.p.A., ref. STD175PLD), que contiene cuatro diluciones de ADN plasmídico en cantidad conocida para obtener la curva estándar.

Como control positivo de la extracción de los ácidos nucleicos de muestras no celulares y control de inhibición, es preciso utilizar del producto genérico **«CPE - Internal Control»** (ELITechGroup S.p.A., ref. CTRCPE), una solución estabilizada que contiene dos ADN plasmídicos y el ARN genómico del bacteriófagoMS2.

Un factor de conversión permite expresar los resultados del análisis cuantitativo en las unidades internacionales de VBK del «Primer estándar internacional de la OMS para ADN de virus BK» (código NIBSC 14/212, Reino Unido).

# **ADVERTENCIAS Y PRECAUCIONES**

#### **Este producto está diseñado para uso exclusivo in vitro.**

#### **Advertencias y precauciones generales**

 Manipular y eliminar todas las muestras biológicas como si fueran potencialmente infecciosas. Evitar el contacto directo con las muestras biológicas. Evitar salpicaduras o pulverizaciones. Los materiales que entran en contacto con las muestras biológicas deben tratarse durante al menos 30 minutos con hipoclorito de sodio al 3 %, o procesarse en autoclave durante una hora a 121 °C antes de su eliminación.

 Manipular y eliminar todos los reactivos y materiales utilizados para realizar el ensayo como si fueran potencialmente infecciosos. Evitar el contacto directo con los reactivos. Evitar salpicaduras o pulverizaciones. Los residuos deben tratarse y eliminarse conforme a las normas de seguridad aplicables. El material combustible desechable debe incinerarse. Los residuos líquidos que contienen ácidos o bases deben neutralizarse antes de eliminarlos.

Usar ropa de protección y guantes adecuados y protegerse los ojos y la cara.

No pipetear ninguna solución con la boca.

No comer, beber, fumar ni aplicarse cosméticos en el área de trabajo.

Lavarse bien las manos después de manipular muestras y reactivos.

Eliminar los reactivos sobrantes y los residuos conforme a las normas vigentes.

 Antes de realizar el ensayo, leer atentamente todas las instrucciones que se incluyen con el producto. Durante la realización del ensayo, seguir las instrucciones proporcionadas con el producto.

No utilizar el producto después de la fecha de caducidad indicada.

 Utilizar únicamente los reactivos incluidos en el volumen de suministro del producto y los recomendados por el fabricante.

No utilizar reactivos procedentes de lotes diferentes.

No utilizar reactivos de otros fabricantes.

# **Advertencias y precauciones para los procedimientos de biología molecular**

 Para los procedimientos de biología molecular, como la extracción, la amplificación y la detección de los ácidos nucleicos, se requiere personal cualificado para evitar el riesgo de resultados incorrectos, especialmente debido a la degradación de los ácidos nucleicos de las muestras o la contaminación de las mismas con productos de amplificación.

 Cuando la sesión de amplificación se configura manualmente, es necesario disponer de áreas independientes para la extracción/preparación de las reacciones de amplificación y para la amplificación/detección de los productos de amplificación. No introducir nunca un producto de amplificación en el área asignada a la extracción/preparación de las reacciones de amplificación.

 Cuando la sesión de amplificación se configura manualmente, es necesario disponer de batas de laboratorio, guantes y herramientas que se empleen exclusivamente para la extracción/preparación de las reacciones de amplificación y para la amplificación/detección de los productos de amplificación. No llevar nunca batas de laboratorio, guantes ni herramientas del área asignada a la amplificación/detección de productos de amplificación al área asignada a la extracción/preparación de las reacciones de amplificación.

 Las muestras deben usarse exclusivamente para este tipo de análisis. Las muestras deben manipularse bajo una campana de flujo laminar. No abrir al mismo tiempo probetas que contengan muestras diferentes. Las pipetas utilizadas para manipular las muestras deben destinarse exclusivamente a dicho propósito. Las pipetas deben ser del tipo de desplazamiento positivo o utilizarse con puntas con filtro para aerosoles. Las puntas utilizadas deben ser estériles y no deben contener desoxirribonucleasas ni ribonucleasas, ni tampoco ADN ni ARN.

 Con el fin de evitar el riesgo de contaminación, los productos de extracción deben manipularse reduciendo en la medida de lo posible la dispersión hacia el entorno. Las pipetas utilizadas para manipular las muestras deben destinarse exclusivamente a dicho propósito. Las pipetas deben ser del tipo de desplazamiento positivo o utilizarse con puntas con filtro para aerosoles. Las puntas utilizadas deben ser estériles y no deben contener desoxirribonucleasas ni ribonucleasas, ni tampoco ADN ni ARN.

 Los reactivos deben manipularse bajo una campana de flujo laminar. Los reactivos necesarios para la amplificación deben prepararse de forma que puedan utilizarse en una sola sesión. Las pipetas utilizadas para manipular los reactivos deben destinarse exclusivamente a dicho propósito. Las pipetas deben ser del tipo de desplazamiento positivo o utilizarse con puntas con filtro para aerosoles. Las puntas utilizadas deben ser estériles y no deben contener desoxirribonucleasas ni ribonucleasas, ni tampoco ADN ni ARN.

 Con el fin de evitar el riesgo de contaminación, los productos de amplificación deben manipularse reduciendo en la medida de lo posible la dispersión hacia el entorno.

#### **Advertencias y precauciones específicas de los componentes**

La mezcla **«BKV Q - PCR Mix»** debe conservarse a -20 °C en un lugar protegido de la luz.

 La mezcla **«BKV Q - PCR Mix»** puede congelarse y descongelarse un máximo de **cinco veces**: más ciclos de congelación/descongelación pueden reducir el rendimiento del producto.

**ELITe InGenius® y ELITe BeGenius®** 

**MUESTRAS Y CONTROLES** 

### **Muestras**

Este producto debe utilizarse con las siguientes muestras clínicas:

### **Plasma recogido en EDTA**

 Las muestras de plasma para la extracción de los ácidos nucleicos deben recogerse en EDTA de acuerdo con las directrices del laboratorio, así como transportarse a +2/+8 °C y almacenarse a +2/+8 °C durante un máximo de tres días; en caso contrario, deben congelarse y almacenarse a -20 °C durante treinta días como máximo, o a -70 °C durante periodos más largos.

Con el fin de evitar ciclos repetidos de congelación y descongelación, se recomienda dividir las muestras en alícuotas antes de congelarlas. Si se utilizan muestras congeladas, descongelarlas inmediatamente antes de la extracción para evitar una posible degradación de los ácidos nucleicos.

**Nota:** cuando la extracción de ADN a partir de 200 µL de plasma se realiza con el **ELITe InGenius®** y la versión **1.3** del **software ELITe InGenius®** (o versiones posteriores equivalentes), es necesario utilizar el protocolo de extracción **BKV ELITe\_PL\_200\_100**, que procesa 200 µL de muestra, añade el control interno **CPE** a 10 µL/extracción y eluye los ácidos nucleicos en 100 µL.

**Nota:** cuando la extracción de ADN a partir de 200 µL de plasma se realiza con el **ELITe BeGenius®** y la versión **2.0** del **software ELITe BeGenius®** (o versiones posteriores equivalentes), es necesario utilizar el protocolo de extracción **BKV ELITe\_Be\_PL\_200\_100**, que procesa 200 µL de muestra, añade el control interno **CPE** a 10 µL/extracción y eluye los ácidos nucleicos en 100 µL.

Cuando se utiliza la probeta primaria, el volumen de la muestra varía en función de la probeta que se haya cargado. Para obtener más información sobre cómo realizar la configuración y el procedimiento de extracción, consultar las instrucciones de uso del kit de extracción.

**Nota:** cuando la extracción de ADN de 1000 µL de plasma se realiza con el **ELITe InGenius®** y la versión **1.3** del **software ELITe InGenius®** (o versiones posteriores equivalentes), es necesario utilizar el protocolo de extracción **BKV ELITe\_PL\_1000\_100**, que procesa 1000 µL de muestra, añade el control interno **CPE** a 10 µL/extracción y eluye los ácidos nucleicos en 100 µL.

La probeta primaria no puede utilizarse con el protocolo de ensayo **«BKV ELITe\_PL\_1000\_100»**.

**REF RTS175PLD** 

# **REF RTS175PLD**

**BKV ELITe MGB® Kit**  Reactivo para la amplificación de ADN en tiempo real

### **Orina recogida sin conservantes**

 Para la extracción de ácidos nucleicos, es preciso recoger muestras de orina en recipientes sin conservantes conforme a las directrices para laboratorios, así como transportarlas a temperatura ambiente (de +18 °C a +25 °C) y conservarlas, también a temperatura ambiente (de +18 °C a +25 °C), durante un máximo de cuatro horas; de lo contrario, deben congelarse y conservarse a -20 °C durante un máximo de 30 días, o a -70 °C durante períodos más largos.

Antes de realizar el análisis con este producto, es necesario transferir 0,2 mL de la muestra a la probeta de extracción proporcionada con el producto «ELITe InGenius SP 200 Consumable Set».

En la medida de lo posible, evitar congelar las muestras de la primera orina de la mañana, pues la congelación puede provocar la precipitación de inhibidores y la pérdida del título de ADN.

Con el fin de evitar ciclos repetidos de congelación y descongelación, se recomienda dividir las muestras en alícuotas antes de congelarlas.

**Nota:** cuando la extracción de ADN de muestras de orina se realiza con el **ELITe InGenius** y la versión **1.3** del **software ELITe InGenius** (o versiones posteriores equivalentes), es necesario utilizar el protocolo de extracción **BKV ELITe\_U\_200\_100**, que procesa 200 µL de muestra, añade el control interno **CPE** a 10 µL/extracción y eluye los ácidos nucleicos en 100 µL.

**Nota:** cuando la extracción de ADN a partir de 200 µL de orina se realiza con el **ELITe BeGenius®** y la versión **2.0** del **software ELITe BeGenius** (o versiones posteriores equivalentes), es necesario utilizar el protocolo de extracción **BKV ELITe\_Be\_U\_200\_100**, que procesa 200 µL de muestra, añade el control interno **CPE** a 10 µL/extracción y eluye los ácidos nucleicos en 100 µL.

 Cuando se utiliza la probeta primaria, el volumen de la muestra varía en función de la probeta que se haya cargado. Para obtener más información sobre cómo realizar la configuración y el procedimiento de extracción, consultar las instrucciones de uso del kit de extracción.

#### **Sustancias interferentes**

 La muestra no debe contener heparina, para evitar el problema de inhibición y el riesgo de resultadosno válidos frecuentes.

 Una alta cantidad de ADN genómico humano en el ADN extraído de la muestra puede inhibir la reacción de amplificación.

 No se dispone de datos sobre la inhibición provocada por fármacos antivíricos, antibióticos, quimioterápicos o inmunosupresores.

#### **Calibradores de amplificación y controles de amplificación**

 Antes de analizar cualquier muestra, es imprescindible generar y aprobar la curva de calibración y los controles de amplificación para cada lote de reactivos de amplificación:

Como conjunto de calibradores, utilizar los cuatro niveles de concentración del producto **«BKV ELITe Standard»** con los protocolos **«BKV ELITe\_STD»** y **«BKV ELITe\_STD\_1000\_100»** para el **ELITe InGenius** y el protocolo **«BKV ELITe\_Be\_STD»** para el **ELITe BeGenius**.

 Como control positivo de amplificación, utilizar el producto **«BKV - ELITe Positive Control»** con el protocolo **«BKV ELITe\_PC»**, o bien **«BKV ELITe\_PC\_1000\_100»** para el **ELITe InGenius** y **«BKV ELITe\_Be\_PC»** para el **ELITe BeGenius**.

 Como control negativo de amplificación, utilizar agua de calidad para biología molecular (no incluida en el volumen de suministro del kit) junto con el protocolo **«BKV ELITe\_NC»** o **«BKV ELITe\_NC\_1000\_100**» en el caso del **ELITe InGenius**, o bien **«BKV ELITe\_Be\_NC»** en el caso del **ELITe BeGenius**.

**Nota:** El **ELITe InGenius** con el **software ELITe InGenius** y el **ELITe BeGenius** con el **software ELITe BeGenius** permiten generar las curvas de calibración y validar los controles de amplificación para cada uno de los lotes de reactivos de amplificación que van a guardarse en la base de datos.

 Las curvas de calibración, aprobadas y guardadas en las bases de datos, caducan **después de 60 días**. Se necesita una fecha de caducidad para volver a procesar el conjunto de calibradores.

 Los resultados del control de validación de la amplificación, aprobados y guardados en las bases de datos, caducan **después de 15 días**. Se necesita una fecha de caducidad para volver a procesar los controles positivo y negativo.

Los calibradores y los controles de la amplificación deben volver a analizarse si se presenta una de las siguientes circunstancias:

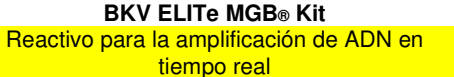

**RTS175PLD**

- Se utiliza un nuevo lote de reactivos de amplificación.

 - Los resultados del análisis de control de calidad (consultar el apartado siguiente) están fuera de las especificaciones.

- Se realiza una operación importante de mantenimiento en el instrumento.

#### **Controles de calidad**

Se deben realizar controles de calidad externos de acuerdo con los organismos de acreditación locales, estatales o federales, según proceda. Existen controles de calidad externos en el mercado.

### **PROCEDIMIENTO CON EL ELITe InGenius®**

 El procedimiento para utilizar el **«BKV - ELITe MGB® Kit»** con el sistema ELITe InGenius comprende tres pasos:

- Verificación de la correcta preparación del sistema
	- Configuración de la sesión
	- Evaluación y aprobación de los resultados

#### **Verificación de la correcta preparación del sistema**

 Antes de iniciar la ejecución de análisis de la muestra, es necesario realizar las siguientes tareas siguiendo las indicaciones de la documentación del equipo:

- Encender el **ELITe InGenius** y seleccionar el modo «**CLOSED**».

- Verificar que los calibradores (**estándar Q-PCR de VBK**) se hayan procesado, estén aprobados y

 no hayan caducado («Status»). Esto se puede revisar en el menú «Calibration» de la página de inicio. - Verificar que los controles de amplificación (**BKV - Positive Control**, **BKV Negative Control**) se hayan procesado, estén aprobados y no hayan caducado («Status»). Esto se puede revisar en el menú «Control» de la página de inicio.

 - Elegir el tipo de ciclo y configurarlo, siguiendo las instrucciones de la interfaz para la configuración del ciclo y usando los protocolos de ensayo proporcionados por ELITechGroup. Estos protocolos para diagnóstico *in vitro* se han validado específicamente con los kits y matrices ELITe MGB y el equipo ELITe InGenius.

Los protocolos de ensayo disponibles para el producto **«BKV ELITe MGB® Kit»** se describen en la siguiente tabla.

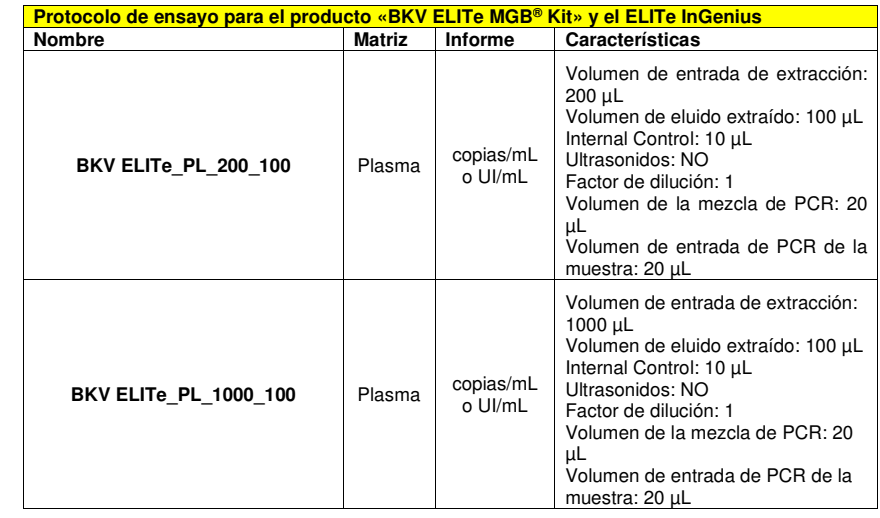

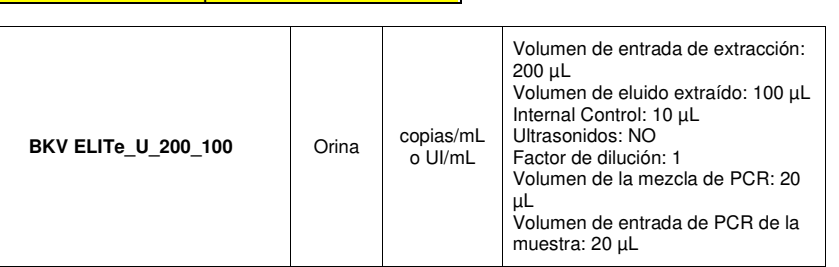

**REF RTS175PLD** 

Si el protocolo de ensayo deseado no está en el sistema, contactar con el servicio de atención al cliente de ELITechGroup más cercano.

Los protocolos para el análisis cualitativo están disponibles bajo petición.

### **Configuración de la sesión**

 El producto **«BKV ELITe MGB® Kit»** puede utilizarse en combinación con el **ELITe InGenius** para realizar las siguientes tareas:

- A. Sesión integrada (modo de procesamiento «Extract + PCR»).
- B. Sesión de amplificación (modo de procesamiento «PCR Only»).
- C. Sesión de calibración (modo de procesamiento «PCR Only»).
- D. Ciclo de amplificación para los controles positivo y negativo (solo PCR).

 Todos los parámetros necesarios para la sesión están incluidos en el protocolo de ensayo disponible en el instrumento y se abren automáticamente al seleccionar el protocolo de ensayo.

**Nota:** el sistema ELITe InGenius puede conectarse al servidor de información de ubicaciones (LIS, «Location Information Server»), que permite cargar la información de la sesión de trabajo. Para obtener más información, consultar el manual de instrucciones del instrumento.

A continuación, se describen los pasos principales para configurar los cuatro tipos de sesión.

### **A. Sesión integrada**

 Para configurar un ciclo integrado, llevar a cabo el procedimiento que se indica a continuación siguiendo las instrucciones de la **interfaz del software**:

- 1. Descongelar una cantidad suficiente de probetas de «BKV Q PCR Mix» para la sesión. Cada probeta es suficiente para preparar 24 reacciones en condiciones óptimas de consumo de reactivos. Mezclar suavemente y centrifugar el contenido durante 5 segundos.
- 2. Descongelar los tubos de CPE para la ejecución. Cada probeta es suficiente para 12 extracciones. Mezclar suavemente y centrifugar el contenido durante 5 segundos.
- 3. Seleccionar «Perform Run» en la pantalla «Home».
- 4. Seleccione el volumen de entrada de extracción («Extraction Input Volume»): 200 µL para procesar 200 µL de muestra o 1000 µL para procesar 1000 µL de muestra, y asegurarse de que «Extracted Elute Volume» esté configurado en 100 µL.
- 5. Para cada pista deseada, rellenar el ID de la muestra («SampleID» o SID) rellenando o escaneando el código de barras de la muestra.
- 6. Seleccionar el protocolo de ensayo que va a utilizarse en la columna «Assay» (por ejemplo: BKV ELITe\_PL\_200\_100).
- 7. Asegurarse de que el «Protocolo» que se muestra sea: «Extract + PCR».
- 8. En la columna «Sample Position», seleccionar la posición de carga de la muestra.
	- Si se utiliza una probeta primaria, seleccionar «Primary Tube». La probeta primaria solo puede utilizarse a partir de 200 µL de muestra.
	- Si se utiliza una probeta secundaria, seleccionar «Extraction Tube».
	- Hacer clic en «Next» para continuar con la configuración.
- 9. Cargar el CPE y la mezcla BKV Q-PCR Mix en el Inventory Block seleccionado siguiendo las instrucciones de la interfaz. Hacer clic en «Next» para continuar con la configuración.
- 10. Cargar y revisar las gradillas de puntas en el área de inventario seleccionada siguiendo las instrucciones de la interfaz de usuario. Hacer clic en «Next» para continuar con la configuración.
- 11. Cargar el cartucho «PCR Cassette», los cartuchos de extracción «ELITe InGenius SP 200» o «ELITe InGenius SP1000», todos los consumibles necesarios y las muestras que van a extraerse en las posiciones indicadas en el paso 8 siguiendo las instrucciones de la interfaz. Hacer clic en «Next» para continuar con la configuración.
- 12. Cerrar la puerta del instrumento.
- 13. Pulsar «Start» para iniciar la sesión.

 Una vez finalizado el proceso, el **ELITe InGenius** permite mostrar , aprobar y guardar los resultados, así como imprimir y guardar el informe.

**Nota:** Al finalizar la sesión, la muestra extraída que queda puede extraerse del instrumento, así como taparse, identificarse y conservarse a -20 °C. Evitar derramar la muestra extraída.

**Nota:** Al finalizar la sesión, el cartucho de PCR que contiene los productos de reacción y demás consumibles deben extraerse del instrumento y eliminarse sin contaminar el medio ambiente. Evitar derramar los productos de reacción.

**Nota:** La mezcla de PCR se puede utilizar para 5 sesiones de trabajo independientes de 3 horas cada una y se puede conservar en el bloque refrigerado durante un máximo de 3 sesiones de trabajo consecutivas de 3 horas cada una. Mezclar suavemente y centrifugar el contenido durante 5 segundos antes de iniciar la siguiente sesión.

### **B. Sesión de amplificación**

 Para configurar el ciclo de amplificación, seguir las instrucciones de la interfaz que se indican a continuación.

- 1. Descongelar una cantidad suficiente de probetas de «BKV Q PCR Mix» para la sesión. Cada probeta es suficiente para 24 reacciones en condiciones óptimas de consumo de reactivos. Mezclar suavemente y centrifugar el contenido durante 5 segundos.
- 2. Seleccionar «Perform Run» en la pantalla «Home».
- 3. Seleccione el volumen de entrada de extracción («Extraction Input Volume»): 200 µL para procesar 200 µL de muestra o 1000 µL para procesar 1000 µL de muestra, y asegurarse de que «Extracted Elute Volume» esté configurado en 100 µL.
- 4. Para cada «Track» deseado, introducir el «SampleID» (SID) tecleando o escaneando el código de barras de la muestra.
- 5. Seleccionar el protocolo de ensayo que va a utilizarse en la columna «Assay» (por ejemplo: BKV ELITe\_PL\_200\_100).
- 6. En la columna «Protocol», seleccionar «PCR Only».
- 7. Asegurarse de que la posición de carga de la muestra del eluido en la columna «Sample Position» sea «ExtraTube» (fila inferior). Hacer clic en «Next» para continuar con la configuración.
- 8. Cargar la mezcla BKV Q-PCR Mix en el Inventory Block seleccionado siguiendo las instrucciones de la interfaz que se indican a continuación. Hacer clic en «Next» para continuar con la configuración.
- 9. Cargar y revisar las gradillas de puntas en el área de inventario seleccionada siguiendo las instrucciones de la interfaz de usuario. Hacer clic en «Next» para continuar con la configuración.
- 10. Cargar los cartuchos de PCR y las muestras del ácido nucleico extraído siguiendo las instrucciones de la interfaz. Hacer clic en «Next» para continuar con la configuración.
- 11. Cerrar la puerta del instrumento.
- 12. Pulsar «Start» para iniciar la sesión.

Una vez finalizado el proceso, el **ELITe InGenius** permite mostrar , aprobar y guardar los resultados, así como imprimir y guardar el informe.

**Nota:** Al finalizar la sesión, la muestra extraída que queda puede extraerse del instrumento, así como taparse y conservarse a -20 °C. Evitar derramar la muestra extraída.

**Nota:** Al finalizar la sesión, los cartuchos de PCR que contienen los productos de reacción y demás consumibles deben extraerse del instrumento y eliminarse sin contaminar el medio ambiente. Evitar derramar los productos de reacción.

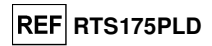

tiempo real

**Nota:** La mezcla de PCR se puede utilizar para 5 sesiones de trabajo independientes de 3 horas cada una y se puede conservar en el bloque refrigerado durante un máximo de 3 sesiones de trabajo consecutivas de 3 horas cada una. Mezclar suavemente y centrifugar el contenido durante 5 segundos antes de iniciar la siguiente sesión.

### **C. Sesión de calibración**

 Para configurar el ciclo de calibración, seguir las instrucciones de la interfaz que se indican a continuación.

- 1. Descongelar una cantidad suficiente de probetas de «BKV Q PCR Mix» para la sesión. Cada probeta es suficiente para preparar 24 reacciones en condiciones óptimas de consumo de reactivos. Mezclar suavemente y centrifugar el contenido durante 5 segundos.
- 2. Descongelar las probetas de estándar Q-PCR de BKV (Cal1: Estándares Q-PCR de VBK 10<sup>2</sup>, Cal2: Estándares Q-PCR de VBK 10<sup>3</sup>, Cal3: Estándares Q-PCR de VBK 10<sup>4</sup>, Cal4: Estándares Q-PCR de VBK 105). Cada probeta es suficiente para 4 sesiones. Mezclar suavemente y centrifugar el contenido durante 5 segundos.
- 3. Seleccionar «Perform Run» en la pantalla «Home».
- 4. Seleccione el volumen de entrada de extracción («Extraction Input Volume»): 200 µL para procesar 200 µL de muestra o 1000 µL para procesar 1000 µL de muestra, y asegurarse de que «Extracted Elute Volume» esté configurado en 100 µL.
- 5. Comenzando por la pista deseada, seleccionar en la columna «Assay» el protocolo de ensayo que se va a utilizar (p. ej., BKV ELITe\_STD o BKV ELITe\_STD\_1000\_100) y rellenar el número de lote y la fecha de caducidad del estándar de Q-PCR de VBK. Hacer clic en «Next» para continuar con la configuración.
- 6. Cargar la mezcla de Q-PCR de VBK en el bloque de inventario seleccionado siguiendo las instrucciones de la interfaz que se indican a continuación. Hacer clic en «Next» para continuar con la configuración.
- 7. Cargar y revisar las gradillas de puntas en el área de inventario seleccionada siguiendo las instrucciones de la interfaz de usuario. Hacer clic en «Next» para continuar con la configuración.
- 8. Cargar las probetas del calibrador y los cartuchos de PCR siguiendo las instrucciones de la interfaz que se indican a continuación. Hacer clic en «Next» para continuar con la configuración. Asegurarse de cargar los líquidos del estándar de PCR en los tracks correctos, tal como se indica en la interfaz.
- 9. Cerrar la puerta del instrumento.
- 10. Pulsar «Start» para iniciar la sesión.

 Una vez finalizado el proceso, el **ELITe InGenius** permite visualizar, aprobar y memorizar los resultados e imprimir y guardar el informe.

**Nota:** Al finalizar el ciclo, los calibradores restantes pueden sacarse del equipo, taparse y conservarse a - $20 °C$ .

**Nota:** Al finalizar la sesión, el cartucho de PCR que contiene los productos de reacción y demás consumibles deben extraerse del instrumento y eliminarse sin contaminar el medio ambiente. Evitar derramar los productos de reacción.

**Nota:** La mezcla de PCR se puede utilizar para 5 sesiones de trabajo independientes de 3 horas cada una y se puede conservar en el bloque refrigerado durante un máximo de 3 sesiones de trabajo consecutivas de 3 horas cada una. Mezclar suavemente y centrifugar el contenido durante 5 segundos antes de iniciar la siguiente sesión.

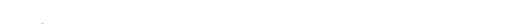

### **D. Sesión de amplificación para el Positive Control y el Negative Control**

 Para configurar los ciclos de los controles positivo y negativo de la amplificación, seguir las instrucciones de la interfaz que se indican a continuación.

- 1. Descongelar una cantidad suficiente de probetas de «BKV Q PCR Mix» para la sesión. Cada probeta es suficiente para preparar 24 reacciones en condiciones óptimas de consumo de reactivos. Mezclar suavemente y centrifugar el contenido durante 5 segundos.
- 2. Descongelar el producto de control positivo de VBK para la amplificación del control positivo. Cada probeta es suficiente para 4 sesiones. Mezclar suavemente y centrifugar el contenido durante 5 segundos.
- 3. Verter por lo menos 50 µL de agua de grado molecular para biología para las ejecuciones en una de las probetas incluidas en el kit de productos consumibles ELITe InGenius SP.
- 4. Seleccionar «Perform Run» en la pantalla «Home».
- 5. Seleccione el volumen de entrada de extracción («Extraction Input Volume»): 200 µL para procesar 200 µL de muestra o 1000 µL para procesar 1000 µL de muestra, y asegurarse de que «Extracted Elute Volume» esté configurado en 100 µL.
- 6. Para el control positivo, seleccionar «BKV ELITe\_PC» o «BKV ELITe\_PC\_1000\_100» y rellenar el número de lote y la fecha de caducidad del control positivo de VBK.
- 7. Para el control negativo, seleccionar «BKV ELITe\_NC o BKV ELITe\_NC\_1000\_100» y rellenar el número de lote y la fecha de caducidad del agua de calidad para biología molecular.
- 8. Hacer clic en «Next» para continuar con la configuración.
- 9. Cargar la mezcla BKV Q-PCR Mix en el Inventory Block seleccionado siguiendo las instrucciones de la interfaz que se indican a continuación. Hacer clic en «Next» para continuar con la configuración.
- 10. Cargar y revisar las gradillas de puntas en el área de inventario seleccionada siguiendo las instrucciones de la interfaz de usuario. Hacer clic en «Next» para continuar con la configuración.
- 11. Cargar el cartucho de PCR, el control positivo y/o el control negativo de amplificación, siguiendo las instrucciones de la interfaz que se indican a continuación. Hacer clic en «Next» para continuar con la configuración.
- 12. Cerrar la puerta del instrumento.
- 13. Pulsar «Start» para iniciar la sesión.

 Una vez finalizado el proceso, el **ELITe InGenius** permite visualizar, aprobar y memorizar los resultados e imprimir y guardar el informe.

**Nota:** El control positivo y el control negativo deben procesarse como control de amplificación para poder configurar el gráfico de control («Control Chart»). Se necesitan cuatro resultados de los controles positivo y negativo de cuatro sesiones diferentes para configurar el gráfico de control. Después de esto, los resultados de los controles positivo y negativo se utilizan para controlar el rendimiento del paso de amplificación. Para obtener más información, consultar el manual de instrucciones.

**Nota:** Al finalizar el ciclo, el control positivo restante puede extraerse del equipo, taparse y conservarse a -20 °C. Evitar derramar la muestra extraída.

**Nota:** Al finalizar la sesión, los cartuchos de PCR que contienen los productos de reacción y demás consumibles deben extraerse del instrumento y eliminarse sin contaminar el medio ambiente. Evitar derramar los productos de reacción.

**Nota:** La mezcla de PCR se puede utilizar para 5 sesiones de trabajo independientes de 3 horas cada una y se puede conservar en el bloque refrigerado durante un máximo de 3 sesiones de trabajo consecutivas de 3 horas cada una. Mezclar suavemente y centrifugar el contenido durante 5 segundos antes de iniciar la siguiente sesión.

### **Revisión y aprobación de los resultados**

 Al finalizar la sesión, aparece automáticamente la pantalla «Results Display», En esta pantalla se muestran los resultados de la muestra/calibrador/control y la información sobre la sesión. En esta pantalla, es posible aprobar el resultado, así como imprimir o guardar los informes («Sample Report» o «Track Report»).

**Nota:** El sistema **ELITe InGenius** puede conectarse al sistema de información de ubicaciones (LIS, «Location Information System»), que permite enviar los resultados de la sesión de trabajo al centro de datos dellaboratorio. Para obtener más información, consultar el manual de instrucciones del instrumento.

**REF RTS175PLD** 

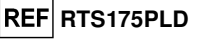

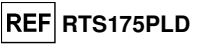

El sistema **ELITe InGenius** genera los resultados con el producto **«BKV ELITe MGB® Kit»** mediante el siguiente procedimiento:

- A. Validación de la curva de calibración
- B. Validación de los resultados de los controles positivo y negativo de amplificación
- C. Validación de los resultados de la muestra
- D. Generación del informe de los resultados de la muestra.

### **A. Validación de la curva de calibración**

 El software del instrumento analiza automáticamente e interpreta las señales de fluorescencia emitidas por la sonda específica del VBK («BKV») en las reacciones de amplificación del calibrador utilizando los parámetros incluidos en los protocolos de ensayo «BKV ELITe\_STD» y «BKV ELITe\_STD\_1000\_100».

La curva de calibración, específica del lote de reactivos de amplificación, se guarda en la base de datos tras la aprobación por parte del administrador o del analista, siguiendo las instrucciones de la interfaz que se indican a continuación. La curva de calibración, específica del lote de reactivos de amplificación, caduca después de 60 días.

Antes de analizar cualquier muestra, es imprescindible generar y aprobar la curva de calibración para el lote de reactivos de amplificación usado. La disponibilidad de la curva de calibración aparece con estado «Approved» (Aprobado) en la ventana «Calibration» del software ELITe InGenius.

**Nota:** Cuando la curva de calibración no cumple los criterios de aceptación, aparece el mensaje «not passed» en el menú «Calibration» y no es posible aprobar la curva. En este caso, es necesario repetir las reacciones de amplificación del calibrador.

**Nota:** Cuando la curva de calibración se procesa junto con las muestras y el resultado es no válido, la ejecución entera se considera no válida y es preciso repetir la amplificación de todas las muestras.

### **B. Validación de los resultados de los controles positivo y negativo de la amplificación**

 El software del instrumento analiza automáticamente e interpreta las señales de fluorescencia emitidas por la sonda específica del VBK («BKV») en las reacciones de amplificación de los controles positivo y negativo utilizando los parámetros incluidos en los protocolos de ensayo «BKV ELITe\_PC», «BKV ELITe\_PC\_1000\_100», «BKV ELITe\_NC» y «BKV ELITe\_NC\_1000\_100».

 Tras la aprobación por parte del administrador o del analista, los resultados de los controles positivo y negativo de la amplificación, específicos del lote de reactivos de amplificación, se guardan en la base de datos («Controls»), siguiendo las instrucciones de la interfaz de usuario.

 Los resultados de la amplificación del control positivo y del control negativo, específicos para el lote de reactivo de amplificación, caducan al cabo de 15 días.

 Antes de analizar cualquier muestra y tras la aprobación de la curva de calibración, es imprescindible generar y aprobar los resultados de los controles positivo y negativo de amplificación para el lote de reactivos de amplificación utilizado. La disponibilidad de los resultados de los controles positivo y negativo de una amplificación con estado «Approved» (aprobado) aparece en la ventana «Controls» del software ELITe InGenius. Si no se dispone de resultados del control positivo y del control negativo de amplificación, es necesario generarlos como se ha descrito anteriormente.

**Nota:** Cuando el resultado del control positivo o del control negativo no cumple con los criterios de aceptación, el equipo muestra el mensaje «not passed» (no aprobado) en la pantalla «Controls» y no es posible aprobar el resultado. En este caso se debe repetir la reacción de amplificación del control positivo o del control negativo.

**Nota:** Cuando el control positivo o el control negativo se procesa junto con las muestras y el resultado es no válido, la sesión entera se considera no válida y es necesario repetir la amplificación de todas las muestras.

#### **C. Validación de los resultados de las muestras**

 El software del instrumento analiza automáticamente e interpreta las señales de fluorescencia emitidas por la sonda específica del BKV («BKV») y por la sonda específica del control interno («IC») en cada reacción de amplificación utilizando los parámetros incluidos en el protocolo de ensayo.

**Nota:** Antes de analizar cualquier muestra, es imprescindible generar y aprobar la curva de calibración y los controles de amplificación para el lote de reactivos utilizado. Se recomienda, aunque es opcional, procesar los controles positivo y negativo junto con los calibradores. La disponibilidad de una curva de calibración y de resultados de los controles positivo y negativo de la amplificación con estado «Approved» (aprobado) aparece en las ventanas «Calibration» y «Controls» del software ELITe InGenius.

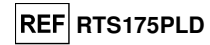

Los resultados se describen en los informes generados por el equipo («Result Display»).

 La ejecución de la muestra es válida cuando se cumplen las tres condiciones que se indican en la siguiente tabla.

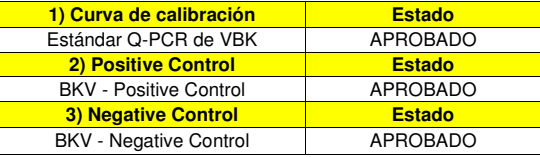

 Para cada muestra, el cálculo de la carga vírica es realizado automáticamente por el **software ELITe InGenius** tal como se establece en el algoritmo y en los parámetros del protocolo del ensayo.

 Para cada muestra el sistema ejecuta automáticamente el cálculo de la carga viral. La medida se expresa como «copias/ml» o «UI/ml», según la configuración en el protocolo de ensayo.

En la siguiente tabla se indican los posibles mensajes de los resultados de una muestra.

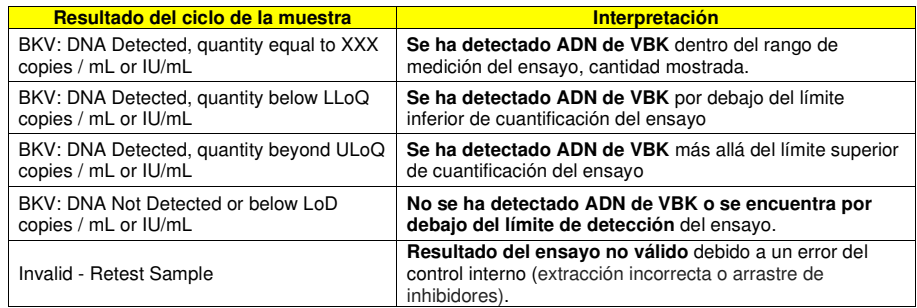

 Las muestras no adecuadas para el análisis se indican como «Invalid - Retest Sample» en el **software ELITe InGenius**. En este caso, el ADN del control interno no ha podido detectarse debido a posibles problemas en el paso de amplificación o de extracción (degradación del ADN, pérdida de este durante laextracción o arrastre de inhibidores en el eluido), lo que puede dar lugar a resultados falsos negativos.

Si el volumen del eluido es suficiente, la muestra extraída puede volver a analizarse con un ciclo de amplificación en el modo «PCR Only». Si se produce un segundo resultado no válido, la muestra puede volver a analizarse a partir de la extracción de una nueva porción en el modo «Extract + PCR».

Las muestras aptas para el análisis en las que no ha sido posible detectar el ADN de VBK se indican como: «BKV: DNA Not Detected or below LoD». En este caso, no puede descartarse que el ADN de VBK esté presente en una concentración inferior al límite de detección del ensayo (consultar el apartado «Características de rendimiento»).

**Nota:** Los resultados obtenidos con este ensayo deben interpretarse teniendo en cuenta todos los datos clínicos y los resultados de otras pruebas analíticas del paciente.

Los resultados del ciclo de la muestra se guardan en la base de datos y, si son válidos, pueden ser aprobados (Result Display) por personal cualificado como administrador («Administrator») o analista («Analyst»), siguiendo las instrucciones de la interfaz que se indican a continuación. Desde la ventana «Result Display» se pueden imprimir y guardar los resultados del ciclo de la muestra como «Sample Report» y «Track Report».

#### **D. Generación del informe de los resultados de las muestras**

 Los resultados de las muestras se guardan en la base de datos y pueden exportarse como «Sample Report» y como «Track Report».

 El «Sample Report» muestra los detalles del ciclo de una muestra clasificados por el ID de esta (SID). En «Track Report» se muestran los detalles del ciclo de una muestra según la pista seleccionada. El personal autorizado puede imprimir y firmar los informes «Sample Report» y «Track Report».

### **PROCEDIMIENTO CON EL ELITe BeGenius®**

 El procedimiento para utilizar el producto **«BKV ELITe MGB® Kit»** con el sistema **ELITe BeGenius**comprende tres pasos:

- Verificación de la correcta preparación del sistema
- Configuración de la sesión
- Evaluación y aprobación de los resultados

### **Verificación de la correcta preparación del sistema**

 Antes de iniciar la ejecución de análisis de la muestra, es necesario realizar las siguientes tareas siguiendo las indicaciones de la documentación del equipo:

- Encender el **ELITe BeGenius** y seleccionar el modo **«CLOSED»**.

 - Verificar que los calibradores (**estándar Q-PCR de VBK**) se hayan procesado, estén aprobados y no hayan caducado («Status»). Esto se puede revisar en el menú «Calibration» de la página de inicio. - Verificar que los controles de amplificación (**BKV - Positive Control**, **BKV Negative Control**) se hayan procesado, estén aprobados y no hayan caducado («Status»). Esto se puede revisar en el menú «Control» de la página de inicio.

 - Elegir el tipo de ciclo y configurarlo, siguiendo las instrucciones de la interfaz para la configuración del ciclo y usando los protocolos de ensayo proporcionados por ELITechGroup. Estos protocolos para diagnóstico in vitro se han validado específicamente con los kits ELITe MGB, las matrices correspondientes y el instrumento **ELITe BeGenius**.

Los protocolos de ensayo disponibles para el producto **«BKV ELITe MGB® Kit»** se describen en la siguiente tabla.

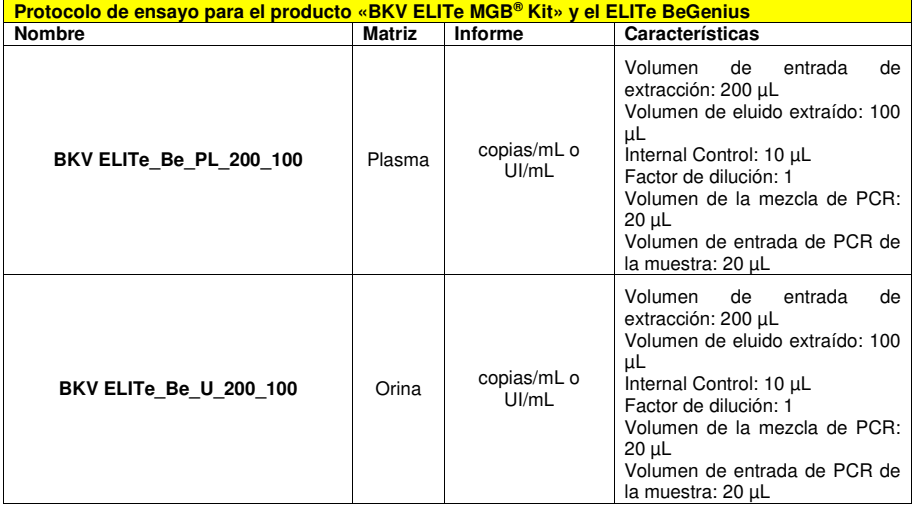

 Si el protocolo de ensayo deseado no está en el sistema, contactar con el servicio de atención al cliente de ELITechGroup más cercano.

#### **Configuración de la sesión**

 El producto **«BKV ELITe MGB® Kit»** puede utilizarse en combinación con el **ELITe BeGenius** para realizar las siguientes tareas:

- A. Sesión de la muestra (modo de procesamiento «Extract + PCR»).
- B. Sesión de amplificación (modo de procesamiento «PCR Only»).
- C. Sesión de calibración (modo de procesamiento «PCR Only»).
- D. Sesión del control positivo y del control negativo (modo de procesamiento «PCR Only»).

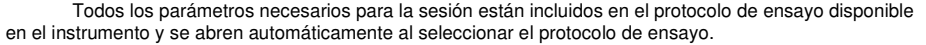

**Nota:** El sistema **ELITe BeGenius** puede conectarse al servidor de información de ubicaciones (LIS, «Location Information Server»), que permite cargar la información de la sesión de trabajo. Para obtener más información, consultar el manual de instrucciones del instrumento.

A continuación, se describen los pasos principales para configurar los cuatro tipos de sesión.

#### **A. Sesión de la muestra**

 Para configurar la sesión integrada, llevar a cabo el procedimiento que se indica a continuación siguiendo las instrucciones de la **interfaz**.

- 1. Descongelar una cantidad suficiente de probetas de «BKV Q PCR Mix» para la sesión. Cada probeta nueva es suficiente para preparar 24 reacciones en condiciones óptimas de consumo de reactivos. Mezclar suavemente y centrifugar el contenido durante 5 segundos.
- 2. Descongelar una cantidad suficiente de probetas de CPE para la sesión. Cada probeta nueva es suficiente para 12 extracciones. Mezclar suavemente y centrifugar el contenido durante 5 segundos.
- 3. Seleccionar «Perform Run» en la pantalla «Home».
- 4. Extraer todas las gradillas de la unidad de refrigeración y colocarlas en la mesa de preparación.
- 5. Seleccionar el modo de procesamiento («Run Mode»): «Extract + PCR».
- 6. Cargar las muestras en el área de refrigeración comenzando a partir de la gradilla de muestras L5.
- 7. Insertar la gradilla en la unidad de refrigeración. Hacer clic en «Next» para continuar con la configuración.

**Nota:** Si se cargan probetas secundarias, marcar la probeta de 2 mL. Si las probetas secundarias no tienen códigos de barras, escribir manualmente el ID de las muestras.

- 8. Asegurarse de que «Extraction Input Volume» esté configurado a 200 µL y «Extracted Elute Volume», a  $100 \mu L$ .
- 9. Seleccionar el protocolo de ensayo que va a utilizarse en la columna «Assay» (por ejemplo: BKV ELITe\_Be\_PL\_200\_100). Hacer clic en «Next» para continuar con la configuración.
- 10. Si es necesario realizar una segunda extracción, repetir los pasos del 6 al 9 utilizando la gradilla de muestras L4.
- 11. Cargar las probetas de eluido con códigos de barras en el área de refrigeración, comenzando a partir de la gradilla de elución L3.

**Nota:** Las probetas de elución pueden etiquetarse para mejorar la rastreabilidad.

- 12. Insertar la gradilla de elución L3 en la unidad de refrigeración. Hacer clic en «Next» para continuar con la configuración.
- 13. Repetir los pasos 11 y 12 utilizando la gradilla de reactivos/elución L2.
- 14. Cargar el CPE y la mezcla de Q-PCR de VBK en el área de refrigeración.
- 15. Insertar la gradilla de reactivos L1 en la unidad de refrigeración. Hacer clic en «Next» para continuar con la configuración.
- 16. Cargar y revisar las gradillas de puntas en el área del inventario siguiendo las instrucciones de la interfaz. Hacer clic en «Next» para continuar con la configuración.
- 17. Cargar la gradilla de PCR con un cartucho de PCR («PCR Cassette») en el área de inventario siguiendo las instrucciones de la interfaz. Hacer clic en «Next» para continuar con la configuración.
- 18. Cargar la gradilla de extracción con los cartuchos de extracción «ELITe InGenius SP 200» y los consumibles de extracción necesarios siguiendo las instrucciones de la interfaz. Hacer clic en «Next» para continuar con la configuración.
- 19. Cerrar la puerta del instrumento.
- 20. Pulsar «Start» para iniciar la sesión.

**REF RTS175PLD** 

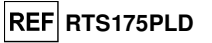

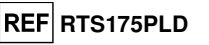

 Una vez finalizado el proceso, el instrumento **ELITe BeGenius** permite al usuario mostrar, aprobar y guardar los resultados, así como imprimir y guardar el informe.

**Nota:** Al finalizar la sesión, la muestra extraída que queda puede extraerse del instrumento, así como taparse, identificarse y conservarse a -20 °C. Evitar derramar la muestra extraída.

**Nota:** Al finalizar la sesión, el cartucho de PCR que contiene los productos de reacción y demás consumibles deben extraerse del instrumento y eliminarse sin contaminar el medio ambiente. Evitar derramar los productos de reacción.

**Nota:** La mezcla de PCR se puede utilizar para 5 sesiones de trabajo independientes de 3 horas cada una y se puede conservar en el bloque refrigerado durante un máximo de 3 sesiones de trabajo consecutivas de 3 horas cada una. Mezclar suavemente y centrifugar el contenido durante 5 segundos antes de iniciar la siguiente sesión.

### **B. Sesión de amplificación**

 Para configurar la sesión de amplificación, llevar a cabo los pasos que se indica a continuación siguiendo las instrucciones de la interfaz.

- 1. Descongelar una cantidad suficiente de probetas de «BKV Q PCR Mix» para la sesión. Cada probeta nueva es suficiente para preparar 24 reacciones en condiciones óptimas de consumo de reactivos. Mezclar suavemente y centrifugar el contenido durante 5 segundos.
- 2. Seleccionar «Perform Run» en la pantalla «Home».
- 3. Extraer las gradillas 1, 2, y 3 de la unidad de refrigeración y colocarlas en la mesa de preparación.
- 4. Seleccionar el modo de procesamiento («Run Mode»): «PCR Only».
- 5. Cargar las muestras en el área de refrigeración comenzando a partir de la gradilla de elución L3.
- 6. Insertar la gradilla en la unidad de refrigeración. Hacer clic en «Next» para continuar con la configuración.
- 7. Aunque no se vaya a realizar la extracción, asegurarse de todas formas de que «Extraction Input Volume» esté configurado a 200 µL y «Extracted Elute Volume», a 100 µL.
- 8. En la columna «Assay», seleccionar el protocolo de ensayo que va a utilizarse (p. ej., «BKV ELITe\_Be\_PL\_200\_100»). Hacer clic en «Next» para continuar con la configuración.
- 9. Cargar la mezcla de Q-PCR de VBK en el área de refrigeración.
- 10. Insertar la gradilla en la unidad de refrigeración. Hacer clic en «Next» para continuar con la configuración.
- 11. Cargar y revisar las gradillas de puntas en el área del inventario siguiendo las instrucciones de la interfaz. Hacer clic en «Next» para continuar con la configuración.
- 12. Cargar la gradilla de PCR con un cartucho de PCR («PCR Cassette») en el área de inventario siguiendo las instrucciones de la interfaz. Hacer clic en «Next» para continuar con la configuración.
- 13. Cerrar la puerta del instrumento.
- 14. Pulsar «Start» para iniciar la sesión.

 Una vez finalizado el proceso, el instrumento **ELITe BeGenius** permite al usuario mostrar, aprobar y guardar los resultados, así como imprimir y guardar el informe.

**Nota:** Al finalizar la sesión, la muestra extraída que queda puede extraerse del instrumento, así como taparse, identificarse y conservarse a -20 °C. Evitar derramar la muestra extraída.

**Nota:** Al finalizar la sesión, el cartucho de PCR que contiene los productos de reacción debe extraerse del instrumento y eliminarse sin contaminar el medio ambiente. Evitar derramar los productos de reacción.

**Nota:** La mezcla de PCR se puede utilizar para 5 sesiones de trabajo independientes de 3 horas cada una y se puede conservar en el bloque refrigerado durante un máximo de 3 sesiones de trabajo consecutivas de 3 horas cada una. Mezclar suavemente y centrifugar el contenido durante 5 segundos antes de iniciar la siguiente sesión.

## **C. Sesión de calibración**

 Para configurar la sesión de calibración, con los estándares de Q-PCR, llevar a cabo los pasos que se indican a continuación siguiendo las instrucciones de la interfaz.

- 1. Descongelar una cantidad suficiente de probetas de «BKV Q PCR Mix» para la sesión. Cada probeta nueva es suficiente para preparar 24 reacciones en condiciones óptimas de consumo de reactivos. Mezclar suavemente y centrifugar el contenido durante 5 segundos.
- 2. Descongelar las probetas de estándar Q-PCR de VBK (Cal1: Estándares Q-PCR de BKV 102, Cal2: Estándares Q-PCR de BKV 103, Cal3: Estándares Q-PCR de BKV 104, Cal4: Estándares Q-PCR de BKV 105). Cada probeta es suficiente para 4 sesiones. Mezclar suavemente y centrifugar el contenido durante 5 segundos.
- 3. Seleccionar «Perform Run» en la pantalla «Home».
- 4. Extraer las gradillas 1, 2, y 3 de la unidad de refrigeración y colocarlas en la mesa de preparación.
- 5. Seleccionar el modo de procesamiento («Run Mode»): «PCR Only».
- 6. Cargar las probetas del calibrador en la gradilla de elución L3.
- 7. Insertar la gradilla en la unidad de refrigeración. Hacer clic en «Next» para continuar con la configuración.
- 8. Aunque no se vaya a realizar la extracción, asegurarse de todas formas de que «Extraction Input Volume» esté configurado a 200 µL y «Extracted Elute Volume», a 100 µL.
- 9. En la columna «Assay», seleccionar el protocolo de ensayo que va a utilizarse (p. ej., «BKV ELITe\_Be\_STD»). Hacer clic en «Next» para continuar con la configuración.
- 10. Cargar la mezcla de Q-PCR de VBK en la gradilla de reactivos/elución L2.
- 11. Insertar la gradilla de reactivos/elución L2 en la unidad de refrigeración. Hacer clic en «Next» para continuar con la configuración.
- 12. Cargar y revisar las gradillas de puntas en el área del inventario siguiendo las instrucciones de la interfaz. Hacer clic en «Next» para continuar con la configuración.
- 13. Cargar la gradilla de PCR con un cartucho de PCR («PCR Cassette») en el área de inventario siguiendo las instrucciones de la interfaz. Hacer clic en «Next» para continuar con la configuración.
- 14. Cerrar la puerta del instrumento.
- 15. Pulsar «Start» para iniciar la sesión.

 Una vez finalizado el proceso, el instrumento **ELITe BeGenius** permite al usuario mostrar, aprobar y guardar los resultados, así como imprimir y guardar el informe.

**Nota:** Al finalizar la sesión, los calibradores que quedan pueden extraerse del instrumento, así como taparse y conservarse a -20 °C. Evitar derramar los estándares Q-PCR.

**Nota:** Al finalizar la sesión, el cartucho de PCR que contiene los productos de reacción debe extraerse del instrumento y eliminarse sin contaminar el medio ambiente. Evitar derramar los productos de reacción.

**Nota:** La mezcla de PCR se puede utilizar para 5 sesiones de trabajo independientes de 3 horas cada una y se puede conservar en el bloque refrigerado durante un máximo de 3 sesiones de trabajo consecutivas de 3 horas cada una. Mezclar suavemente y centrifugar el contenido durante 5 segundos antes de iniciar la siguiente sesión.

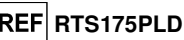

# **REF RTS175PLD**

**BKV ELITe MGB® Kit**  Reactivo para la amplificación de ADN en tiempo real

### **D. Sesión del Positive Control y Negative Control**

 Para configurar los ciclos de control positivo y control negativo, llevar a cabo el procedimiento que se indica a continuación siguiendo las instrucciones de la interfaz.

- 1. Descongelar una cantidad suficiente de probetas de «BKV Q PCR Mix» para la sesión. Cada probeta nueva es suficiente para preparar 24 reacciones en condiciones óptimas de consumo de reactivos. Mezclar suavemente y centrifugar el contenido durante 5 segundos.
- 2. Descongelar el producto «BKV ELITe Positive Control», para la amplificación del control positivo. Cada probeta es suficiente para 4 sesiones. Mezclar suavemente y centrifugar el contenido durante 5 segundos.
- 3. Verter al menos 50 µL de agua de calidad para biología molecular (como control negativo) para las sesiones en una probeta de elución incluida en el volumen de suministro del conjunto de consumibles «ELITe InGenius SP».
- 4. Seleccionar «Perform Run» en la pantalla «Home».
- 5. Extraer las gradillas 1, 2, y 3 de la unidad de refrigeración y colocarlas en la mesa de preparación.
- 6. Seleccionar el modo de procesamiento («Run Mode»): «PCR Only».
- 7. Cargar las probetas de control positivo y control negativo en la gradilla de elución L3.
- 8. Insertar la gradilla en la unidad de refrigeración. Hacer clic en «Next» para continuar con la configuración.
- 9. Aunque no se vaya a realizar la extracción, asegurarse de todas formas de que «Extraction Input Volume» esté configurado a 200 µL y «Extracted Elute Volume», a 100 µL.
- 10. En la columna «Assay», seleccionar el protocolo de ensayo que se desea utilizar (por ejemplo, «BKVELITe\_Be\_PC» y «BKV ELITe\_Be\_NC»). Hacer clic en «Next» para continuar con la configuración.
- 11. Cargar la mezcla de Q-PCR de VBK en la gradilla de reactivos/elución L2.
- 12. Insertar la gradilla de reactivos/elución L2 en la unidad de refrigeración. Hacer clic en «Next» para continuar con la configuración.
- 13. Cargar y revisar las gradillas de puntas en el área del inventario siguiendo las instrucciones de la interfaz. Hacer clic en «Next» para continuar con la configuración.
- 14. Cargar la gradilla de PCR con un cartucho de PCR («PCR Cassette») en el área de inventario siguiendo las instrucciones de la interfaz. Hacer clic en «Next» para continuar con la configuración.
- 15. Cerrar la puerta del instrumento.
- 16. Pulsar «Start» para iniciar la sesión.

 Una vez finalizado el proceso, el instrumento **ELITe BeGenius** permite al usuario mostrar, aprobar y guardar los resultados, así como imprimir y guardar el informe.

**Nota:** Al finalizar la sesión, el control positivo que queda puede extraerse del instrumento, así como taparse y conservarse a -20 °C. Evitar derramar los controles positivos.

**Nota:** Al finalizar la sesión, los cartuchos de PCR que contienen los productos de reacción deben extraerse del instrumento y eliminarse sin contaminar el medio ambiente. Evitar derramar los productos de reacción.

**Nota:** La mezcla de PCR se puede utilizar para 5 sesiones de trabajo independientes de 3 horas cada una y se puede conservar en el bloque refrigerado durante un máximo de 3 sesiones de trabajo consecutivas de 3 horas cada una. Mezclar suavemente y centrifugar el contenido durante 5 segundos antes de iniciar la siguiente sesión.

#### **Revisión y aprobación de los resultados**

 Al finalizar la sesión, aparece automáticamente la pantalla «Results Display», En esta pantalla se muestran los resultados de la muestra/calibrador/control y la información sobre la sesión. En esta pantalla, es posible aprobar el resultado, así como imprimir o guardar los informes («Sample Report» o «Track Report»).

**Nota:** El sistema **ELITe BeGenius** puede conectarse al servidor de información de ubicaciones (LIS, «Location Information Server»), que permite enviar los resultados de la sesión de trabajo al centro de datos del laboratorio. Para obtener más información, consultar el manual de instrucciones del instrumento.

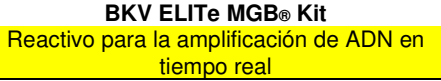

### ELITe MGB Kit» mediante el siguiente procedimiento:

- A. Validación de la curva de calibración
	- B. Validación de los resultados de los controles positivo y negativo de amplificación
	- C. Validación de los resultados de la muestra
	- D. Generación del informe de los resultados de la muestra.

**Nota:** Consultar los mismos capítulos del **ELITe InGenius** para obtener más detalles.

### **CARACTERÍSTICAS DE RENDIMIENTO**

#### **Sensibilidad analítica: Límite de detección**

La sensibilidad analítica de este ensayo, como límite de detección (LoD) de la amplificación del ADN, permite detectar la presencia de unas 10 copias en 20 µL de ADN añadido a la reacción de amplificación.

 El límite de detección de este ensayo se analizó utilizando ADN plasmídico que contenía el producto de amplificación en una concentración inicial medida con el espectrofotómetro. El ADN plasmídico se diluyó a un título de 10 copias/20 µL en ADN genómico humano a un título de 500 ng/20 µL. Esta muestra se analizó en 24 réplicas realizando la amplificación con productos de ELITechGroup S.p.A. en dos equipos distintos.

Los resultados se muestran en la siguiente tabla.

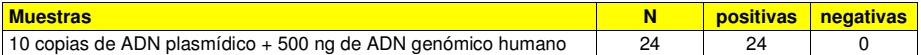

La sensibilidad analítica de este ensayo utilizado con diferentes matrices y el **ELITe InGenius** se evaluó con un panel de diluciones de VBK dentro de la concentración límite. El panel se preparó diluyendo el «Primer estándar internacional de la OMS para ADN de virus BK» (código NIBSC 14/212, Reino Unido) en una matriz negativa para ADN de VBK. El panel comprendió seis puntos en torno a la concentración límite. Cada muestra del panel se analizó en 12 duplicados realizando el procedimiento entero de análisis, configuración de la sesión, extracción de ácidos nucleicos, amplificación en tiempo real e interpretación de los datos con el **ELITe InGenius** y productos de ELITechGroup S.p.A. El análisis estadístico se realizó mediante una regresión Probit. El límite de detección se calculó para las concentraciones en las que la probabilidad de un resultado positivo es del 95 %.

En las siguientes tablas se indican los resultados finales de cada matriz.

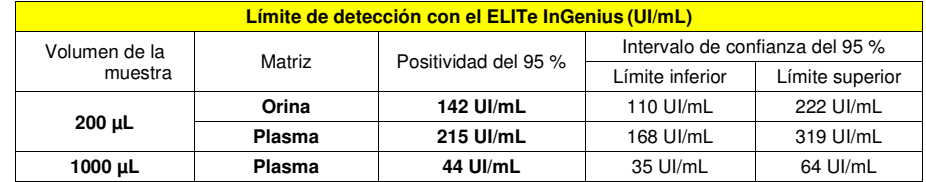

 La sensibilidad analítica expresada en copias/mL para cada una de las matrices se calculó aplicando el factor de conversión específico indicado en la página 29.

La sensibilidad analítica expresada en copias/mL se indica a continuación.

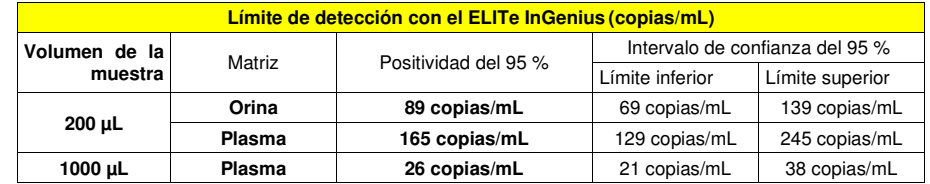

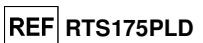

# **BKV ELITe MGB® Kit**

 Reactivo para la amplificación de ADN en tiempo real

El valor del LoD calculado se verificó con el **ELITe InGenius** y el **ELITe BeGenius** analizando 20 duplicados de plasma recogido en EDTA y 20 duplicados de orina recogida sin conservantes y enriquecida con material de referencia certificado de VBK (Primer estándar internacional de la OMS, NIBSC) a la concentración declarada. El LoD se confirma si al menos 18 de 20 duplicados ofrecen un resultado positivo según la directiva EP17-A del CLSI.

Los resultados se muestran en las siguientes tablas.

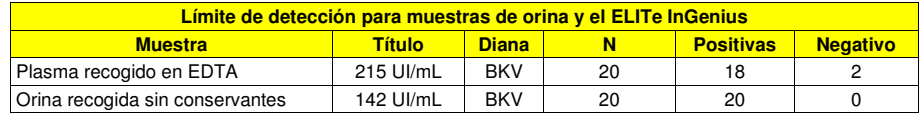

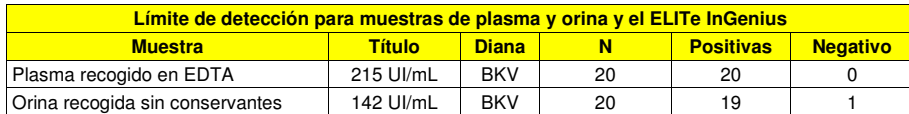

 El valor del LoD para la diana de VBK se confirmó en 215 UI/mL en el caso de muestras de plasma recogido en EDTA y a 142 UI/mL en el caso de muestras de orina recogida sin conservantes.

# **Rango de medición lineal y límites de cuantificación**

El rango de medición lineal del producto «BKV ELITe MGB® Kit» utilizado con plasma y orina (volumen de la muestra 200 µL) y los instrumentos **ELITe InGenius** y **ELITe BeGenius** se verificó utilizando un panel de diluciones de VBK. El panel se preparó diluyendo el «Primer estándar internacional de la OMS para ADN de virus BK» (código NIBSC 14/212, Reino Unido) en una matriz negativa para ADN de VBK. El panel constaba de ocho puntos de dilución (pasos de dilución de 1 log) de 107 a 102 UI/mL. Cada muestra del panel se evaluó en 3 duplicados. El análisis de los datos obtenidos, realizado mediante regresión lineal, demostró que el ensayo muestra una respuesta lineal en todos los niveles de dilución.

Para plasma (volumen de la muestra 200 μL):

Los resultados se muestran en los siguientes gráficos.

El análisis de los datos obtenidos, realizado mediante regresión lineal, demostró que el ensayo, en combinación con el plasma recogido en muestras de EDTA, presentaba una respuesta lineal para todas las diluciones con un coeficiente de correlación cuadrática (R2) de 0,995 para el instrumento **ELITe InGenius** y de 0,989 para el instrumento **ELITe BeGenius**.

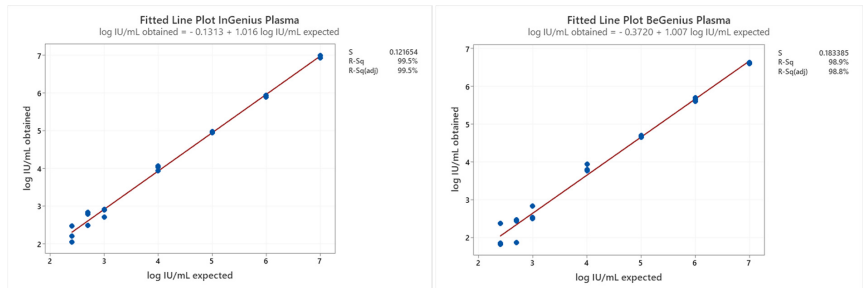

Para orina (volumen de la muestra 200 μL):

El análisis de los datos obtenidos, realizado mediante regresión lineal, demostró que el ensayo, en combinación con orina recogida sin conservantes, presentaba una respuesta lineal para todas las diluciones con un coeficiente de correlación cuadrática (R2) de 0,985 para el instrumento **ELITe InGenius** y de 0,967 para el instrumento **ELITe BeGenius**.

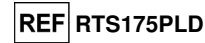

Los resultados se muestran en los siguientes gráficos.

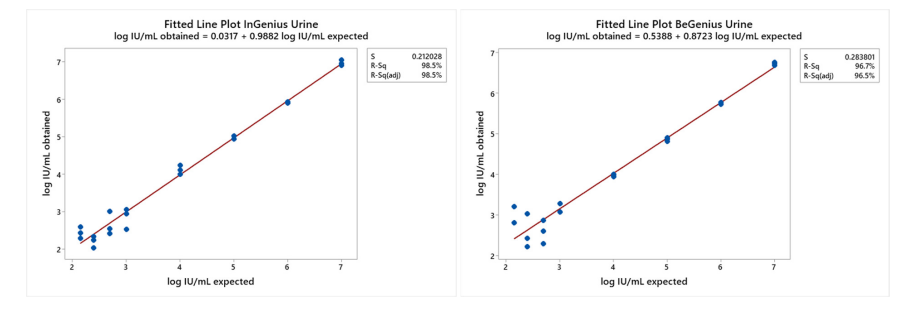

El rango de medición lineal del producto «BKV ELITe MGB® Kit» utilizado con plasma (volumen de la muestra 200 µL) y los instrumentos **ELITe InGenius** y **ELITe BeGenius** se evaluó con un rango más amplio de concentraciones utilizando un panel que se preparó diluyendo un ADN plasmídico que contenía el producto de amplificación de VBK en una matriz negativa para ADN de VBK. El panel constaba de ocho puntos de dilución (pasos de dilución de 1 log) de 10<sup>8</sup> a 10<sup>2</sup> copias/mL. Cada muestra del panel se evaluó en 3 duplicados.

El análisis de los datos obtenidos, realizado mediante regresión lineal, demostró que el ensayo, en combinación con muestras de plasma, presentaba una respuesta lineal para todas las diluciones con un coeficiente de correlación cuadrática (R2) de 0,999 para el instrumento **ELITe InGenius** y de 0,996 para el instrumento **ELITe BeGenius**.

Los resultados se muestran en los siguientes gráficos.

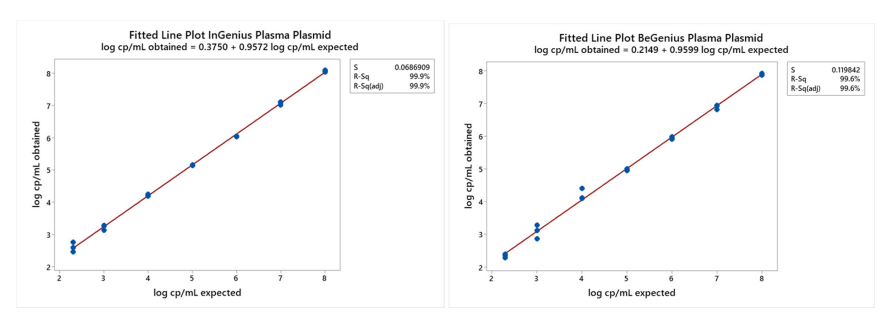

Para plasma (volumen de la muestra 200 μL):

 El límite inferior de cuantificación (LLoQ) se estableció en 215 UI/mL, la concentración del LoD que mostraba los resultados cuantitativos de forma precisa (desviación estándar de 0,2767 log UI/mL para el **ELITe InGenius** y de 0,3012 log UI mL para el **ELITe BeGenius**) y exacta (sesgo de -0,0098 log UI mL para el **ELITe InGenius** y de 0,2569 log UI/mL para el **ELITe BeGenius**).

 El límite superior de cuantificación (ULoQ) se estableció en 130.000.000 UI/mL, la concentración más alta analizada que mostraba los resultados cuantitativos de forma precisa (desviación estándar de 0,2159 log UI/mL para el **ELITe InGenius** y de 0,3357 log UI mL para el **ELITe BeGenius**) y exacta (sesgo de -0,1606 log UI mL para el **ELITe InGenius** y de -0,4406 log UI/mL para el **ELITe BeGenius**).

El rango de medición lineal como copias/mL para plasma se calculó aplicando el factor de conversión específico indicado en la página 29.

**REF** RTS175PLD

# **RTS175PLD**

**BKV ELITe MGB® Kit**  Reactivo para la amplificación de ADN en tiempo real

Los resultados finales se resumen en la siguiente tabla.

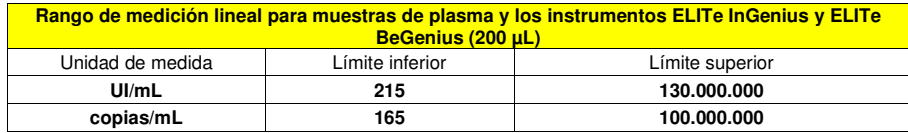

Para orina (volumen de la muestra 200 μL):

 El límite inferior de cuantificación (LLoQ) se estableció en 142 UI/mL, la concentración del LoD, que mostraba los resultados cuantitativos de forma precisa (desviación estándar de 0,2888 log UI/mL para el **ELITe InGenius** y 0,4031 log UI mL para el **ELITe BeGenius**) y exacta (sesgo de 0,1562 log UI/mL para el **ELITe InGenius** y de -0,1668 log UI/mL para el **ELITe BeGenius**) dentro del margen de ±0,5 log UI/mL:

 El límite superior de cuantificación (ULoQ) se estableció en 160.000.000 UI/mL, la concentración más alta que mostraba los resultados cuantitativos de forma precisa (desviación estándar igual a 0,2114 log UI/mL para el **ELITe InGenius** y de 0,3132 log UI/mL para el **ELITe BeGenius**) y exacta (sesgo de -0,3240 log UI/mL para el **ELITe InGenius** y de -0,2860 log UI/mL para el **ELITe BeGenius**) dentro del margen de ±0,5 log UI/mL:

El rango de medición lineal como copias/mL para orina recogida sin conservantes se calculó aplicando el factor de conversión específico indicado en la página 29.

Los resultados finales se resumen en la siguiente tabla.

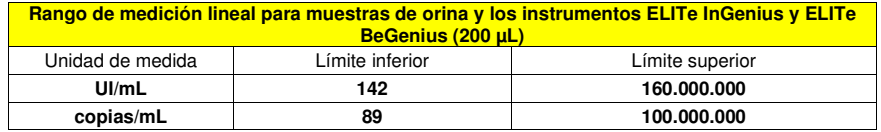

Para plasma (volumen de la muestra 1000 μL):

El rango de medición lineal del producto «BKV ELITe MGB® Kit» utilizado con muestras de plasma recogido en EDTA (volumen de la muestra 1000 µL) y el instrumento **ELITe InGenius** se verificó con un panel de diluciones de VBK. El panel se preparó diluyendo el «Primer estándar internacional de la OMS para ADN de virus BK» (código NIBSC 14/212, Reino Unido) en una matriz negativa para ADN de VBK. El panel constaba de cinco puntos de dilución (pasos de dilución de 1 log) de 10<sup>6</sup> a 10<sup>2</sup> UI/mL. Cada muestra del panel se evaluó en 4 duplicados.

El análisis de los datos obtenidos, realizado mediante regresión lineal, demostró que el ensayo, en combinación con muestras de plasma (volumen de la muestra 1000 μL), presentaba una respuesta lineal para todas las diluciones con un coeficiente de correlación cuadrática (R2) de 0,995.

Los resultados se muestran en el siguiente gráfico.

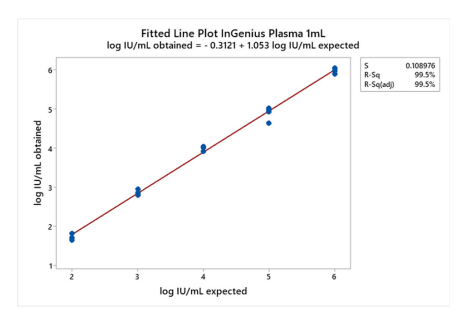

 El rango de medición lineal se analizó con una gama más amplia de concentraciones analizando un panel de diluciones de VBK que se preparó diluyendo un ADN plasmídico que contenía el producto de amplificación en una matriz negativa para ADN de VBK. El panel constaba de 6 puntos de dilución 1 log 10<sup>9</sup>

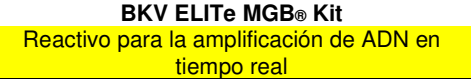

a 104 copias/mL. Cada punto del panel se analizó en 4 duplicados realizando el procedimiento entero de análisis, configuración de la serie, extracción, amplificación en tiempo real e interpretación de los resultados con el instrumento ELITe InGenius y productos de ELITechGroup S.p.A.

 El análisis de los datos obtenidos, realizado mediante regresión lineal, demostró que el ensayo muestra una respuesta lineal para todos los puntos del panel de 108 a 104 copias/mL. Para el punto de 109 copias/mL, no fue posible calcular un valor de Ct debido a que la concentración era demasiado alta.

El rango de medición lineal como copias/mL para plasma recogido en EDTA se calculó aplicando el factor de conversión específico indicado en la página 29.

Los resultados finales se resumen en la siguiente tabla.

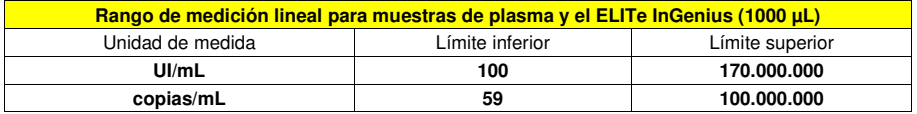

#### **Repetibilidad**

 La repetibilidad de los resultados obtenidos con el producto «BKV ELITe MGB Kit» en combinación con los instrumentos **ELITe InGenius** y **ELITe BeGenius** se evaluó analizando un panel de muestras de plasma recogido en EDTA. El panel incluyó una muestra negativa y dos muestras enriquecidas con material de referencia certificado de VBK, a saber, el «Primer estándar internacional de la OMS para ADN de VBK» (código NIBSC 14/212, Reino Unido) a una concentración de 3 veces el LoD (aproximadamente 645 UI/mL) y de 10 veces el LoD (aproximadamente 2150 UI/mL).

Los resultados de repetibilidad dentro de las sesiones con el **ELITe InGenius** se obtuvieron analizando muestras del panel en ocho duplicados, en dos sesiones al día, con el mismo lote de producto, con el mismo instrumento, con el mismo operador y en el mismo día. Las muestras se procesaron en posiciones aleatorias.

Los resultados de repetibilidad entre sesiones con el **ELITe InGenius** se obtuvieron analizando muestras del panel en ocho duplicados, en dos sesiones al día, con el mismo lote de producto, con el mismo instrumento, con el mismo operador y en dos días distintos. Las muestras se procesaron en posiciones aleatorias.

Los valores de Ct de la diana y del Internal Control se utilizaron para calcular el %CV, con el fin deevaluar la repetibilidad como imprecisión.

En las siguientes tablas, se muestra un resumen de los resultados.

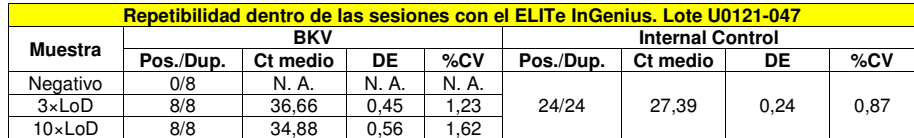

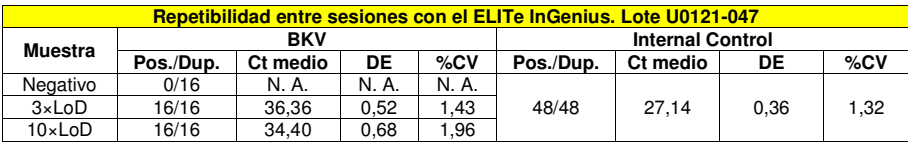

En la prueba de repetibilidad con el **ELITe InGenius**, el ensayo detectó la diana del VBK tal como se esperaba y mostró un %CV bajo de valores de Ct que no superó el 2 % en el caso del VBK ni el 1,3 % en el caso del control interno.

Los resultados de repetibilidad dentro de las sesiones con el **ELITe BeGenius** se obtuvieron analizando muestras del panel en ocho duplicados, en una sesión al día, con el mismo lote de producto, con el mismo instrumento y en el mismo día. Las muestras se procesaron en posiciones aleatorias.

Los resultados de repetibilidad entre sesiones con el **ELITe BeGenius** se obtuvieron analizando muestras del panel en ocho duplicados, en una sesión al día, con el mismo lote de producto, con el mismo

SCH mRTS175PLD\_es 22/10/2021 Revisión 18 **Página 24/58** 

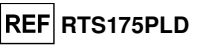

# instrumento y en dos días distintos. Las muestras se procesaron en posiciones aleatorias.

Los valores de Ct de la diana y del Internal Control se utilizaron para calcular el %CV, con el fin deevaluar la repetibilidad como imprecisión.

En las siguientes tablas, se muestra un resumen de los resultados.

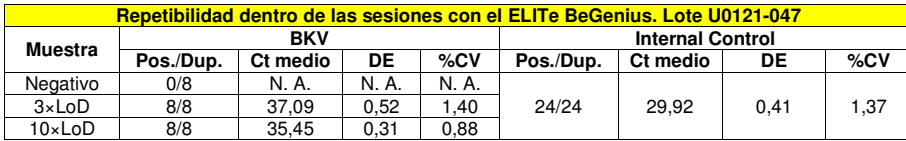

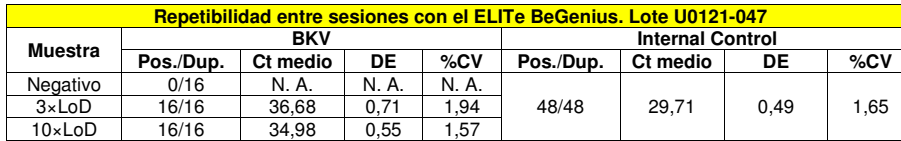

En la prueba de repetibilidad con el **ELITe BeGenius**, el ensayo detectó la diana del VBK tal como se esperaba y mostró un %CV bajo de valores de Ct que no superó el 1,9 % en el caso del VBK ni el 1,7 % en el caso del control interno.

#### **Reproducibilidad**

La reproducibilidad de los resultados obtenidos con el producto «BKV ELITe MGB Kit» en combinación con los instrumentos **ELITe InGenius** y **ELITe BeGenius** se evaluó analizando un panel de muestras de plasma. El panel incluyó una muestra negativa y dos muestras enriquecidas con material de referencia certificado de VBK, a saber, el «Primer estándar internacional de la OMS para ADN de VBK» (código NIBSC 14/212, Reino Unido) a una concentración de 3 veces el LoD (aproximadamente 645 UI/mL) y de 10 veces el LoD (aproximadamente 2150 UI/mL).

Los resultados de reproducibilidad entre instrumentos con el **ELITe InGenius** se obtuvieron analizando muestras del panel en ocho duplicados, en una sesión al día, en dos días, con dos instrumentos diferentes con dos operadores distintos. Las muestras se procesaron en posiciones aleatorias en el sistema **ELITe InGenius** en el modo de procesamiento «Extract + PCR».

Los resultados de reproducibilidad entre lotes con el **ELITe InGenius** se obtuvieron analizando muestras del panel en ocho duplicados, en dos sesiones al día, con dos lotes diferentes y el mismo instrumento. Las muestras se procesaron en posiciones aleatorias en el sistema **ELITe InGenius** en el modo de procesamiento «Extract + PCR».

Los valores de Ct de la diana y del Internal Control se utilizaron para calcular el %CV, con el fin deevaluar la reproducibilidad como imprecisión.

En la siguiente tabla se muestra un resumen de los resultados.

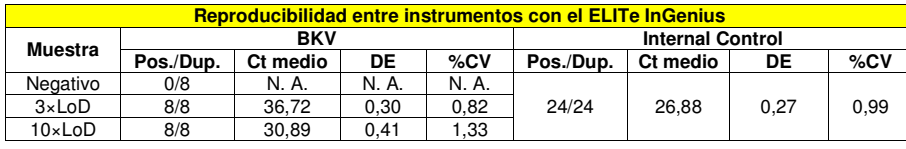

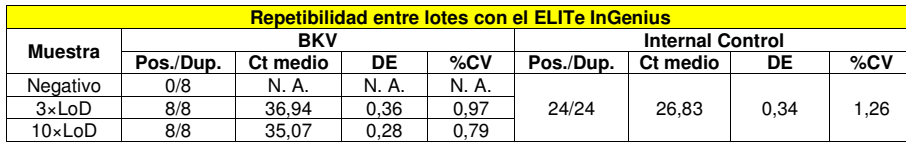

En la prueba de reproducibilidad con el **ELITe InGenius**, el ensayo detectó la diana del VBK tal como se esperaba y mostró un %CV bajo de valores de Ct que no superó el 1,3 % en el caso del VBK ni el 1,3 % en el caso del control interno.

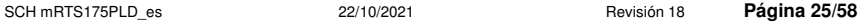

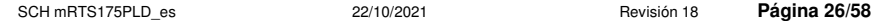

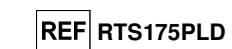

Los resultados de reproducibilidad entre instrumentos con el **ELITe BeGenius** se obtuvieron analizando muestras del panel en ocho duplicados, en una sesión al día, en dos días, con dos instrumentos diferentes con dos operadores distintos. Las muestras se procesaron en posiciones aleatorias en el sistema **ELITe BeGenius** en el modo de procesamiento «Extract + PCR».

Los resultados de reproducibilidad entre lotes con el **ELITe BeGenius** se obtuvieron analizando muestras del panel en ocho duplicados, en dos sesiones al día, con dos lotes diferentes y el mismo instrumento. Las muestras se procesaron en posiciones aleatorias en el sistema **ELITe BeGenius** en el modo de procesamiento «Extract + PCR».

Los valores de Ct de la diana y del Internal Control se utilizaron para calcular el %CV, con el fin deevaluar la reproducibilidad como imprecisión.

En la siguiente tabla se muestra un resumen de los resultados.

**BKV ELITe MGB® Kit**  Reactivo para la amplificación de ADN en tiempo real

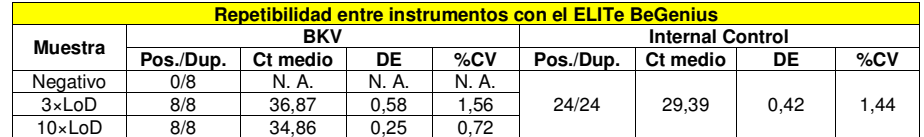

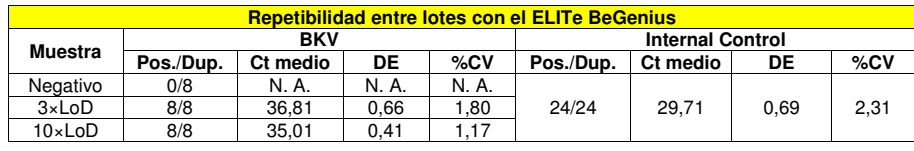

En la prueba de reproducibilidad con el **ELITe BeGenius**, el ensayo detectó la diana del VBK tal como se esperaba y mostró un %CV bajo de valores de Ct que no superó el 1,8 % en el caso del VBK ni el 2,3 % en el caso del control interno.

#### **Reproducibilidad con material de referencia certificado**

La sensibilidad analítica del ensayo, expresada como reproducibilidad del valor de un material de referencia calibrado, se evaluó utilizando como material de referencia el panel calibrado «BKV Molecular "Q" Panel» (Qnostics Ltd, Reino Unido). Cada muestra del panel se analizó en 2 duplicados realizando el procedimiento entero de análisis, extracción, amplificación, detección e interpretación de los resultados con el **ELITe InGenius** y productos de ELITechGroup S.p.A.

Los resultados, obtenidos a partir de 200 µL de muestra, se muestran en la siguiente tabla.

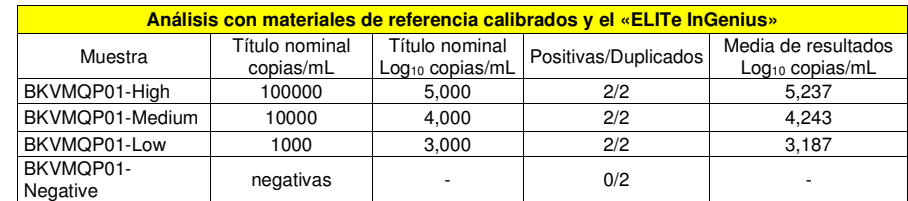

Todas las muestras positivas se detectaron como positivas con un título que estaba dentro del valor esperado de ±0,5 log.

Los resultados, obtenidos a partir de 1000 µL de muestra, se muestran en la siguiente tabla.

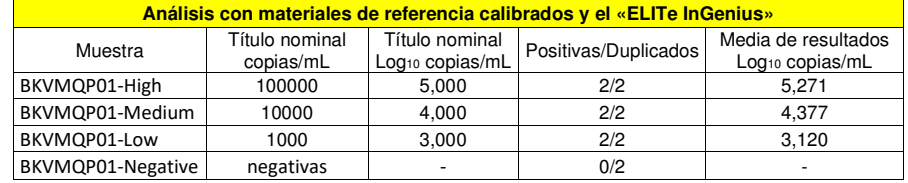

# **REF RTS175PLD**

**BKV ELITe MGB® Kit**  Reactivo para la amplificación de ADN en tiempo real

Todas las muestras positivas se detectaron como positivas con un título que estaba dentro del valor esperado de ±0,5 log.

Se realizaron más análisis utilizando como material de referencia el producto «QCMD 2014 BK Virus DNA EQA Panel» (Qnostics Ltd, Reino Unido), un panel de diluciones de VBK dentro de la concentración límite. Cada muestra del panel se analizó en 2 duplicados realizando el procedimiento entero de análisis, extracción, amplificación, detección e interpretación de los resultados con el **ELITe InGenius** y productos de ELITechGroup S.p.A.

Los resultados, obtenidos a partir de 200 µL de muestra, se muestran en la siguiente tabla.

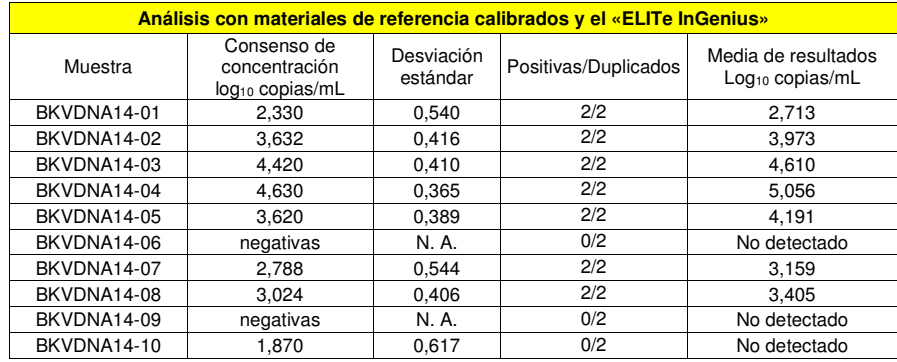

Todas las muestras negativas se detectaron correctamente como negativas y 7 de 8 muestras positivas se detectaron correctamente como positivas. La muestra BKDNA14-10 a 74 copias/mL se detectó como negativa. Esto se explica con el hecho de que el título de la muestra está por debajo del límite de detección. Cinco (5) muestras se cuantificaron dentro del rango definido por el consenso EQA ± 1 desviación estándar y 2 muestras se cuantificaron dentro de 2 DE.

Los resultados, obtenidos a partir de 1000 µL de muestra, se muestran en la siguiente tabla.

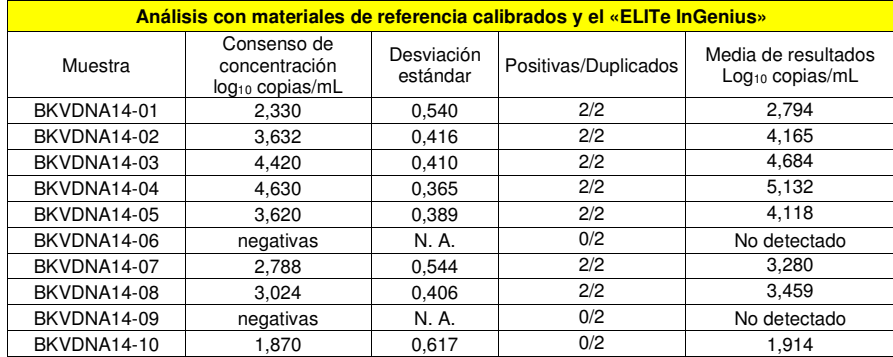

Todas las muestras negativas se detectaron correctamente como negativas y todas las muestras positivas se detectaron correctamente como positivas. Cuatro (4) muestras se cuantificaron dentro del rango definido por el consenso EQA ± 1 desviación estándar y cuatro (4) muestras se cuantificaron dentro de 2 DE.

### **Factor de conversión a unidades internacionales**

El factor de conversión, para convertir un resultado cuantitativo de copias/mL a unidades internacionales/mL, se calculó utilizando un panel de al menos seis diluciones (0,5 log10 entre diluciones) de material de referencia calibrado aprobado por la OMS («Primer estándar internacional de la OMS para ADN de virus BK», código NIBSC 14/212, Reino Unido) en diferentes matrices con un resultado negativo para ADN

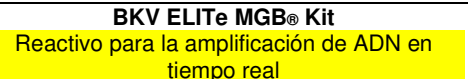

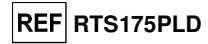

de VBK. Cada punto del panel se analizó en 16 duplicados realizando el procedimiento entero de análisis, extracción, amplificación, detección e interpretación de los resultados con el ELITe InGenius y productos de ELITechGroup S.p.A.

En las siguientes tablas, se muestra un resumen de los resultados.

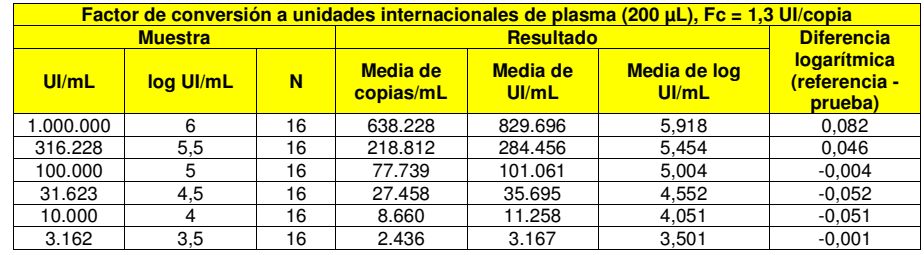

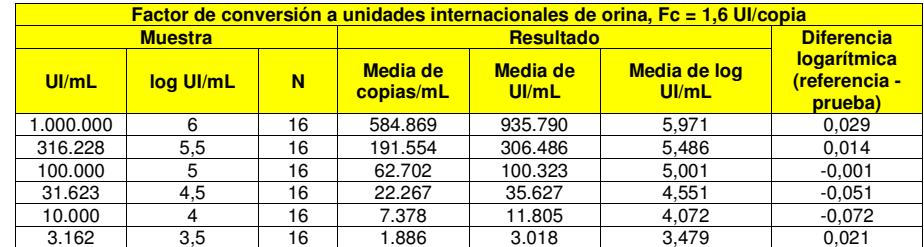

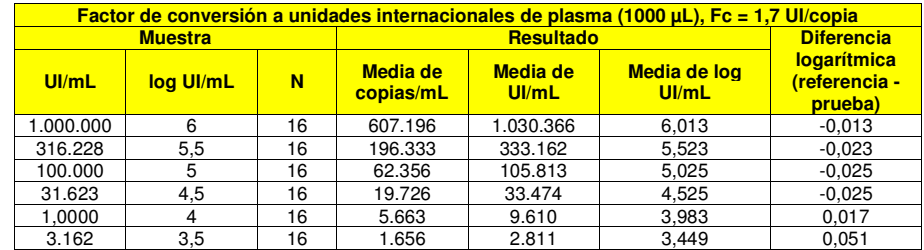

#### En la siguiente tabla se muestran los resultados de cada matriz.

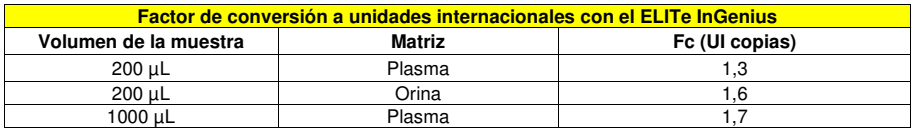

El factor de conversión, para convertir un resultado cuantitativo de copias/mL en unidades internacionales/mL, se verificó para el **ELITe InGenius** y también para el **ELITe BeGenius** analizando los resultados obtenidos durante la prueba de linealidad.

La precisión de cuantificación de la diana, expresada como desviación estándar de log UI/mL, fue inferior a 0,5 log tanto en las muestras de plasma como en las de orina y cumplió los criterios de aceptación del **ELITe InGenius** y del **ELITe BeGenius**.

La exactitud de cuantificación de la diana, expresada como diferencia entre las concentraciones teóricas y medidas en log UI/mL, fue inferior a 0,5 log tanto en las muestras de plasma como en las de orina y cumplió los criterios de aceptación del **ELITe InGenius** y del **ELITe BeGenius**.

Estos resultados confirmaron los factores de conversión calculados para cada matriz utilizando el **ELITe** 

### **InGenius**.

### **Sensibilidad diagnóstica: confirmación de las muestras positivas**

 La sensibilidad diagnóstica del ensayo, definida como la confirmación de las muestras clínicas positivas, se evaluó analizando muestras clínicas de plasma recogido en EDTA y muestras de orina recogida sin conservantes positivas para ADN de VBK, utilizando para ello el **ELITe InGenius**. Como el **ELITe BeGenius** presentó rendimientos analíticos equivalentes al **ELITe InGenius**, puede suponerse que los resultados de sensibilidad diagnóstica obtenidos con el instrumento **ELITe InGenius** son aplicables también al instrumento **ELITe BeGenius**.

El análisis, que comenzó con 200 μL de muestra, se realizó en 30 muestras de plasma recogido en EDTA positivas para ADN de VBK y en 30 muestras de orina recogida sin conservantes positivas para ADN de VBK (que se analizaron con un producto para diagnóstico in vitro con marcado CE para la amplificación en tiempo real).

El análisis, que comenzó a partir de 1000 μL de muestra, se realizó en:

- 25 muestras de plasma recogido en EDTA positivas para ADN de VBK (que se analizaron con un producto para diagnóstico in vitro con marcado CE para la amplificación en tiempo real).

- 30 muestras de plasma recogido en EDTA negativas para VBK, que se enriquecieron con ADN de VBK añadiendo el «Primer estándar internacional de la OMS para ADN de virus BK» (código NIBSC 14/212, Reino Unido).

Cada muestra se analizó realizando el procedimiento entero de análisis, extracción, amplificación, detección e interpretación de los resultados con el **ELITe InGenius** y productos de ELITechGroup S.p.A.

Los resultados se resumen en la siguiente tabla.

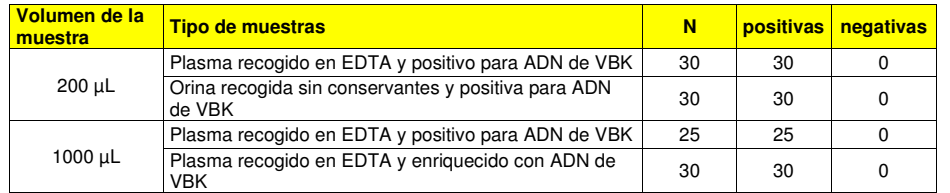

 Todas las muestras resultaron válidas para el análisis y se confirmaron como positivas. En estos análisis, la sensibilidad diagnóstica total del ensayo fue del 100 %.

# **Especificidad diagnóstica: confirmación de las muestras negativas**

 La especificidad diagnóstica del ensayo, definida como la confirmación de las muestras negativas, se evaluó analizando muestras clínicas de plasma recogido en EDTA y muestras de orina recogida sin conservantes, utilizando para ello el **ELITe InGenius**. Como el **ELITe BeGenius** presentó rendimientos analíticos equivalentes al **ELITe InGenius**, puede suponerse que los resultados de especificidad diagnóstica obtenidos con el instrumento **ELITe InGenius** son aplicables también al instrumento **ELITe BeGenius**.

El análisis, que comenzó a partir de 200 μL de muestra, se realizó en:

- 30 muestras de plasma recogido en EDTA negativas para ADN de VEB (que se analizaron con un producto para diagnóstico in vitro con marcado CE para la amplificación en tiempo real).

- 30 muestras de orina recogida sin conservantes negativas para ADN de VBK (que se analizaron con un producto para diagnóstico in vitro con marcado CE para la amplificación en tiempo real).

El análisis, que comenzó con 1000 μL de muestra, se realizó en 62 muestras de plasma recogido en EDTA negativas para ADN de VBK (que se analizaron con un producto para diagnóstico in vitro con marcado CE para la amplificación en tiempo real).

Cada muestra se analizó realizando el procedimiento entero de análisis, extracción, amplificación, detección e interpretación de los resultados, con el **«ELITe InGenius»** y productos de ELITechGroup S.p.A. Los resultados se resumen en la siguiente tabla.

**BKV ELITe MGB® Kit**  Reactivo para la amplificación de ADN en tiempo real

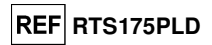

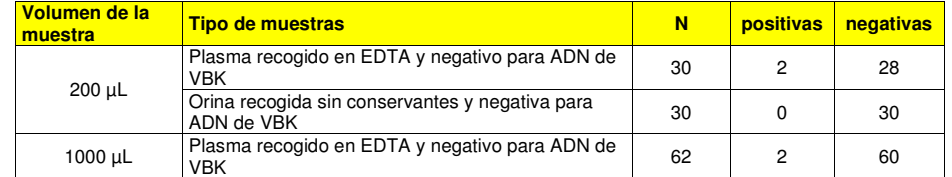

Todas las muestras de orina fueron válidas para el análisis y se confirmaron como negativas. Todas las muestras de plasma fueron válidas para el análisis.

En el caso de las muestras de 200 µL, 28 de 30 muestras de plasma se confirmaron como negativas para ADN de VBK, mientras que dos muestras presentaron un resultado positivo, diferente del resto a bajo título (50 y 70 copias/mL respectivamente) y por debajo del límite de detección del método de referencia.

En el caso de las muestras de 1000 µL, 60 de 62 muestras de plasma se confirmaron como negativas para ADN de VBK, mientras que dos muestras presentaron un resultado positivo a bajo título, diferente del resto (aproximadamente 5 y 55 copias/mL respectivamente).

En estos análisis, la especificidad diagnóstica total del ensayo fue del 97 %.

**Nota:** Los datos y resultados completos de los análisis realizados para evaluar las características de rendimiento del producto con las matrices y los instrumentos se incluyen en la documentación técnica del producto «BKV ELITe MGB**®** Kit», FTP 175PLD.

# **Instrumento de PCR en tiempo real ABI 7500 Fast Dx Sistema de PCR en tiempo real ABI 7300**

# **MUESTRAS Y CONTROLES**

### **Muestras**

 Este producto debe utilizarse con **ADN extraído** de las siguientes muestras clínicas: plasma recogido en EDTA, orina recogida sin conservantes y líquido cefalorraquídeo (LCR).

### **Plasma recogido en EDTA**

 Las muestras de plasma para la extracción de los ácidos nucleicos deben recogerse en EDTA de acuerdo con las directrices del laboratorio, así como transportarse a +2/+8 °C y almacenarse a +2/+8 °C durante un máximo de tres días; en caso contrario, deben congelarse y almacenarse a -20 °C durante treinta días como máximo, o a -70 °C durante periodos más largos.

 Con el fin de evitar ciclos repetidos de congelación y descongelación, se recomienda dividir las muestras en alícuotas antes de congelarlas. Si se utilizan muestras congeladas, descongelarlas inmediatamente antes de la extracción para evitar una posible degradación de los ácidos nucleicos.

**Nota:** si la extracción de ADN se realiza utilizando el kit **«EXTRAblood»**, segur las instrucciones del manual de usuario: comenzar con **200 µL** de muestra, añadir **5 µL** de **CPE** para el control interno al comienzo de la extracción y recuperar el ADN en **60 µL** de solución tampón de elución.

**Nota:** cuando la extracción de ADN de muestras de plasma utilizando el **«ELITe STAR»** y la **versión 3.4.13 del software** (versiones posteriores equivalentes), es necesario utilizar el protocolo de extracción **UUNI\_E100S200\_ELI**, que utiliza 200 µL de muestra y eluye el extracto en 100 µL. Las muestras de las probetas primarias pueden cargarse directamente en el **«ELITe STAR»**. Para cada muestra se necesita siempre un volumen mínimo de 700 µL. Añadir **200 µL** de **CPE** en el tubo de proteinasa Carrier según se indica en el manual del kit de extracción. Para el procedimiento de extracción, consultar las instrucciones de uso del kit de extracción.

**Nota:** cuando la extracción de ADN de muestras de plasma se realiza utilizando el **«ELITe GALAXY»** y la **versión 1.3.1 del software** (o versiones posteriores equivalentes), es necesario utilizar el protocolo de extracción **«xNA Extraction (Universal)»**, que utiliza 300 µL de muestra y eluye el extracto en 100 µL o 200 µL. Las muestras incluidas en las probetas primarias pueden cargarse directamente en el **«ELITe GALAXY»**. Para cada muestra se necesita siempre un volumen mínimo de 400 a 650 µL, según la clase de probeta utilizada. Añadir **10 µL/muestra** de **CPE.** El CPE debe añadirse a la solución **IC + Carrier** tal como se indica en el manual del kit de extracción. Para el procedimiento de extracción, consultar las instrucciones

**REF RTS175PLD** 

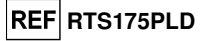

#### de uso del kit de extracción.

**Nota:** cuando la extracción de ADN se realiza con el instrumento **«NucliSENS® easyMAG®»**, es necesario utilizar el protocolo de extracción **Generic 2.0.1** y seguir estas instrucciones: verter **500 µL** de muestra la tira de 8 pocillos, añadir **5 µL** de **CPE** para el control interno antes de añadir el **«NucliSENS® easyMAG® Magnetic Silica»** y recuperar el ADN con **100 µL** de solución tampón de elución.

**Nota:** cuando la extracción de ADN del plasma se realiza con el instrumento **«QIAsymphony® SP/AS»** y el kit **«QIAsymphony® DSP Virus/Pathogen Midi kit»** con la **versión 3.5 del software**, es necesario utilizar el protocolo de extracción **«Virus Cell free 500\_V3\_DSP\_default IC»** y seguir estas indicaciones: el instrumento puede utilizar una probeta primaria, el volumen de muestra necesario para la extracción es de **500 µL** y se necesita siempre un volumen muerto mínimo de 100 µL. Preparar la solución que contiene tampón AVE y ARN Carrier, tal como se indica en el manual de instrucciones del kit de extracción. Añadir **6 µL/muestra** de **CPE** a la solución para cada muestra requerida. Cargar en el instrumento, en la ranura para el «control interno», las probetas que contienen la solución, tal como se indica en las instrucciones del manual de usuario del kit; indicar la posición en la que deben distribuirse los eluidos y especificar el volumen de elución de **85 µL**. Para obtener información detallada sobre el procedimiento de extracción, consultar las instrucciones del manual de uso del kit.

#### **Orina recogida sin conservantes**

 Para la extracción de ácidos nucleicos, es preciso recoger muestras de orina en recipientes sin conservantes conforme a las directrices para laboratorios, así como transportarlas a temperatura ambiente (de +18 °C a +25 °C) y conservarlas, también a temperatura ambiente (de +18 °C a +25 °C), durante un máximo de cuatro horas; de lo contrario, deben congelarse y conservarse a -20 °C durante un máximo de 30 días, o a -70 °C durante períodos más largos.

 La congelación de las muestras de orina provoca con frecuencia la formación de precipitados que pueden afectar negativamente a las etapas siguientes del ensayo: utilizar solo el sobrenadante para laextracción.

 Con el fin de evitar ciclos repetidos de congelación y descongelación, se recomienda dividir las muestras en alícuotas antes de congelarlas. Si se utilizan muestras congeladas, descongelarlas inmediatamente antes de la extracción para evitar una posible degradación de los ácidos nucleicos.

**Nota:** si la extracción de ADN se realiza utilizando el kit **«EXTRAblood»**, segur las instrucciones del manual de usuario: comenzar con **200 µL** de muestra, añadir **5 µL** de **CPE** para el control interno al comienzo de la extracción y recuperar el ADN en **60 µL** de solución tampón de elución.

**Nota:** cuando la extracción de ADN de muestras de orina utilizando el **«ELITe STAR»** y la **versión 3.4.13 del**  software (versiones posteriores equivalentes), es necesario utilizar el protocolo de extracción **UUNI\_E100S200\_ELI**, que utiliza 200 µL de muestra y eluye el extracto en 100 µL. Las muestras de las probetas primarias pueden cargarse directamente en el **«ELITe STAR»**. Para cada muestra se necesita siempre un volumen mínimo de 700 µL. Añadir **200 µL** de **CPE** en el tubo de proteinasa Carrier según se indica en el manual del kit de extracción. Para el procedimiento de extracción, consultar las instrucciones de uso del kit de extracción.

**Nota:** cuando la extracción de ADN de muestras de orina se realiza utilizando el **«ELITe GALAXY»** y la **versión 1.3.1 del software** (o versiones posteriores equivalentes), es necesario utilizar el protocolo de extracción **«xNA Extraction (Universal)»**, que utiliza 300 µL de muestra y eluye el extracto en 100 µL o 200 µL. Las muestras incluidas en las probetas primarias pueden cargarse directamente en el **«ELITe GALAXY»**. Para cada muestra se necesita siempre un volumen mínimo de 400 a 650 µL, según la clase de probeta utilizada. Añadir **10 µL/muestra** de **CPE.** El CPE debe añadirse a la solución **IC + Carrier** tal como se indica en el manual del kit de extracción. Para el procedimiento de extracción, consultar las instrucciones de uso del kit de extracción.

**Nota:** cuando la extracción de ADN se realiza con el instrumento **«NucliSENS® easyMAG®»**, es necesario utilizar el protocolo de extracción **Generic 2.0.1** y seguir estas instrucciones: verter **500 µL** de muestra la tira de 8 pocillos, añadir **5 µL** de **CPE** para el control interno antes de añadir el **«NucliSENS® easyMAG® Magnetic Silica»** y recuperar el ADN con **100 µL** de solución tampón de elución.

#### **Líquido cefalorraquídeo**

 Las muestras de líquido cefalorraquídeo (LCR) para la extracción de ADN deben extraerse de acuerdo con las directrices para laboratorios, evitando su contaminación con sangre del paciente, así como transportarse a una temperatura comprendida entre +2 °C y +8 °C y conservarse de +2 °C a +8 °C duranteun máximo de cuatro horas; en caso contrario, deben congelarse y conservarse a -20 °C durante un máximo

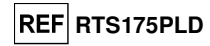

de 30 días, o a -70 °C durante períodos más largos.

 Con el fin de evitar ciclos repetidos de congelación y descongelación, se recomienda dividir las muestras en alícuotas antes de congelarlas. Si se utilizan muestras congeladas, descongelarlas inmediatamente antes de la extracción para evitar una posible degradación de los ácidos nucleicos.

**Nota:** cuando la extracción de ADN se realiza con el instrumento **«NucliSENS® easyMAG®»**, es necesario utilizar el protocolo de extracción **Generic 2.0.1** y seguir estas instrucciones: verter **500 µL** de muestra en la tira de 8 pocillos, añadir **5 µL** de **CPE** para el control interno antes de añadir el **«NucliSENS® easyMAG® Magnetic Silica»** y recuperar el ADN con **100 µL** de solución tampón de elución.

### **Sustancias interferentes**

 El ADN extraído de la muestra no debe contener heparina, hemoglobina, dextrano, Ficoll®, etanol o 2-propanol para evitar el problema de inhibición y el riesgo de resultados no válidos frecuentes.

 Una alta cantidad de ADN genómico humano en el ADN extraído de la muestra puede inhibir la reacción de amplificación.

 No se dispone de datos sobre la inhibición provocada por fármacos antivíricos, antibióticos, quimioterápicos o inmunosupresores.

### **Controles de amplificación**

 Cada sesión de amplificación debe validarse necesariamente con una reacción de control negativo y una de control positivo.

 Para el control negativo, utilizar agua de calidad para biología molecular (no incluida en el volumende suministro de este producto), añadida a la reacción en lugar del ADN extraído de la muestra.

 Para el control positivo, utilizar el producto **«BKV ELITe Positive Control»** o el producto **«BKV ELITe Standard»**.

**PROCEDIMIENTO** 

**Configuración de la sesión de amplificación en tiempo real** Debe realizarse en el área de amplificación/detección de los productos de amplificación.

Cuando se utiliza el instrumento del **sistema de PCR en tiempo real 7300**.

 Antes de iniciar la sesión, es necesario realizar las siguientes tareas siguiendo las indicaciones de la documentación del instrumento:

- - Encender el termociclador de tiempo real, encender el ordenador, ejecutar el software dedicado y abrir una sesión de «cuantificación absoluta».
- - Configurar el «detector» («Detector Manager») para la sonda de VBK con el marcador («reporter»)
	- $=$  «FAM» y el inhibidor = «none» (no fluorescente) y asignarle el nombre «BKV».

 - Configurar («Detector Manager») el «detector» para la sonda del control interno con el marcador («reporter») = «VIC» (AP525 es similar a VIC) y el inhibidor («quencher») = «none» (no fluorescente) y asignarle el nombre «IC».

 - Para cada pocillo empleado en la microplaca, configurar (inspector de pocillos) el «detector» (tipo de fluorescencia que se debe medir), la referencia pasiva («passive reference») o «ROX» (AP593 se usa en lugar de ROX, normalización de la fluorescencia medida) y el tipo de reacción (muestra, control negativo de amplificación, control positivo de amplificación o estándar en una cantidad conocida). Añadir esta información a la **hoja de trabajo** que se adjunta al final de este manual o imprimir la configuración de la microplaca. La **hoja de trabajo** debe seguirse estrictamente al verter la mezcla de reacción y las muestras en los pocillos.

**Nota:** Para determinar el título del ADN en la muestra inicial, configurar una serie de reacciones con los **estándares Q-PCR** (105 copias, 104 copias, 103 copias, 102 copias) para obtener la **curva estándar**.

A continuación, encontrará un ejemplo de cómo organizar el análisis cuantitativo de 12 muestras.

# **REF RTS175PLD**

**BKV ELITe MGB® Kit**  Reactivo para la amplificación de ADN en tiempo real

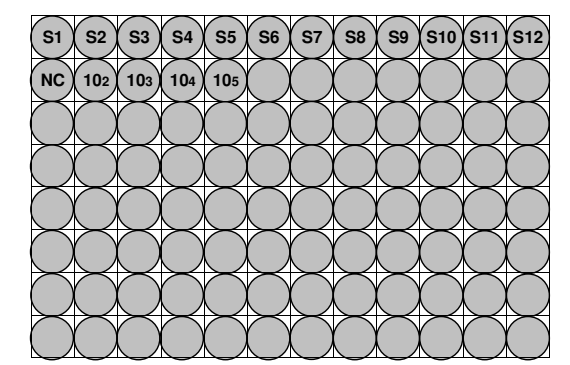

**Leyenda: S1** - **S12**: Muestras por analizar; **NC**: Negative Control de amplificación; **102**: 102 copias estándar; **103**: 103 copias estándar; **104**: 104 copias estándar; **105**: 105 copias estándar.

 Siguiendo las indicaciones de la documentación del instrumento, utilizar el software dedicado («Instrument > Thermal Cycler Protocol > Thermal Profile») para definir los parámetros del **ciclo térmico**:

- Añadir a la fase de amplificación el paso de **extensión a 72 °C** (opción «Add Step»).

 **Nota:** La adquisición de la fluorescencia («Instrument > Thermal Cycler Protocol > Settings > Data Collection») debe configurarse durante el paso de hibridación a 60 °C.

- Modificar la temporización tal como se indica en la tabla **«Ciclo térmico»**.

- Establecer el número de ciclos a **45**.

 - Configurar el volumen para la emulación del software de la transferencia térmica a la reacción («Sample volume») en **30 µL**.

 - Opcional: Añadir la fase de disociación («Add Dissociation Stage») y configurar una temperatura de **40 °C** a **80 °C**.

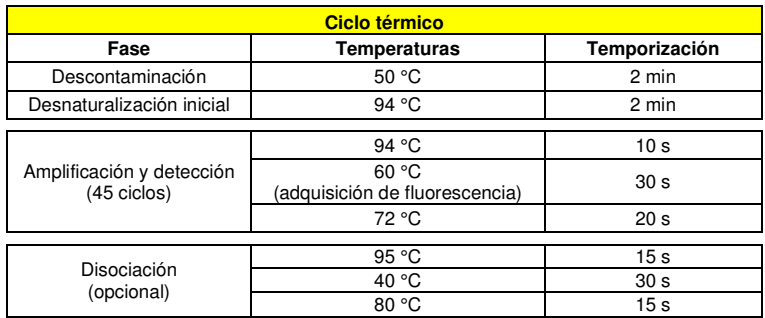

### Cuando se usa un **equipo de PCR en tiempo real 7500 Fast Dx**:

 Antes de iniciar la sesión, es necesario realizar las siguientes tareas siguiendo las indicaciones de la documentación del instrumento:

- - Encender el termociclador en tiempo real, encender el ordenador, ejecutar el software específico, abrir una sesión de cuantificación absoluta («absolute quantification») y configurar «Run mode: Fast 7500».
- - Configurar el «detector» («Detector Manager») para la sonda de VBK con el marcador («reporter»)  $=$  «FAM» y el inhibidor  $=$  «none» (no fluorescente) y asignarle el nombre «BKV».

 - Configurar («Detector Manager») el «detector» para la sonda del control interno con el marcador («reporter») = «VIC» (AP525 es similar a VIC) y el inhibidor («quencher») = «none» (no fluorescente) y asignarle el nombre «IC».

 - Para cada pocillo empleado en la microplaca, configurar (inspector de pocillos) el «detector» (tipode fluorescencia que se debe medir), la referencia pasiva («passive reference») o «Cy5» (AP593 se

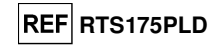

usa en lugar de Cy5, normalización de la fluorescencia medida) y el tipo de reacción (muestra, control negativo de amplificación, control positivo de amplificación o estándar en una cantidad conocida). Añadir esta información a la **hoja de trabajo** que se adjunta al final de este manual o imprimir la configuración de la microplaca. La **hoja de trabajo** debe seguirse estrictamente al verter la mezcla de reacción y las muestras en los pocillos.

**Nota:** Para determinar el título del ADN en la muestra inicial, configurar una serie de reacciones con los **estándares Q-PCR** (105 copias, 104 copias, 103 copias, 102 copias) para obtener la **curva estándar**.

 La configuración de un análisis cuantitativo de 12 muestras se indica, a modo de ejemplo, en el apartado anterior, donde se describe el procedimiento para el **sistema de PCR en tiempo real 7300**.

 Siguiendo las indicaciones de la documentación del instrumento, utilizar el software dedicado («Instrument > Thermal Cycler Protocol > Thermal Profile») para definir los parámetros del **ciclo térmico**: - Añadir a la fase de amplificación el paso de **extensión a 72 °C** (opción «Add Step»).

**Nota:** La adquisición de la fluorescencia («Instrument > Thermal Cycler Protocol > Settings > Data Collection») debe configurarse durante el paso de hibridación a 60 °C.

- Modificar la temporización tal como se indica en la tabla **«Ciclo térmico»**.

- Establecer el número de ciclos a **45**.

 - Configurar el volumen para la emulación del software de la transferencia térmica a la reacción («Sample volume») en **30 µL**.

 - Opcional: Añadir la fase de disociación («Add Dissociation Stage») y configurar una temperatura de **40 °C** a **80 °C**.

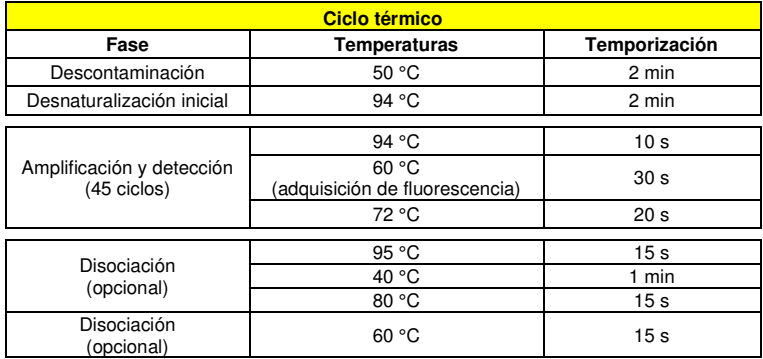

### **Configuración de la amplificación**

Debe realizarse en la extracción/preparación del área de reacción de amplificación.

- Antes iniciar la sesión, es necesario realizar las siguientes tareas:
- - Tomar y descongelar las probetas que contienen las muestras que se van a analizar. Mezclar suavemente, centrifugar el contenido durante 5 segundos y conservarlo en hielo.
- - Tomar y descongelar las probetas de la mezcla **«BKV Q PCR Mix»** necesarias para la sesión, recordando que cada una de ellas es suficiente para preparar **25 reacciones**. Mezclar suavemente, centrifugar el contenido durante 5 segundos y conservarlo en hielo.
- - Tomar y descongelar las probetas de **BKV Positive Control** o de **BKV Q PCR Standard**. Mezclar suavemente, centrifugar el contenido durante 5 segundos y conservarlo en hielo.

 - Tomar la **microplaca de amplificación** que se usará durante la ejecución, prestando atención a manipularla con guantes sin talco y a no dañar los pocillos.

1. Pipetear con precisión **20 µL** de mezcla de reacción **«BKV Q - PCR Mix»** en el fondo de los pocillos de la **microplaca de amplificación**, tal como se ha establecido anteriormente en la **hoja de trabajo**. Evitar la formación de burbujas.

 **Nota:** Si no se utiliza toda la mezcla de reacción, conservar el volumen que queda en un lugar protegido de la luz a -20 °C durante un máximo de un mes. Congelar y descongelar la mezcla de reacción un máximo de**5 veces**.

2. Pipetear con precisión, vertiendo en la mezcla de reacción **20 µL** de **ADN** extraído de la primera muestra

# Reactivo para la amplificación de ADN en

**REF RTS175PLD** 

en el pocillo correspondiente de la **microplaca de amplificación**, tal como se ha establecido anteriormente en la **hoja de trabajo**. Mezclar bien la muestra pipeteando el **ADN extraído** tres veces en la mezcla de reacción. Evitar la formación de burbujas. Proceder de la misma forma con otras muestras del **ADN extraído**.

3. Pipetear con precisión, vertiendo en la mezcla de reacción, **20 µL** de **agua de calidad para biología molecular** (no incluida en el volumen de suministro de este producto) en el pocillo de la **microplaca de amplificación** del control negativo de amplificación, tal como se ha establecido anteriormente en la **hoja de trabajo**. Mezclar bien el control negativo pipeteando el **agua de grado molecular para biología** tres veces en la mezcla de reacción. Evitar la formación de burbujas.

**BKV ELITe MGB® Kit** 

tiempo real

4. Según el resultado necesario (cualitativo o cuantitativo), es preciso seguir una de estas dos opciones:

- Si se necesita un resultado **cualitativo** del análisis (detección de ADN de VBK): pipetear con precisión, vertiendo en la mezcla de reacción **20 µL** de **BKV - Positive Control** en el pocillo correspondiente de la **microplaca de amplificación**, tal como se ha establecido anteriormente en la **hoja de trabajo**. Mezclar bien el control positivo pipeteando el **BKV - Positive Control** tres veces en la mezcla de reacción. Evitar la formación de burbujas.

- Si se necesita un resultado **cuantitativo** del análisis (cuantificación de ADN de VBK), pipetear con precisión, vertiendo en la mezcla de reacción **20 µL** de **«BKV Q - PCR Standard 102»** en el pocillo correspondiente de la **microplaca de amplificación**, tal como se ha establecido anteriormente en la **hoja de trabajo**. Mezclar bien el estándar pipeteando el **estándar Q-PCR de BKV 102** tres veces en la mezcla de reacción.. Evitar la formación de burbujas. Proceder de la misma manera con los **estándares Q-PCR de VBK 103, 104, 105**.

- 5. Sellar con precisión la **microplaca de amplificación** con la **placa de sellado de amplificación**.
- 6. Transferir la **microplaca de amplificación** al termociclador en tiempo real en el área de amplificación/detección de productos de amplificación y comenzar el ciclo térmico para la amplificación guardando la configuración de la sesión con un nombre de archivo único y reconocible (por ejemplo «añomes-día-VBK-EGSpA»).

**Nota:** Al finalizar el ciclo térmico, la **microplaca de amplificación** debe sacarse del equipo con los productos de reacción y eliminarse sin que se produzca ningún tipo de contaminación ambiental. Para evitar derramar los productos de reacción, la **placa de sellado de amplificación no debe quitarse de la microplaca de amplificación**.

La siguiente figura muestra de forma sintética la preparación de la reacción de amplificación.

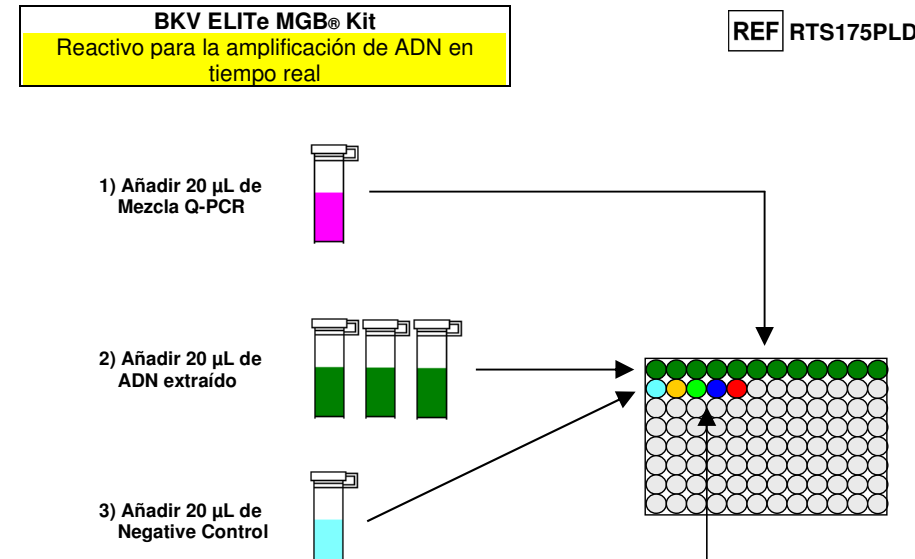

 **102 103 104 105**

**Nota:** si la preparación de la amplificación se realiza con el instrumento **«QIAsymphony® SP/AS»**, introducir la microplaca que contiene los extractos, los reactivos y la microplaca de amplificación en las ranuras específicas, utilizando adaptadores especiales y, después, seguir las indicaciones en las instrucciones del manual de usuario para la configuración del módulo y los pasos indicados por el software.

**Nota:** si la preparación de la reacción de amplificación se realiza con el instrumento **«ELITe GALAXY»**, cargar la microplaca de elución, la mezcla de reacción completa y la microplaca de amplificación tal como se indica en el manual de usuario del instrumento y siguiendo los pasos indicados en la interfaz.

### **Análisis cualitativo de los resultados**

**4) Añadir 20 µL de Positive Control o Estándar Q-PCR**

 Los valores registrados de la fluorescencia emitida por la sonda específica del VBK (detector FAM «BKV») y por la sonda específica del control interno (detector VIC «IC») en las reacciones de amplificación deben analizarse con el software del instrumento.

 Antes de iniciar el análisis, es necesario realizar las siguientes tareas siguiendo las indicaciones de la documentación del instrumento:

 - Configurar manualmente («Results > Amplification plot > delta Rn vs Cycle») el rango de cálculo para el **punto de referencia** (**nivel de fondo de fluorescencia**) del ciclo 6 al ciclo 15.

**Nota:** En caso de muestra positiva con un alto título de ADN de VBK, la fluorescencia FAM de la sonda específica del VBK puede empezar a aumentar antes del ciclo 15. En este caso, el rango de cálculo para el **punto de referencia** debe adaptarse del ciclo 6 al ciclo en el que la fluorescencia FAM de la muestra empieza a aumentar, según detecte el software del instrumento («Results > Component»).

Cuando se usa un **sistema de PCR en tiempo real 7300**:

- Configurar manualmente el **umbral** para el «BKV» del detector FAM a **0,1**.
- Configurar manualmente el **umbral** para el «IC» del detector VIC a **0,05**.

Cuando se usa un **equipo de PCR en tiempo real 7500 Fast Dx**:

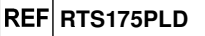

- Configurar manualmente el **umbral** para el «BKV» del detector FAM a **0,2**.

- Configurar manualmente el **umbral** para el «IC» del detector VIC a **0,1**.

 Los valores de fluorescencia emitidos por las sondas específicas en la reacción de amplificación y el valor **umbral** de fluorescencia permiten determinar el **ciclo umbral (Ct)**, es decir, el ciclo en el que la fluorescencia ha alcanzado el valor **umbral**.

 En la reacción de amplificación del **Positive Control\***, el valor **Ct** del BKV («Results > Report») se utiliza para validar la amplificación y la detección, tal como se describe en la siguiente tabla:

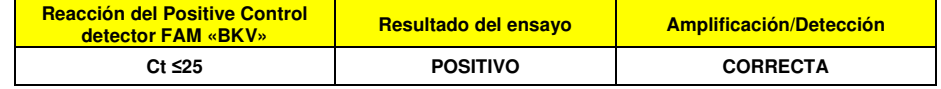

 Si el resultado de la reacción de amplificación del **Positive Control** es **Ct > 25** o **Ct Undetermined** para el BKV, significa que el ADN diana no se ha detectado correctamente. Esto significa que se han producido problemas durante los pasos de amplificación o detección (dosificación incorrecta de la mezcla de reacción o del control positivo, degradación de la mezcla de reacción o del control positivo, configuración incorrecta de la posición del control positivo, configuración incorrecta del ciclo térmico), lo que puede dar lugar a resultados incorrectos. La sesión no es válida y debe repetirse a partir del paso de amplificación.

**\*Nota:** Cuando este producto se utiliza para la cuantificación de ADN de VBK, es necesario configurar las reacciones del **estándar Q-PCR** en lugar de la reacción del **Positive Control**. En este caso, es preciso validar la amplificación y la detección haciendo referencia a la reacción de amplificación del **estándar Q - PCR 105**(**Ct ≤ 25**).

 En la reacción de amplificación del **control negativo**, el valor **Ct** del BKV («Results > Report») se utiliza para validar la amplificación y la detección tal como se describe en la siguiente tabla:

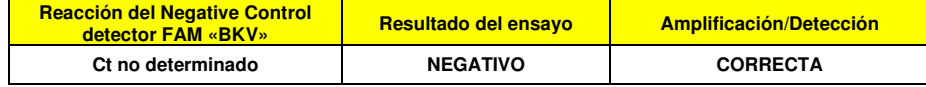

 Si el resultado del **Negative Control** de la reacción de amplificación es diferente de **Ct Undetermined** para el BKV, significa que se ha detectado el ADN diana. Esto significa que se han producido problemas durante el paso de amplificación (contaminación) lo que puede dar lugar a resultados incorrectos y falsos positivos. La sesión no es válida y debe repetirse a partir del paso de amplificación.

 En la reacción de amplificación de cada **muestra**, el valor **Ct** del BKV se utiliza para detectar el ADN diana, mientras que el valor **Ct** del control interno se utiliza para validar la extracción, la amplificación y la detección.

**Nota:** Utilizar el software del instrumento para verificar («Results > Amplification plot > delta Rn vs Cycle») que el valor **Ct** se haya determinado mediante un aumento rápido y uniforme de los valores de fluorescencia y no mediante picos o un aumento del fondo (fondo irregular o alto).

 Este producto puede detectar una cantidad mínima de unas 10 copias de ADN del gen del antígeno T grande del VBK en la reacción de amplificación, que corresponde a los equivalentes genómicos por reacción (límite de detección para el producto, consultar el apartado «Características de rendimiento»).

 Los resultados en términos de **Ct** de las reacciones de amplificación de cada **muestra** («Results > Report») se utilizan tal como se describe en la siguiente tabla:

**BKV ELITe MGB® Kit**  Reactivo para la amplificación de ADN en tiempo real

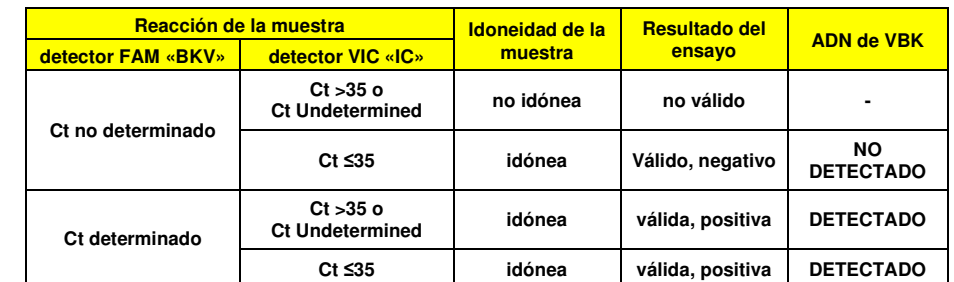

 Si el resultado de la reacción de amplificación de una muestra es **Ct Undetermined** para el BKV y **Ct > 35** o **Ct Undetermined** para el control interno, significa que ha sido imposible detectar correctamente el ADN para el control interno. En este caso, se han producido problemas durante el paso de amplificación (amplificación ineficaz o ausencia de amplificación) o durante el paso de extracción (pérdida de ADN o presencia de inhibidores), lo que puede dar lugar a resultados incorrectos y falsos negativos. La muestra no es apta; el ensayo no es válido y debe repetirse a partir del paso de extracción de una nueva muestra.

 Si el resultado de la reacción de amplificación de una muestra es **Ct Undetermined** para el VBK y **Ct ≤35** para el control interno, significa que el ADN de VBK no se ha detectado en el ADN extraído de la muestra, si bien no puede descartarse que el ADN de VBK tenga un título inferior al límite de detección del producto (consultar el apartado «Características de rendimiento»). En este caso, el resultado puede ser un falso negativo.

 Los resultados obtenidos con este ensayo deben interpretarse teniendo en cuenta todos los datos clínicos y los resultados de otras pruebas analíticas del paciente.

**Nota:** Cuando en la reacción de amplificación de una muestra se detecta ADN de VBK, el control interno puede tener el resultado «Ct >35» o «Ct Undetermined». De hecho, la reacción de amplificación de baja eficiencia para el control interno puede desplazarse mediante competencia con la reacción de amplificación de alta eficiencia para ADN de VBK. En este caso, la muestra será de todas maneras idónea y el resultado positivo del ensayo es válido.

### **Análisis cuantitativo de los resultados**

 Tras el procedimiento de análisis cualitativo de los resultados, se puede llevar a cabo el análisis cuantitativo de los resultados de las muestras positivas.

 En las reacciones de amplificación de los cuatro **estándares Q-PCR**, los valores de **Ct** del BKV se utilizan para calcular la **curva estándar** («Results > Standard Curve») para la sesión de amplificación y validar la amplificación y la detección tal como se describe en la siguiente tabla:

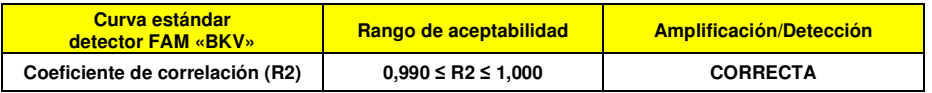

 Si el **coeficiente de correlación (R2)** no se encuentra dentro de los límites establecidos, significa que se han presentado problemas durante los pasos de amplificación o detección (dosificación incorrecta de la mezcla de reacción o de los estándares, degradación de la mezcla de reacción o de los estándares, configuración incorrecta de la posición de los estándares, configuración incorrecta del ciclo térmico), lo que puede dar lugar a resultados incorrectos. La sesión no es válida y debe repetirse a partir del paso deamplificación.

 Los valores de **Ct** del VBK en la reacción de amplificación de cada **muestra** y la **curva estándar** («Results > Standard Curve») de la sesión de amplificación se utilizan para calcular la **cantidad** de ADN diana presente en las reacciones de amplificación de las muestras.

 Este producto puede cuantificar de 1.000.000 a 10 copias de ADN del gen del antígeno T grande del VBK en la reacción de amplificación, que corresponden a los equivalentes genómicos por reacción (rango de medición lineal del producto, consultar el apartado «Características de rendimiento»), tal como se describe

**RTS175PLD**

# **RFF RTS175PLD**

**BKV ELITe MGB® Kit**  Reactivo para la amplificación de ADN en tiempo real

en la siguiente tabla:

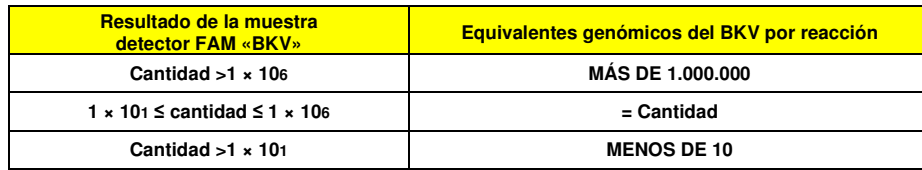

 Los resultados (**cantidad**) de cada **muestra** («Results > Report») se utilizan para calcular los equivalentes genómicos (**gEq**) del BKV presentes en la muestra utilizada en la extracción (**Nc**) según la siguiente fórmula:

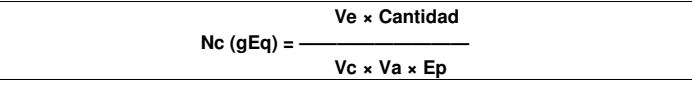

Donde:

 **Vc** es la cantidad de la muestra utilizada en la extracción con respecto a la unidad de medida necesaria.**Ep** es la eficiencia del procedimiento, extracción y amplificación, **expresada en decimales**,

**Ve** es el volumen total del producto de extracción **expresado en µL**,

 **Va** es el volumen del producto de extracción usado en la reacción de amplificación **expresado en µL**;**Cantidad** es el resultado de la reacción de amplificación de la muestra **expresada en gEq por reacción**.

 Cuando el kit **«EXTRAblood»** se utiliza con muestras de plasma recogido en EDTA o muestras de orina recogida sin conservantes y se necesita un resultado **expresado en gEq/mL**, la fórmula es la siguiente:

# **Fórmula simplificada para plasma, orina y el «EXTRAblood»**

 **Nc (gEq/mL) = 15 × Cantidad** 

 Cuando el **«ELITe STAR»** se utiliza con muestras de plasma recogido en EDTA o muestras de orina recogida sin conservantes y se necesita un resultado **expresado en gEq/mL**, la fórmula es la siguiente:

**Fórmula simplificada para plasma, orina y el «ELITe STAR»** 

 **Nc (gEq/mL) = 28 × Cantidad** 

 Cuando el **«ELITe GALAXY»** se utiliza con muestras de plasma recogido en EDTA o muestras de orina recogida sin conservantes y se necesita un resultado **expresado en gEq/mL**, la fórmula es la siguiente:

# **Fórmula simplificada para plasma, orina y el «ELITe GALAXY»**

 **Nc (gEq/mL) = 35 × Cantidad** 

Cuando el sistema de extracción **«NucliSENS® easyMAG®»** se utiliza con muestras de plasma recogido en EDTA, muestras de orina recogida sin conservantes o muestras de líquido cefalorraquídeo y se necesita un resultado **expresado en gEq/mL**, la fórmula es la siguiente:

> **Fórmula simplificada para plasma, orina, líquido cefalorraquídeo y el «NucliSENS® easyMAG®»**

 **Nc (gEq/mL) = 10 × Cantidad** 

 Cuando el sistema de extracción **«QIAsymphony® SP/AS»** se utiliza con muestras de plasma recogido en EDTA y se necesita un resultado **expresado en gEq/mL**, la fórmula es la siguiente:

**Fórmula simplificada para plasma y el «QIAsymphony® SP/AS»** 

 **Nc (gEq/mL) = 12 × Cantidad** 

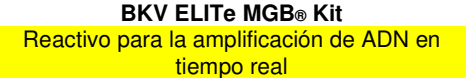

### **Cálculo de los límites del rango de medición lineal**

 Cuando se utiliza un método concreto de extracción, los límites del rango de medición lineal como gEq/mL de la muestra pueden calcularse a partir del rango de medición lineal de la reacción de amplificación según esta fórmula:

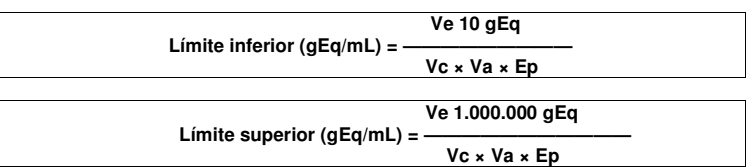

 Cuando el kit de extracción **«EXTRAblood»** se utiliza con muestras de plasma recogido en EDTA o muestras de orina recogida sin conservantes, la fórmula es la siguiente:

**Límites del rango de medición lineal (gEq/mL) con el** «**EXTRAblood**»

 **Límite inferior (gEq/mL) = 15 × 10 gEq** 

 **Límite superior (gEq/mL) = 15 × 1.000.000 gEq** 

**de 150 a 15,000,000 gEq/mL** 

 Cuando el sistema **«ELITe STAR»** se utiliza con muestras de plasma recogido en EDTA o muestras de orina recogida sin conservantes, la fórmula es la siguiente:

**Límites del rango de medición (gEq/mL) con el** «**ELITe STAR**»

 **Límite inferior (gEq/mL) = 28 × 10 copias** 

 **Límite superior (gEq/mL) = 28 × 1.000.000 copias** 

**de 280 a 28,000,000 gEq/mL** 

 Cuando el sistema **«ELITe GALAXY»** se utiliza con muestras de plasma recogido en EDTA o muestras de orina recogida sin conservantes, la fórmula es la siguiente:

**Límites del rango de medición (gEq/mL) con el** «**ELITe GALAXY**»

 **Límite inferior (gEq/mL) = 35 × 10 copias** 

 **Límite superior (gEq/mL) = 35 × 1.000.000 copias** 

**de 350 a 35,000,000 gEq/mL** 

Cuando el sistema de extracción **«NucliSENS® easyMAG®»** se utiliza con muestras de plasma recogido en EDTA, muestras de orina recogida sin conservantes o muestras de líquido cefalorraquídeo, la fórmula es la siquiente:

**Límites del rango de medición (gEq/mL) con el** «**NucliSENS® easyMAG®**»

 **Límite inferior (gEq/mL) = 10 × 10 gEq** 

 **Límite superior (gEq/mL) = 10 × 1.000.000 gEq** 

**de 100 a 10,000,000 gEq/mL** 

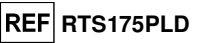

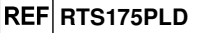

 Cuando se utiliza el sistema de extracción «**QIAsymphony® SP/AS**» con muestras de plasma recogidas en EDTA, la fórmula es:

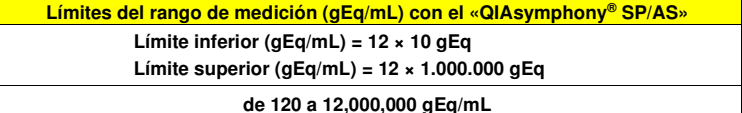

# **CARACTERÍSTICAS DE RENDIMIENTO**

#### **Sensibilidad analítica: límite de detección**

 La sensibilidad analítica de este ensayo permite detectar la presencia de unas 10 moléculas de ADN diana en 20 µL de ADN añadido a la reacción de amplificación.

 La sensibilidad analítica del ensayo, como límite de detección, se analizó utilizando ADN plasmídico que contiene el producto de amplificación, en una concentración inicial medida con el espectrofotómetro. El ADN plasmídico se diluyó a un título de 10 copias/20 µL en ADN genómico humano a un título de 500 ng/20 µL. Esta muestra se analizó en 50 réplicas realizando la amplificación con productos de ELITechGroup S.p.A.

Los resultados finales se resumen en la siguiente tabla.

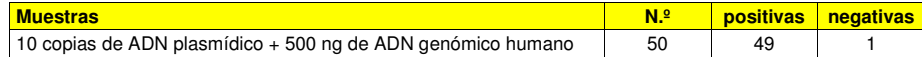

La sensibilidad analítica de este ensayo utilizado con muestras de plasma y de orina y el **«ELITe GALAXY»** se evaluó con un panel de diluciones de VBK dentro de la concentración límite. EL panel se preparó diluyendo la muestra JCBK11-06 («QCMD 2011 JC virus and BK virus DNA EQA Panel», Qnostics Ltd, Reino Unido) en plasma recogido en EDTA y negativo para ADN de VBK. Las concentraciones virales variaron entre 10 gEq/mL y 560 gEq/mL. Cada muestra del panel se analizó en 12 duplicados realizando el procedimiento entero de análisis: extracción y configuración de la PCR con el **«ELITe GALAXY»** y amplificación con productos de ELITechGroup S.p.A. El análisis estadístico se realizó mediante una regresión Probit. El límite de detección se calculó para las concentraciones en las que la probabilidad de un resultado positivo es del 95 %.

Los resultados finales se indican en las siguientes tablas.

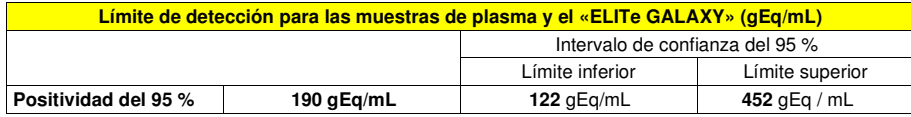

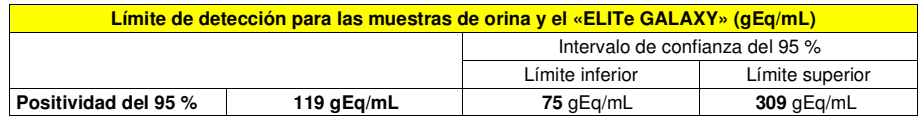

#### **Sensibilidad analítica: rango de medición lineal**

 La sensibilidad analítica de este ensayo permite efectuar la cuantificación de 1.000.000 a 10 moléculas de ADN diana en los 20 µL de ADN añadidos a la reacción de amplificación.

 La sensibilidad analítica del ensayo, como rango de medición lineal, se determinó usando un panel de diluciones (1 log<sub>10</sub> entre una dilución y la siguiente) de ADN plasmídico que contenía el producto de amplificación con una concentración inicial medida con un espectrofotómetro. Las diluciones de 107 moléculas por reacción a 101 moléculas por reacción se analizaron en 9 duplicados, realizando la amplificación con productos de ELITechGroup S.p.A.

 El análisis de los datos obtenidos, realizados mediante regresión lineal, demostró que el ensayo muestra una respuesta lineal para todas las diluciones (coeficiente de correlación lineal superior a 0,99).

**BKV ELITe MGB® Kit**  Reactivo para la amplificación de ADN en tiempo real

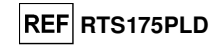

 El límite superior del rango de medición lineal se configuró en 106 moléculas por reacción, correspondientes a los equivalentes genómicos por reacción, dentro de un logaritmo a partir del estándar de amplificación Q - PCR con concentración más alta (105 moléculas/20 µL).

 El límite inferior del rango de medición lineal se configuró en 10 moléculas por reacción, correspondientes a los equivalentes genómicos por reacción, dentro de un logaritmo a partir del estándar de amplificación Q - PCR con concentración más baja (102 moléculas/20 µL).

Los resultados finales se resumen en la siguiente tabla.

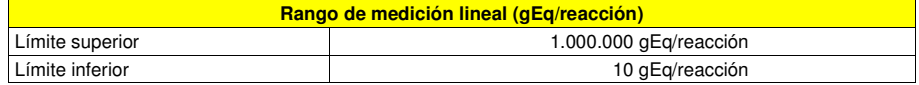

 Los límites del rango de medición lineal que se refieren al kit de extracción utilizado, expresados como gEq/mL, se calculan a partir de la página 29.

#### **Sensibilidad analítica: Precisión y exactitud**

 La precisión del ensayo, como variabilidad de los resultados obtenidos con varios duplicados de una muestra analizada en la misma sesión de amplificación, permitieron obtener un coeficiente de variación (% CV) porcentual medio de un 30,4 % de las cantidades medidas, dentro del rango de 106 a 101 moléculas, en los 20 µL de ADN añadidos a la reacción de amplificación.

 La exactitud del ensayo, como diferencia entre la media de los resultados obtenidos con varios duplicados de una muestra analizada en la misma sesión de amplificación y la concentración teórica de la muestra, permitió obtener una inexactitud porcentual media (% de inexactitud) de un 5,2 % de las cantidades medidas, dentro del rango de 106 a 101 moléculas, en los 20 µL de ADN añadidos a la reacción de amplificación.

 La precisión y la exactitud se determinaron utilizando los datos obtenidos para el estudio del rango de medición lineal.

### **Sensibilidad analítica: reproducibilidad con panel de material de referencia certificado**

La sensibilidad analítica del ensayo, expresada como reproducibilidad de los resultados comparados con los resultados obtenidos utilizando otros ensayos y en laboratorios diferentes, se evaluó analizando un panel de material de referencia certificado.

 Las pruebas se realizaron utilizando como material de referencia calibrado un panel de diluciones de VBK dentro de la concentración límite («QCMD 2009 JC Virus and BK Virus EQA Panel», Qnostics Ltd, Reino Unido). Cada muestra del panel se analizó en 2 réplicas llevando a cabo el procedimiento entero de análisis, a saber, extracción con el **EXTRAblood** y amplificación con productos de ELITechGroup S.p.A. Los resultados se muestran en la siguiente tabla.

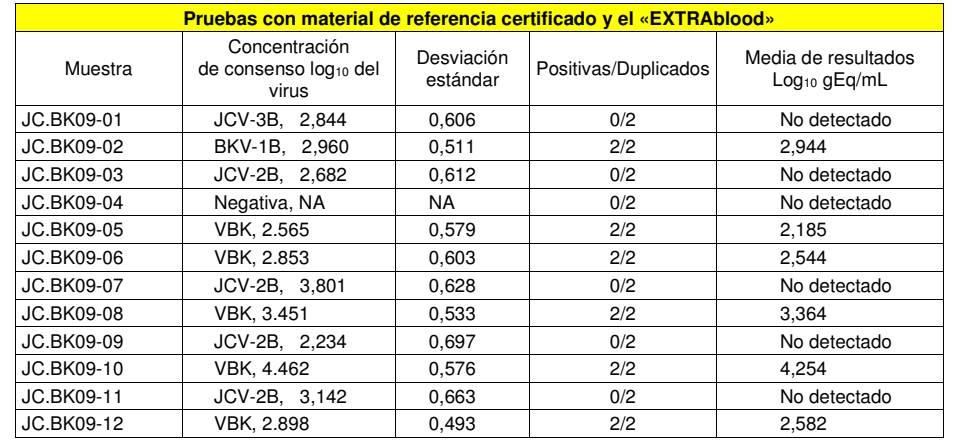

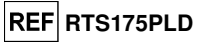

 Todas las muestras se detectaron correctamente. Todos los resultados cuantitativos obtenidos están dentro del rango definido mediante el consenso ± 1 desviación estándar.

 Se realizaron más análisis utilizando como material de referencia calibrado un panel de diluciones de VBK dentro del límite de concentración («QCMD 2013 JC Virus and BK Virus EQA Panel», Qnostics Ltd, Reino Unido). Cada muestra se analizó en duplicados realizando el procedimiento entero de análisis: extracción con el **«ELITe STAR»** y amplificación con productos ELITechGroup S.p.A.

Los resultados en gEq/mL se muestran en la siguiente tabla.

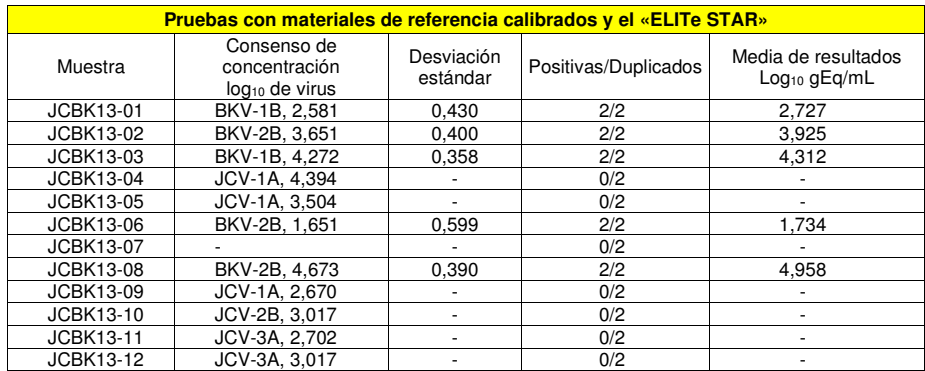

Todas las muestras negativas se detectaron correctamente como negativas y todas las muestras positivas se detectaron como positivas de acuerdo con los resultados cuantitativos definidos mediante el consenso para ensayos comerciales.

Se realizaron más análisis utilizando como material de referencia calibrado un panel de diluciones de VBK dentro del límite de concentración («QCMD 2012 JC Virus and BK Virus Proficiency Panel», Qnostics Ltd, Reino Unido). Cada muestra se analizó llevando a cabo el procedimiento entero de análisis: extracción y configuración de la PCR con el **«ELITe GALAXY»** y amplificación con productos de ELITechGroup S.p.A. Los resultados se muestran en la siguiente tabla.

**Pruebas con materiales de referencia calibrados y el «ELITe GALAXY»** Muestra Consenso de concentración log<sub>10</sub> de virus Desviación Desviación Positivas/Duplicados Media de resultados estándar JCBK12-01 JCV-1A - 0/2 4.009 JCBK12-02 BKV-1B-2, 3,596 0,466 2/2 4,009 BKV-1B-1, 2,543  $JCBK12-04$   $JCV-1A$  - 0/2 JCBK12-05JCBK12-05 JCV-3A<br>JCBK12-06 Negativo - 0/2 - JCBK12-06 Negativo - 0/2 -  $2.346$ JCBK12-07 BKV-1B-2, 1,729 0,573 2/2 5,046 JCBK12-08BKV-1B-2, 4,681 0,462 2/2<br>JCV-1A - 0/2 JCBK12-09  $\omega$ JCBK12-10 JCV-3A - 0/2  $\sim$ JCBK12-11JCBK12-11 JCV-1A<br>JCBK12-12 BKV-1B-1, 5.248 - JCBK12-11 JCV-1A - 0/2 - 2/2<br>JCBK12-12 BKV-1B-1, 5,248 0,444 2/2 5,603

 Todas las muestras negativas se detectaron correctamente como negativas y todas las muestras positivas se detectaron como positivas. Cuatro (4) muestras se cuantificaron dentro del rangodefinido por el consenso EQA ± 1 desviación estándar y una muestra se cuantificó dentro de 2 DE.

# **Sensibilidad diagnóstica: eficacia de detección y cuantificación con distintos genotipos/subtipos**

 La sensibilidad diagnóstica del ensayo, como eficiencia de detección y cuantificación en distintos genotipos/subtipos, se evaluó comparando secuencias con bases de datos de nucleótidos.

El análisis de las regiones elegidas para la hibridación de los cebadores y de la sonda fluorescente

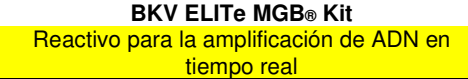

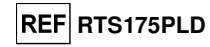

en la alineación de las secuencias disponibles en la base de datos para el gen del antígeno T grande del VBK, mostró conservación y ausencia de mutaciones reseñables.

# **Sensibilidad diagnóstica: confirmación de las muestras positivas**

La sensibilidad diagnóstica del ensayo, definida como la confirmación de las muestras clínicas positivas, se evaluó utilizando algunas muestras positivas para ADN de VBK.

 La sensibilidad diagnóstica se evaluó utilizando como material de referencia 22 muestras de plasma recogido en EDTA y 22 muestras de orina recogida sin conservantes, todas positivas para ADN de VBK (que se analizaron con un producto para diagnóstico in vitro con marcado CE para amplificación en tiempo real). Cada muestra se analizó realizando el procedimiento entero de análisis: extracción con el **«EXTRAblood»** y amplificación con productos ELITechGroup S.p.A.

Los resultados se resumen en la siguiente tabla.

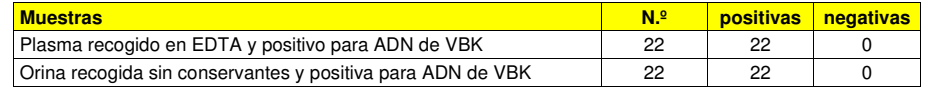

En este análisis, la sensibilidad diagnóstica fue del 100 %.

 La sensibilidad diagnóstica se evaluó utilizando 30 muestras de sangre recogida en EDTA y positivas para ADN de VBK, , así como 30 muestras de orina positivas para ADN de VBK. Cada muestra se utilizó para llevar a cabo el procedimiento entero de análisis, a saber, extracción con el **«ELITe STAR»** y amplificación con productos de ELITechGroup S.p.A.

Los resultados se resumen en la siguiente tabla.

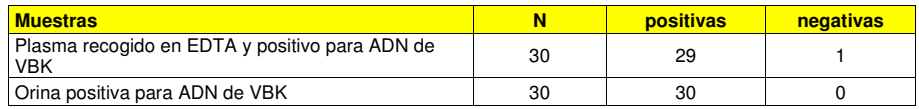

 Una muestra de plasma presentó un resultado negativo, probablemente debido a un bajo título y a la degradación de la muestra.

En este análisis, la sensibilidad diagnóstica fue del 98,3 %.

 La sensibilidad diagnóstica se evaluó utilizando como material de referencia 9 muestras de plasma recogido en EDTA de donantes positivas para ADN de VBK (que se analizaron con un producto para diagnóstico in vitro con marcado CE para amplificación en tiempo real) y 30 muestras negativas de plasma recogido en EDTA que se enriquecieron a un título cercano al límite de detección para ADN de VBK con un material de referencia calibrado y certificado («QCMD 2011 JC Virus and BK Virus EQA Panel», Qnostics Ltd, Reino Unido).

 La sensibilidad diagnóstica se evaluó utilizando como material de referencia una muestra de orina recogida sin conservantes de un donante y positiva para ADN de VBK (que se analizó con un producto para diagnóstico in vitro con marcado CE para amplificación en tiempo real) y 30 muestras negativas de orina recogida sin conservantes que se enriquecieron a un título cercano al límite de detección para ADN de VBK con una muestra de referencia y certificada («QCMD 2011 JC Virus and BK Virus EQA Panel», Qnostics Ltd, Reino Unido).

 Cada muestra se utilizó para realizar el procedimiento entero de análisis: extracción y configuración de la PCR con el sistema **«ELITe GALAXY»** y amplificación con los productos ELITechGroup S.p.A.

Los resultados se resumen en la siguiente tabla.

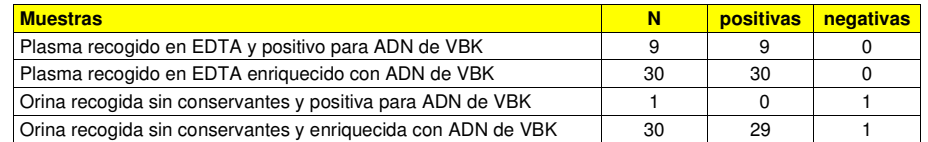

La sensibilidad diagnóstica del ensayo en estos análisis fue del 97 %.

### **Especificidad analítica: ausencia de reactividad cruzada con marcadores potencialmente interferentes**

 La especificidad analítica del ensayo, en términos de ausencia de reactividad cruzada con otros marcadores potencialmente interferentes, se evaluó comparando las secuencias con las bases de datos de

SCH mRTS175PLD\_es 22/10/2021 Revisión 18 **Página 44/58** 

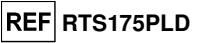

#### nucleótidos.

 El análisis de la alineación de las secuencias de los cebadores y de la sonda fluorescente con las secuencias disponibles en las bases de datos de microrganismos diferentes del VBK, inclusive el genoma completo del VJC, el poliomavirus humano que es más similar al VBK, demostró especificidad y ausencia de homologías reseñables.

 La especificidad analítica del ensayo, expresada como ausencia de reactividad cruzada con otros marcadores potencialmente interferentes, se evaluó utilizando muestras clínicas negativas para ADN de VBK y positivas para ADN de otros patógenos.

 La especificidad analítica se evaluó utilizando como material de referencia 18 muestras de plasma recogido en EDTA negativas para ADN de VBK, pero positivas para ADN de otros patógenos como el VJC, el VHS1 y VHS8 (que se analizaron con productos para diagnóstico in vitro con marcado CE para amplificación). Cada muestra se analizó realizando el procedimiento entero de análisis: extracción con el **«EXTRAblood»** y amplificación con productos ELITechGroup S.p.A.

Los resultados se resumen en la siguiente tabla.

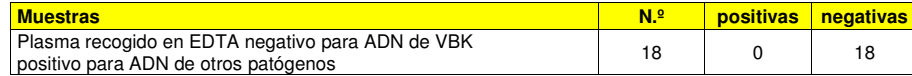

 La especificidad analítica del ensayo, en términos de ausencia de reactividad cruzada con otros marcadores potencialmente interferentes, se evaluó probando un panel de material de referencia certificado.

 La especificidad analítica se evaluó utilizando como material de referencia certificado y calibrado un panel que contenía muestras positivas para VJC («QCMD 2009 JC Virus and BK Virus EQA Panel», Qnostics Ltd, Reino Unido). Cada muestra del panel se analizó en 2 duplicados realizando el procedimiento entero de análisis, extracción y amplificación, con productos de ELITechGroup S.p.A.

 Los resultados obtenidos se incluyen en el apartado «Sensibilidad analítica: reproducibilidad con un panel de material de referencia certificado».

No se detectó reactividad cruzada con muestras positivas al ADN de otros patógenos.

#### **Especificidad diagnóstica: confirmación de las muestras negativas**

 La especificidad diagnóstica del ensayo, definida como la confirmación de las muestras clínicas negativas, se evaluó utilizando muestras negativas para VBK.

 La especificidad diagnóstica se evaluó utilizando como material de referencia 22 muestras de plasma recogido en EDTA y 22 muestras de orina recogida sin conservantes, todas negativas para ADN de VBK (que se analizaron con un producto para diagnóstico in vitro con marcado CE para amplificación en tiempo real). Cada muestra se analizó realizando el procedimiento entero de análisis: extracción con el **«EXTRAblood»** y amplificación con productos ELITechGroup S.p.A.

Los resultados se resumen en la siguiente tabla.

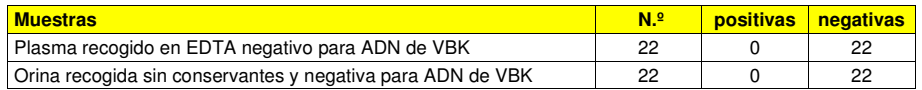

En este análisis, la especificidad diagnóstica fue del 100 %.

 La especificidad diagnóstica se evaluó utilizando 30 muestras de sangre recogida en EDTA y negativas para ADN de VBK, así como 30 muestras de orina negativas para ADN de VBK. Cada muestra se utilizó para llevar a cabo el procedimiento entero de análisis, a saber, extracción con el **«ELITe STAR»** y amplificación con productos de ELITechGroup S.p.A.

#### Los resultados se resumen en la siguiente tabla.

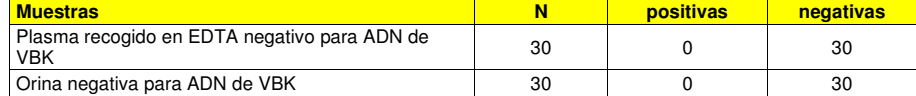

En este análisis, la especificidad diagnóstica fue del 100 %.

La especificidad diagnóstica se evaluó utilizando 38 muestras de plasma recogido en EDTA negativas

**BKV ELITe MGB® Kit**  Reactivo para la amplificación de ADN en tiempo real

para ADN de VBK, así como 31 muestras de orina recogida sin conservantes negativas para ADN de VBK (que se analizaron con un producto para diagnóstico in vitro con marcado CE para amplificación en tiempo real). Cada muestra se utilizó para realizar el procedimiento entero de análisis: extracción y configuración de la PCR con el sistema **«ELITe GALAXY»** y amplificación con los productos ELITechGroup S.p.A.

Los resultados se resumen en la siguiente tabla.

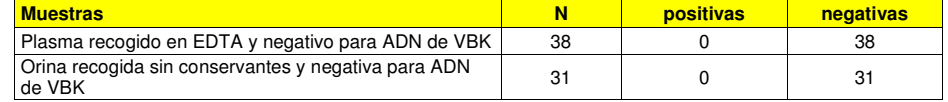

En este análisis, la especificidad diagnóstica fue del 100 %.

**Nota:** Los datos y resultados completos de los análisis realizados para evaluar las características de rendimiento del producto con las matrices y los instrumentos se incluyen en la documentación técnica del producto «BKV ELITe MGB® Kit», FTP 175PLD.

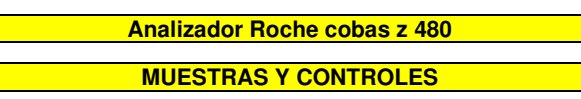

#### **Muestras**

Este producto debe ser utilizado con **ADN extraído** de las siguientes muestras clínicas:

### **Plasma recogido en EDTA**

 Las muestras de plasma para la extracción de los ácidos nucleicos debe recogerse en EDTA de acuerdo con las prácticas del laboratorio, transportarse a +2 / +8 °C, y almacenarse a +2 / +8 °C durante un máximo de tres días; en caso contrario, deben ser congeladas y almacenadas a -20 °C durante treinta días como máximo, o a -70 °C durante periodos más largos.

 Con el fin de evitar ciclos repetidos de congelación y descongelación, se recomienda dividir las muestras en alícuotas antes de congelarlas.

 Si se utilizan muestras congeladas, descongelarlas inmediatamente antes de la extracción para evitar una posible degradación de los ácidos nucleicos.

**Nota:** cuando la extracción de ADN de muestras de plasma se realiza con el instrumento **«MagNA Pure 24 System»** y la **versión 1.0 del software** (o versiones posteriores equivalentes), es necesario utilizar el protocolo de extracción **«Pathogen200»** y seguir las siguientes indicaciones: distribuir **350 µL** de muestra en la probeta MagNA Pure Tube de 2,0 mL, cargar la probeta en el instrumento y comenzar la extracción. Este protocolo procesa 200 µL de muestra, añade el **CPE** a 20 µL/extracción y eluye los ácidos nucleicos en 100 µL. El **CPE** se debe diluir en proporción 1:2 en agua ultrapura de grado molecular para biología. Para obtener información detallada sobre el procedimiento de extracción, lea detenidamente las instrucciones del manual de uso suministrado junto con el kit.

#### **Orina**

 Las muestras de orina para la extracción de ácidos nucleicos deben recogerse en recipientes sin conservantes conforme a las directrices para laboratorios, así como transportarse a temperatura ambiente (de +18 °C a +25 °C) y conservarse, también a temperatura ambiente (de +18 °C a +25 °C), durante un máximo de cuatro horas, de lo contrario, deben conservarse a una temperatura comprendida entre +2 °C y +8 °C durante un máximo de tres días. En la medida de lo posible, evitar congelar las muestras de la primera orina de la mañana, pues la congelación puede provocar la precipitación de inhibidores y la pérdida del título de ADN.

 Con el fin de evitar ciclos repetidos de congelación y descongelación, se recomienda dividir las muestras en alícuotas antes de congelarlas, así como conservarlas a -20 °C durante un máximo de un mes, o bien a -70 °C durante períodos más largos.

**Nota:** cuando la extracción de ADN de muestras de orina se realiza con el instrumento **«MagNA Pure 24 System»** y la **versión 1.0 del software** (o versiones posteriores equivalentes), es necesario utilizar el protocolo de extracción **«Pathogen200»** y seguir las siguientes indicaciones: distribuir **350 µL** de muestra en la probeta MagNA Pure Tube de 2,0 mL, cargar la probeta en el instrumento y comenzar la extracción. Este protocolo procesa 200 µL de muestra, añade el **CPE** a 20 µL/extracción y eluye los ácidos nucleicos en100 µL. El **CPE** se debe diluir en proporción 1:2 en agua ultrapura de grado molecular para biología. Para

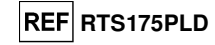

tiempo real

obtener información detallada sobre el procedimiento de extracción, lea detenidamente las instrucciones del manual de uso suministrado junto con el kit.

### **Sustancias interferentes**

 Con el fin de evitar problemas de inhibición y el riesgo de resultados no válidos frecuentes, el ADN extraído de la muestra no debe contener heparina, hemoglobina, dextrano, Ficoll®, etanol ni 2-propanol.

 Una alta cantidad de ADN genómico humano en el ADN extraído de la muestra puede inhibir la reacción de amplificación.

 No se dispone de datos sobre la inhibición provocada por fármacos antivíricos, antibióticos, quimioterápicos o inmunosupresores.

### **Controles de amplificación**

 Cada sesión de amplificación debe validarse necesariamente con una reacción de control negativo y una de control positivo.

 Para el control negativo, añadir agua ultrapura de grado molecular para biología (no incluida con el producto), a la reacción en lugar del ADN extraído de la muestra.

 Para el control positivo, utilizar el producto **«BKV - ELITe Positive Control»** o, de manera alternativa, el producto **«BKV - ELITe Positive Control RF»** o el producto **«BKV ELITe Standard»**.

#### **Controles de calidad**

 Se recomienda validar el procedimiento entero de análisis de cada ejecución de extracción y amplificación, probando los controles del proceso, como por ejemplo una muestra que haya resultado negativa y una que haya resultado positiva o un material de referencia calibrado.

# **PROCEDIMIENTO**

#### **Configuración de la sesión de amplificación en tiempo real**

Debe realizarse en el área de amplificación/detección de los productos de amplificación.

# Cuando se utiliza el **analizador cobas z 480 (Roche)**:

 Antes de iniciar la sesión, es necesario realizar las siguientes tareas siguiendo las indicaciones de la documentación del instrumento:

- - encender el ordenador de control y el termociclador en tiempo real. Abrir el software específico enla ventana principal, abrir una sesión «New Experiment».
- - configurar el volumen de reacción («Reaction volume») en 40 µl;
	- asignar un identificador para cada muestra («Sample editor»);
	- configurar el ciclo térmico de la reacción conforme a la siguiente tabla:

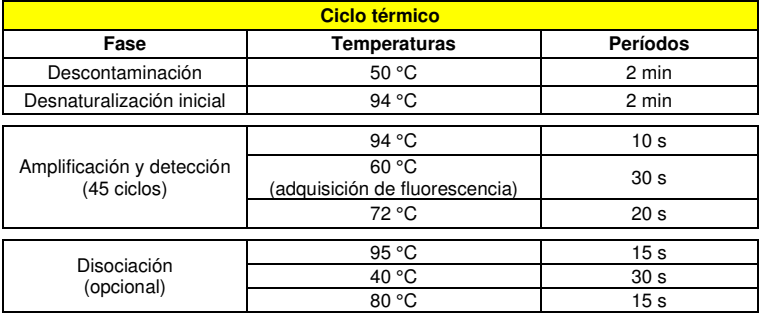

**Nota:** la adquisición de fluorescencia se produce de forma individual; configurar la velocidad de aumento (°C/s) en 4,4 °C/s.

 - seleccionar los canales de detección de la señal: «detector» para el sensor de BKV con «channel FAM 465-510» y «detector» para el sensor del control interno IC con «channel VIC 540-580»;

Rellenar la **Hoja de trabajo** adjunta al final de este manual de uso, transcribiendo esta información o

**REF RTS175PLD** 

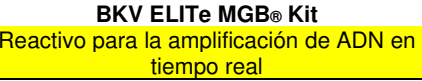

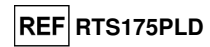

estampando el diseño de la microplaca. Esta **hoja de trabajo** debe seguirse atentamente durante la transferencia de la mezcla de reacción y las muestras a los pocillos.

**Nota:** para determinar la concentración de ADN en la muestra de origen, es necesario realizar varias reacciones con el **estándar Q-PCR** (105 copias, 104 copias, 10<sup>3</sup> copias, 10<sup>2</sup>copias) a fin de obtener la **curva estándar**.

A continuación, encontrará un ejemplo de cómo organizar el análisis cuantitativo de 12 muestras.

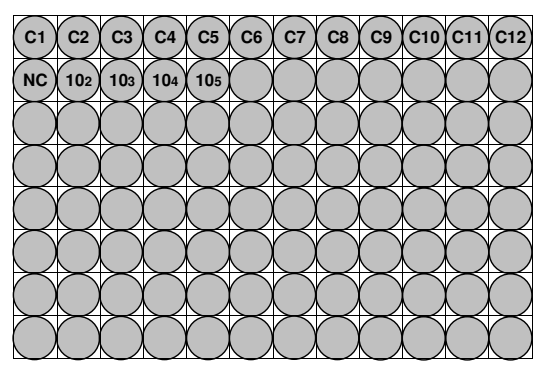

**Leyenda: C1** - **C12**: Muestras que van a analizarse; **NC**: Control negativo de amplificación; **102**: Estándar 102 copias; **103**: Estándar 103 copias; **104**: Estándar 104 copias; **105**: Estándar 105 copias.

### **Configuración de la amplificación**

Debe realizarse en la extracción/preparación del área de reacción de amplificación.

- Antes iniciar la sesión, es necesario realizar las siguientes tareas:
- - Recuperar y descongelar las probetas que contienen las muestras que van a analizarse. Agitar las probetas delicadamente y colocarlas en la centrífuga durante 5 segundos para enviar el contenido al fondo y luego conservarlas en hielo.

 - Recuperar y descongelar las probetas que contienen la mezcla **«BKV Q - PCR Mix»** que se necesita para la sesión, recordando que cada una de ellas es suficiente para realizar **25 reacciones**. Agitar las probetas delicadamente y colocarlas en la centrífuga durante 5 segundos para enviar el contenido al fondo y luego conservarlas en hielo.

 - Recuperar y descongelar las probetas que contienen el **BKV – Positive Control** o, de manera alternativa, el producto **«BKV - ELITe Positive Control RF»** o el **estándar Q-PCR de BKV**. Agitar las probetas delicadamente y colocarlas en la centrífuga durante 5 segundos para enviar el contenido al fondo y luego conservarlas en hielo.

 - Tomar la **placa AD** que se va a usar en la ejecución, asegurándose de llevar puestos los guantes sin talco al manipularla y no dañar los pocillos.

1. Sin que se formen burbujas y colocándola con precisión en el fondo, verter **20 µL** de la mezcla de reacción **«BKV Q - PCR Mix»** en los pocillos de la **placa AD**, tal como se ha establecido anteriormente en la **hoja de trabajo**.

 **Nota:** Si no se utiliza toda la mezcla de reacción, conservar la parte sobrante a -20 °C durante un máximo de un mes. Congelar y descongelar la mezcla de reacción un máximo de **5 veces**.

- 2. Colocándola con precisión en la mezcla de reacción, verter **20 µL** de **ADN extraído** de la primera muestra en el pocillo correspondiente de la **placa AD**, tal como se ha establecido anteriormente en la **hoja de trabajo**. Mezclar bien la muestra pipeteando el **ADN extraído** tres veces en la mezcla de reacción. Asegurarse de que no se formen burbujas. Proceder de la misma manera con el resto del **ADN extraído**.
- 3. Colocándola con precisión en la mezcla de reacción, verter **20 µL** de **agua ultrapura de calidad para biología molecular** (no incluida en el volumen de suministro del producto) en el pocillo de la **placa AD** que contiene el control de amplificación negativo, tal como se ha establecido anteriormente en la **hoja de trabajo**. Mezclar bien el control negativo pipeteando el **agua ultrapura de calidad para biología molecular** tres veces en la mezcla de reacción. Asegurarse de que no se formen burbujas.

# **BKV ELITe MGB® Kit**

 Reactivo para la amplificación de ADN en tiempo real

4. Según el resultado necesario (cualitativo o cuantitativo), es preciso seguir una de estas dos opciones: - Si se necesita un resultado **cualitativo** (detección de ADN de VBK), pipetear con precisión, vertiendo en la mezcla de reacción **20 µL** de **BKV - Positive Control** o, de manera alternativa, el producto **«BKV - ELITe Positive Control RF»** en el pocillo correspondiente de la **microplaca de amplificación**, tal como se ha establecido anteriormente en la **hoja de trabajo**. Mezclar bien el control positivo pipeteando el **BKV - Positive Control** tres veces en la mezcla de reacción. Evitar la formación de burbujas.

- Si se necesita un resultado **cuantitativo** (cuantificación de ADN de adenovirus), pipetear con precisión, vertiendo en la mezcla de reacción **20 µL** de **«BKV Q - PCR Standard 102»** en el pocillo correspondiente de la **microplaca de amplificación**, tal como se ha establecido anteriormente en la **hoja de trabajo**. Mezclar bien el estándar pipeteando el **estándar Q-PCR de BKV 102** tres veces en la mezcla de reacción.. Evitar la formación de burbujas. Proceder de la misma manera con los demás **estándares Q-PCR de BKV** (**103, 104, 105**).

- 5. Sellar cuidadosamente la **placa AD** con **película selladora.**
- 6. Transferir la **placa AD** al termociclador en tiempo real en el área de amplificación/detección de los productos de amplificación y comenzar el ciclo térmico de la amplificación guardando la configuración de la sesión con un nombre de archivo único y reconocible (por ejemplo «año-mes-día-BKV-EGSpA»).

**Nota:** Al final del ciclo térmico, la **placa AD** y los productos de la reacción se deben retirar del equipo y eliminarse de manera tal que no se produzca contaminación ambiental. Para evitar que se produzcan fugas de los productos de reacción, **no retirar** la **película de sellado de la microplaca de amplificación**.

La siguiente figura muestra de forma esquemática la preparación de la reacción de amplificación.

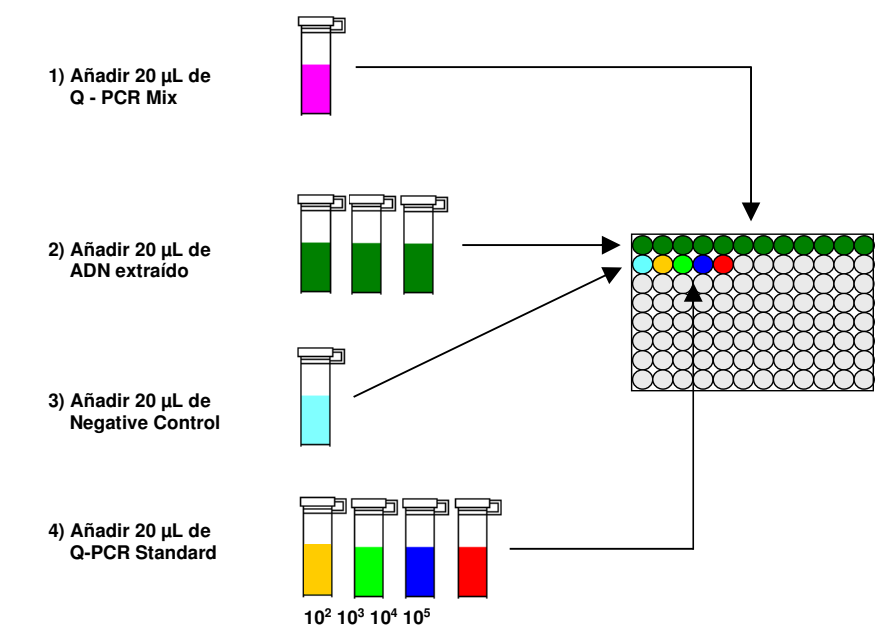

#### **Análisis de los resultados cualitativos**

 Los valores de fluorescencia emitidos registrados por el detector de BKV y el detector del control interno (IC) durante las reacciones de amplificación deben analizarse con el software del instrumento.

Seleccionar el menú «Análisis» y seleccionar «Absolute Quant/Fit Points» (2 puntos).

Seleccionar el grupo de muestras que se quiere analizar.

 De acuerdo con la documentación del equipo, antes de dar inicio al análisis es necesario: - - Introducir manualmente el rango de cálculo (botón «Background») relativo al **nivel de** 

REF RTS175PLD

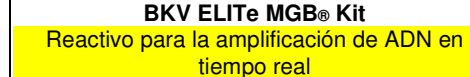

**fluorescencia de fondo** para el detector FAM «BKV» **desde el ciclo 2 hasta el ciclo 6**.

 - Configurar manualmente los campos **Threshold** y **Noiseband** para el detector FAM «BKV» en **0.55**. - Introducir manualmente el rango de cálculo (botón «Background») relativo al nivel de fluorescencia de fondo **desde el ciclo 6 hasta el ciclo 10**.

 - Configurar manualmente los campos **«Threshold»** y **«Noiseband»** para el detector VIC «IC» en **0.55**.

 Los valores de fluorescencia emitidos por los detectores específicos en la reacción de amplificación, así como los valores de fluorescencia **Threshold** y **Noiseband**, sirven para determinar el **ciclo de umbral**(**Ct)** es decir, el ciclo en el que se alcanza el **umbral** de fluorescencia.

 Los valores **Ct** para el BKV en las reacciones de amplificación de los cuatro **estándares Q-PCR** se utilizan para calcular la **curva estándar** («Results > Standard Curve») de dicha sesión de amplificación y validar la amplificación y la detección tal como se muestra en la siguiente tabla:

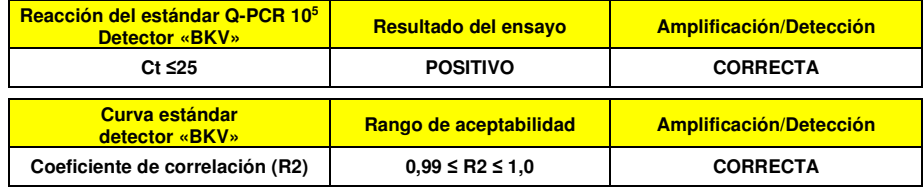

 Si el resultado de la reacción de amplificación para el **Q - PCR Standard 10<sup>5</sup>** es **Ct > 25** o **Ct Undetermined**, o si el valor del **coeficiente de correlación** (**R2**) no se encuentra dentro de los límites, significa que el ADN diana no se ha detectado correctamente. Se han producido problemas durante la fase de amplificación o detección (distribución incorrecta de los estándares o de la mezcla de reacción, degradación de los estándares o de la mezcla de reacción, configuración incorrecta de las posiciones estándar, configuración incorrecta del ciclo térmico) lo que puede dar lugar a resultados incorrectos. La sesión no es válida y debe repetirse a partir de la fase de amplificación.

 Durante la reacción de amplificación del **Negative Control**, el valor de **Ct** para el BKV (ventana «Analysis») se utiliza para validar la amplificación y la detección, tal como se muestra en la siguiente tabla:

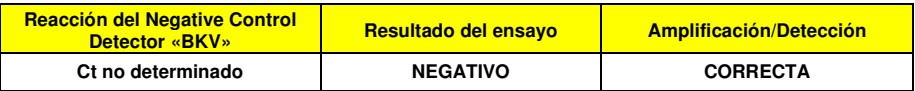

 Si el resultado de la reacción de amplificación del **Negative Control** es diferente de **Ct Undetermined** para el BKV, significa que se ha detectado la presencia de ADN diana. Se han producido problemas durante la fase de amplificación (contaminación) lo que puede conllevar resultados incorrectos y falsos positivos. La sesión no es válida y debe repetirse a partir de la fase de amplificación.

 Durante las reacciones de amplificación para cada **muestra**, el valor de **Ct** para el BKV se utiliza para detectar la presencia de ADN diana, mientras que el valor de **Ct** para el control interno se utiliza para validar la extracción, la amplificación y la detección.

**Nota:** Comprobar con el software del equipo (ventana Analysis) que el **Ct** se haya determinado mediante un aumento rápido y regular de los valores de fluorescencia y no mediante picos o un aumento de la señal de fondo (fondo irregular o alto).

 Los resultados como el **Ct** de cada una de las reacciones de amplificación de la **muestra** (ventana «Analysis») se usan tal y como se muestra en la siguiente tabla:

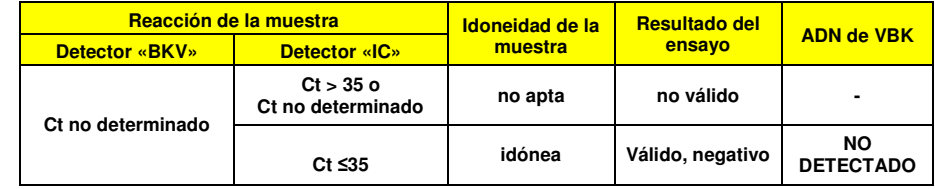

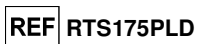

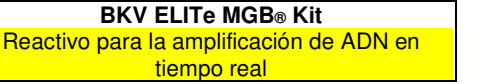

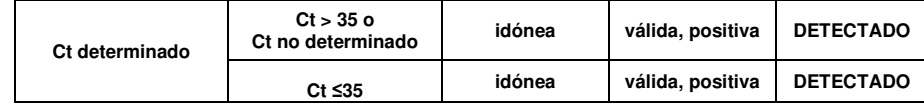

 Si el resultado de la reacción de amplificación de la muestra es **Ct Undetermined** para el BKV y **Ct > 35** o **Ct Undetermined** para el control interno, significa decir que no ha sido posible detectar el ADN del control interno de forma eficiente. En este caso, se han presentado problemas durante la fase de amplificación (amplificación no eficiente o nula) o durante el paso de extracción (degradación del ADN de la muestra, muestra con un número no suficiente de células, pérdida de ADN durante la extracción o presencia de inhibidores en el ADN extraído), lo que puede conllevar resultados incorrectos y falsos negativos. La muestra es no idónea, el ensayo es no válido y deberá repetirse a partir de la extracción de una nueva muestra.

 Si el resultado de la reacción de amplificación de una muestra es **Ct Undetermined** para el VBK y **Ct ≤ 35** para el control interno, significa que el ADN de VBK no se ha detectado en el ADN extraído de la muestra, si bien no puede descartarse que el ADN de VBK esté presente en una concentración inferior frente al límite de detección del producto (consultar el apartado «Características de rendimiento»). En este caso el resultado podría ser un falso negativo.

 Los resultados obtenidos con este ensayo se deben interpretar considerando todos los datos clínicos y demás resultados de las pruebas de laboratorio que conciernen al paciente.

**Nota:** Si se detecta ADN de VBK durante la reacción de amplificación de una muestra, la amplificación del control interno puede producir un resultado de Ct > 35 o «Ct Undetermined». De hecho, la reacción de amplificación del control interno de baja eficiencia puede eliminarse a partir de la competencia con la reacción del BKV de alta eficiencia. En este caso, la muestra será de todas maneras idónea y el resultado positivo del ensayo es válido.

#### **Análisis de los resultados cuantitativos**

 Después de llevar a cabo el procedimiento de análisis cualitativo, es posible realizar en análisis cuantitativo de los resultados relacionados con la muestra positiva.

 Si el resultado de la reacción de amplificación para el **Q - PCR Standard 10<sup>5</sup>** es **Ct > 25** o **Ct Undetermined**, o si los valores Ct de los cuatro estándares Q-PCR no se ajusta con regularidad a la curva estándar, significa que el ADN diana no se ha detectado correctamente. Se han producido problemas durante la fase de amplificación o detección (distribución incorrecta de los estándares o de la mezcla de reacción, degradación de los estándares o de la mezcla de reacción, configuración incorrecta de las posiciones estándar, configuración incorrecta del ciclo térmico) lo que puede dar lugar a resultados incorrectos. La sesión no es válida y debe repetirse a partir de la fase de amplificación.

 Los valores **Ct** para el BKV en las reacciones de amplificación de cada **muestra** y la **curva estándar** (botón «**Standard Curve**») de la sesión de amplificación se utilizan para calcular la **cantidad** de ADN diana presente en las reacciones de amplificación relacionadas con las muestras.

 Este producto permite cuantificar de 1.000.000 a 10 copias por reacción, de 25.000.000 a 250 copias por mL con el sistema de extracción **MagNA Pure 24** (consultar el apartado «Características de rendimiento»), tal como se muestra en la siguiente tabla:

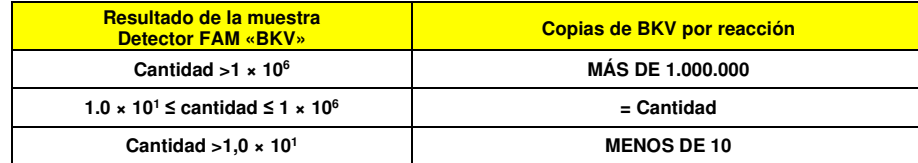

 Los resultados (**cantidad**) relacionados con cada **muestra** (ventana «Analysis») se utilizan para calcular las **copias** de BKV presentes en la muestra origen (**Nc**) según la siguiente fórmula:

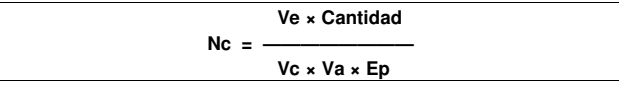

**BKV ELITe MGB® Kit**  Reactivo para la amplificación de ADN en tiempo real

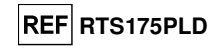

#### Donde:

 **Vc** es la cantidad de la muestra utilizada en la extracción con respecto a la unidad de medida necesaria.**Ep** es la eficiencia del procedimiento, extracción y amplificación, **expresada en decimales**-**Ve** es el volumen total obtenido de la extracción, **expresado en µL**.

 **Va** es el volumen del producto de extracción utilizado en la reacción de amplificación, **expresado en µL**. **Cantidad** es el resultado de la reacción de amplificación relacionado con la muestra **expresada en copias por reacción**.

 Cuando se utilizan muestras de plasma recogido en EDTA y de orina junto con el sistema de extracción **«MagNA Pure 24»** y el resultado debe **expresarse en copias/mL**, la fórmula es la siguiente:

**Fórmula simplificada para plasma y orina utilizando el MagNA Pure 24** 

 **Nc (gEq/mL) = 25 × Cantidad** 

### **CARACTERÍSTICAS DE RENDIMIENTO**

### **Sensibilidad analítica: límite de detección**

 La sensibilidad analítica de este ensayo, como límite de detección, permite detectar la presencia de unas 10 copias en 20 µL de ADN añadido a la reacción de amplificación.

 La sensibilidad analítica de este ensayo, como límite de detección, se analizó utilizando ADN plasmídico que contenía el producto de amplificación en una concentración inicial medida con un espectrofotómetro. El ADN plasmídico se diluyó a una concentración de 10 copias/20 µL en 150.000 copias de globina beta/20 µL. Esta muestra se utilizó en 18 duplicados realizando la amplificación con productos de ELITechGroup S.p.A.

Los resultados finales se resumen en la siguiente tabla.

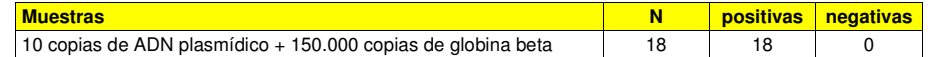

#### **Reproducibilidad con material de referencia certificado**

La sensibilidad analítica del ensayo, expresada como reproducibilidad del valor de un material de referencia calibrado, se evaluó utilizando como material de referencia el panel calibrado «BKV Molecular "Q" Panel» (Qnostics Ltd, Reino Unido). Cada muestra del panel se analizó en 2 duplicados realizando la extracción con el sistema de extracción automático **MagNA Pure 24** y la amplificación, con productos de ELITechGroup S.p.A.

Los resultados se muestran en la siguiente tabla.

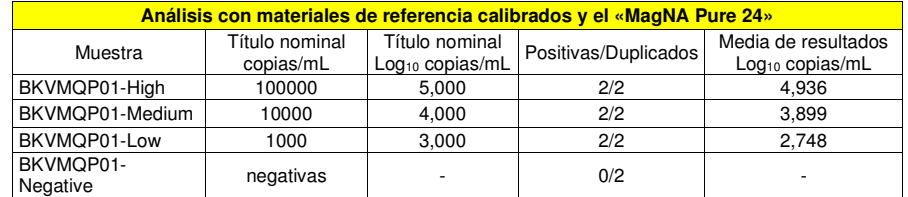

Todas las muestras negativas se detectaron correctamente como negativas y todas las muestras positivas se detectaron como positivas de acuerdo a un título que se encontraba dentro del valor esperado de  $±0.5$  log.

Se realizaron más análisis utilizando como material de referencia el producto «QCMD 2017 BK Virus DNA EQA Panel» (Qnostics Ltd, Reino Unido), un panel de diluciones de VBK dentro de la concentración límite. Cada muestra del panel se analizó en 2 duplicados realizando la extracción con el sistema de extracción automático **MagNA Pure 24** y la amplificación, con productos de ELITechGroup S.p.A.

Los resultados se muestran en la siguiente tabla.

**REF RTS175PLD** 

# **RFFLBTS175PLD**

**BKV ELITe MGB® Kit**  Reactivo para la amplificación de ADN en tiempo real

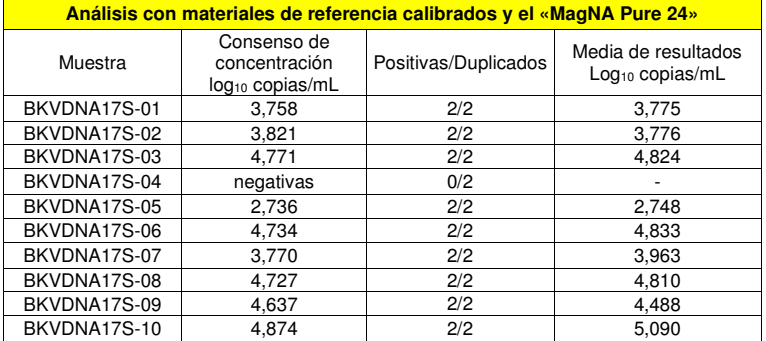

Todas las muestras negativas se detectaron correctamente como negativas y todas las muestras positivas se detectaron correctamente como positivas a un título que se encontraba dentro del valor esperado de  $\pm 0.5$  log.

#### **Sensibilidad diagnóstica: confirmación de las muestras positivas**

 La sensibilidad diagnóstica se evaluó utilizando 30 muestras de plasma recogido en EDTA negativas para ADN de VBK, que se enriquecieron con ADN de VBK añadiendo el «Primer estándar internacional de la OMS para ADN de virus BK» (código NIBSC 14/212, Reino Unido), así como 30 muestras de orina negativas para ADN de VBK, que se enriquecieron con ADN de VBK añadiendo el «Primer estándar internacional de laOMS para ADN de virus BK» (código NIBSC 14/212, Reino Unido).

Cada muestra se utilizó realizando el procedimiento entero de análisis: la extracción, con el sistema de extracción automático **MagNA Pure 24** y la amplificación, con productos de ELITechGroup S.p.A. Los resultados se resumen en la siguiente tabla.

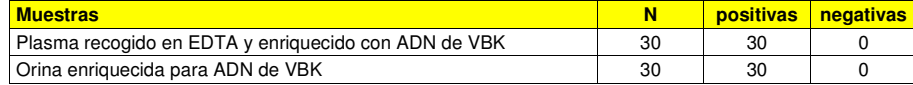

 Todas las muestras se confirmaron como positivas para ADN de VBK. La sensibilidad diagnóstica del ensayo asociada a las muestras de plasma y orina fue del 100 %.

#### **Especificidad diagnóstica: confirmación de las muestras negativas**

 La especificidad diagnóstica se evaluó utilizando 31 muestras de plasma recogido en EDTA y supuestamente negativas para ADN de VBK, así como 32 muestras de orina supuestamente negativas para ADN de VBK.

Cada muestra se utilizó realizando el procedimiento entero de análisis: la extracción, con el sistema de extracción automático **MagNA Pure 24** y la amplificación, con productos de ELITechGroup S.p.A. Los resultados se resumen en la siguiente tabla.

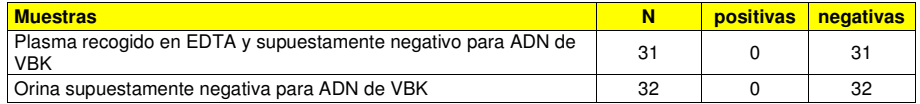

 Todas las muestras de plasma y orina fueron válidas en el primer análisis y se confirmaron como negativas para ADN de VBK. La especificidad diagnóstica del ensayo asociada a las muestras de plasma yorina fue del 100 %.

**Nota:** Los datos y resultados completos de los análisis realizados para evaluar las características de rendimiento del producto con las matrices y los instrumentos se incluyen en la documentación técnica del producto «BKV ELITe MGB® Kit», FTP 175PLD.

### **BIBLIOGRAFÍA**

P. Ferrante et al. (1995) J Med Vir 47: 219 - 225 E. A. Lukhtanov et al. (2007) Nucleic Acids Res. 35: e30

**LIMITACIONES DEL PROCEDIMIENTO** 

 Este producto debe utilizarse únicamente con ADN extraído de las siguientes muestras clínicas: plasma recogido en EDTA, orina recogida sin conservantes y líquido cefalorraquídeo (LCR).

 No utilizar con este producto ADN extraído de muestras que contengan heparina: la heparina inhibe la reacción de amplificación de los ácidos nucleicos y da lugar a resultados no válidos.

 No utilizar ADN extraído que esté contaminado con hemoglobina, dextrano, Ficoll®, etanol o 2 propanol, pues estas sustancias inhiben la reacción de amplificación de los ácidos nucleicos y pueden dar lugar a resultados no válidos.

 No utilizar con este producto ADN extraído que contenga altas cantidades de ADN genómico humano que pueda inhibir la reacción de amplificación de los ácidos nucleicos.

 No se dispone de datos sobre el rendimiento del producto con ADN extraído de las siguientes muestras clínicas: de sangre recogida en EDTA.

 No se dispone de datos sobre la inhibición provocada por fármacos antivíricos, antibióticos, quimioterápicos o inmunosupresores.

 Los resultados obtenidos con este producto dependen de que las muestras se identifiquen, recojan, transporten, conserven y procesen de forma apropiada. Por lo tanto, con el fin de evitar resultados incorrectos, realizar estos pasos con el debido cuidado y seguir estrictamente las instrucciones proporcionadas con los productos para la extracción de ácidos nucleicos.

 Debido a su alta sensibilidad analítica, la metodología de amplificación en tiempo real utilizada en este producto está sujeta a contaminación cruzada con las muestras clínicas positivas para el BKV, los controles positivos y los productos mismos de la amplificación. Una contaminación cruzada puede dar lugar a resultados falsos positivos. El formato del producto puede limitar las contaminaciones cruzadas; sin embargo, estas pueden evitarse únicamente mediante prácticas correctas de laboratorio y siguiendo al pie de la letra las instrucciones de este manual de uso.

 Con el fin de evitar accidentes con consecuencias potencialmente graves para el usuario y otras personas, para utilizar este producto, se requiere personal cualificado y con la formación necesaria para procesar muestras biológicas potencialmente infecciosas o productos químicos clasificados como peligrosos.

 Con el fin de evitar accidentes con consecuencias potencialmente graves para el usuario y otras personas, este producto requiere el uso de ropa de trabajo y áreas que sean adecuadas para procesar muestras biológicas potencialmente infecciosas o productos químicos clasificados como peligrosos.

 Con el fin de evitar resultados incorrectos, este producto debe ser manipulado por personal debidamente formado y cualificado en técnicas de biología molecular, como la extracción, la amplificación y la detección de ácidos nucleicos.

 Con el fin de evitar resultados falsos positivos, es necesario disponer de áreas independientes para la extracción/preparación de las reacciones de amplificación y para la amplificación/detección de los productos de amplificación.

 Con el fin de evitar resultados falsos positivos, este producto requiere el uso de ropa de trabajo y equipos adecuados para la extracción/preparación de las reacciones de amplificación y para la amplificación/detección de los productos de amplificación.

 Debido a las diferencias inherentes que existen entre las distintas tecnologías, se recomienda a los usuarios realizar estudios de relación entre los diversos métodos para evaluar dichas diferencias antes de pasar a una nueva tecnología.

 Un resultado negativo obtenido con este producto significa que el ADN de VBK no se ha detectado en el ADN extraído de la muestra, si bien no puede descartarse que el ADN de VBK presente un título inferior al límite de detección del producto (consultar el apartado «Características de rendimiento»). En este caso, el resultado puede ser un falso negativo.

 En ocasiones, los resultados obtenidos con este producto pueden resultar no válidos debido a un error en el control interno, por lo que pueden requerir un nuevo análisis y dar lugar a retrasos en la obtención de los resultados finales.

 Los posibles polimorfismos en la región del genoma viral cubierto por los cebadores y la sonda del producto pueden afectar negativamente a la detección del ADN de VBK.

 Como en cualquier otro producto sanitario para diagnóstico, los resultados obtenidos con este producto deben interpretarse teniendo en cuenta todos los datos clínicos y los resultados de otras pruebas analíticas del paciente.

# **BKV ELITe MGB® Kit**

 Reactivo para la amplificación de ADN en tiempo real

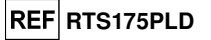

 Como en cualquier otro producto sanitario para diagnóstico, existe un riesgo residual de obtener con él resultados no válidos, falsos positivos y falsos negativos. Este riesgo residual no se puede eliminar ni reducir aún más. En determinadas situaciones, como en diagnósticos de emergencia, el riesgo residual puede contribuir a tomar decisiones incorrectas con consecuencias potencialmente graves para el paciente.

# **PROBLEMAS Y SOLUCIONES**

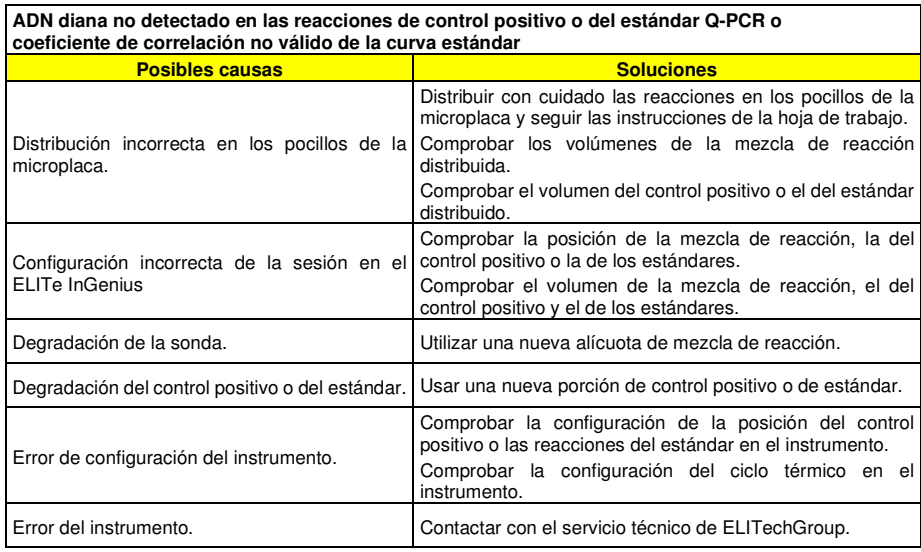

# **ADN diana detectado en la reacción del Negative Control**

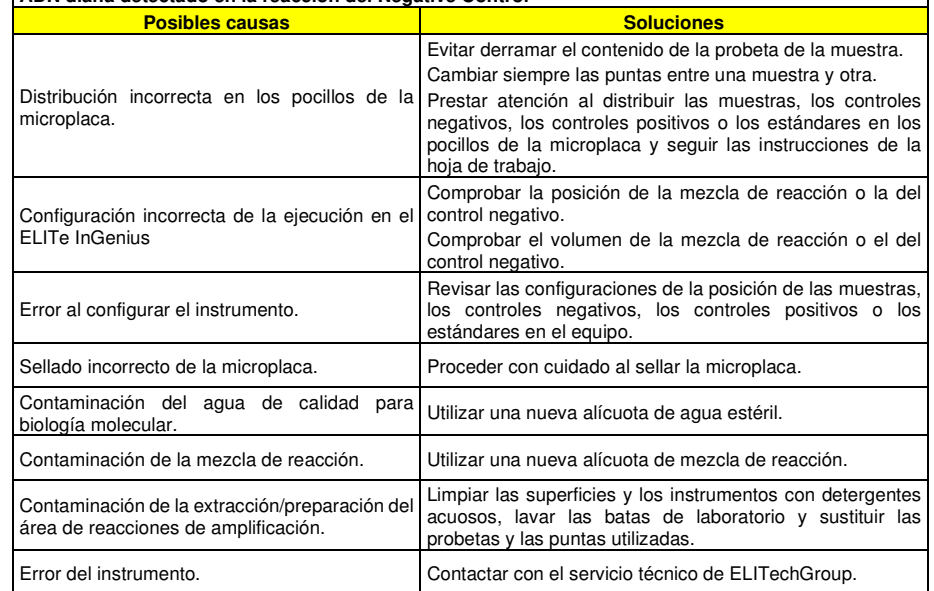

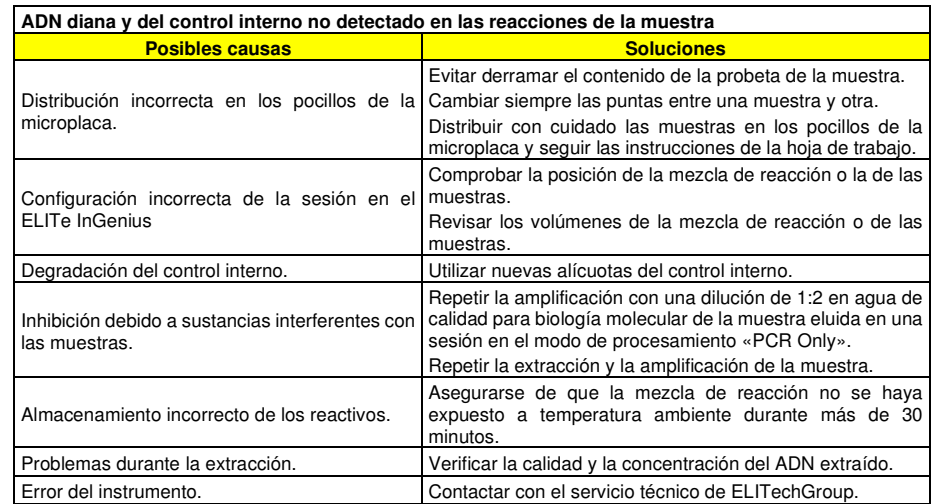

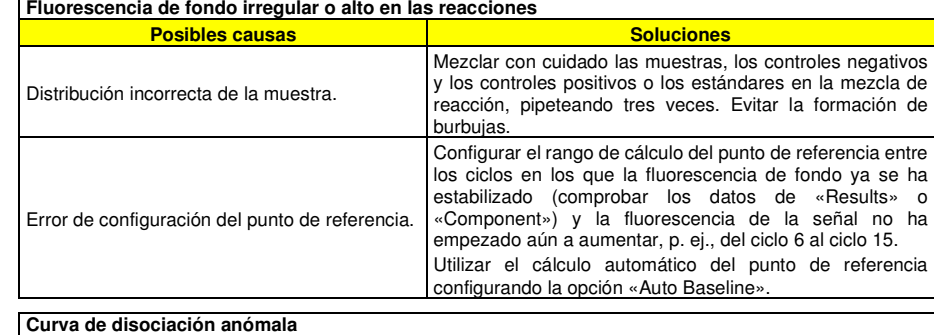

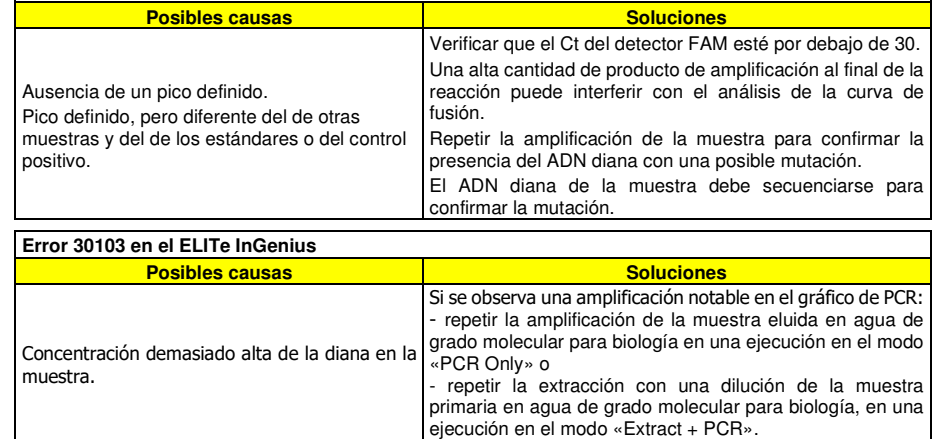

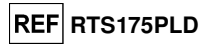

**REF RTS175PLD** 

# **REF RTS175PLD**

# **AVISO PARA EL COMPRADOR: LICENCIA LIMITADA**

Este producto contiene reactivos con licencia LTC.

 Este producto se vende bajo acuerdos de licencia entre ELITechGroup S.p.A. y sus asociados y LTC. La compra de este producto incluye derechos limitados y no transferibles para usar únicamente esta cantidad de producto exclusivamente para las actividades del comprador directamente relacionadas con el diagnóstico humano. Para información sobre la compra de una licencia de este producto para fines distintos de aquellos establecidos anteriormente, contactar con Licensing Department, Life Technologies, Inc, 5791 Van Allen Way, Carlsbad, CA 92008.

Teléfono: +1 (760) 603-7200. Fax: +1 (760) 602-6500. Correo electrónico: outlicensing@LTC.com.

 Los reactivos de detección ELITe MGB® están cubiertos por una o varias patentes de EE.UU. 6,127,121, 6,485,906, 6,660,845, 6,699,975, 6,727,356, 6,790,945, 6,949,367, 6,972,328, 7,045,610, 7,319,022, 7,368,549, 7,381,818, 7,662,942, 7,671,218, 7,715,989, 7,723,038, 7,759,126, 7,767,834, 7,897,736, 8,008,522, 8,067,177, 8,163,910, 8,389,745, 8,969,003, 8,980,855, 9,056,887, 9,085,800 y 9,169,256 y las solicitudes de patentes pendientes en la actualidad, así como por las patentes europeas 0819133, 1068358, 1144429, 1232157, 1235938, 1261616, 1430147, 1781675, 1789587, 1975256, 2714939 y las solicitudes de patentes pendientes en la actualidad.

 Esta licencia limitada permite a la persona, o a la entidad legal a la que se ha suministrado el producto, utilizar este producto y los datos generados con el uso de este exclusivamente para el diagnóstico humano. Ni ELITechGroup S.p.A. ni sus licenciatarios conceden ninguna otra licencia, expresa o implícita, paracualquier otro propósito.

ELITe MGB®, el logotipo de ELITe MGB®, ELITe InGenius® y ELITe BeGenius® son marcas registradas en la Unión Europea.

«NucliSENS® easyMAG®» es una marca registrada de bioMérieux.

«QIAsymphony®» es una marca comercial registrada de QIAGEN GmbH.

Ficoll® es una marca registrada de GE Healthcare.

**REF** Número de catálogo

**SÍMBOLOS** 

Cumple los requisitos de la Directiva 98/79/CE del Parlamento Europeo y del Consejo sobre

Límite superior de temperatura

**LOT** Código de lote

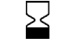

Fecha de caducidad (último día del mes)

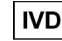

Producto sanitario para diagnóstico in vitro

productos sanitarios para diagnóstico in vitro.

Contenido suficiente para «N» análisis.

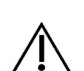

Atención: Consúltense las instrucciones de uso.

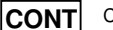

Contenido

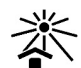

Manténgase fuera de la luz del sol

Fabricante

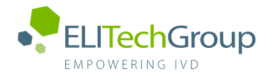

**This document is a simplified version of the official instruction for use. Please refer to the complete document before use: www.elitechgroup.com This document is available only in English.** 

# A. Intended use

 $|\tilde{\mathbf{i}}|$ 

The BKV ELITe MGB® Kit is a Real-Time PCR assay for the **detection** and **quantification** of the DNA of **human Polyomavirus BK**. The assay is CE-IVD validated in combination with the instruments **ELITe InGenius** and **ELITe BeGenius**.

# B. Amplified sequence

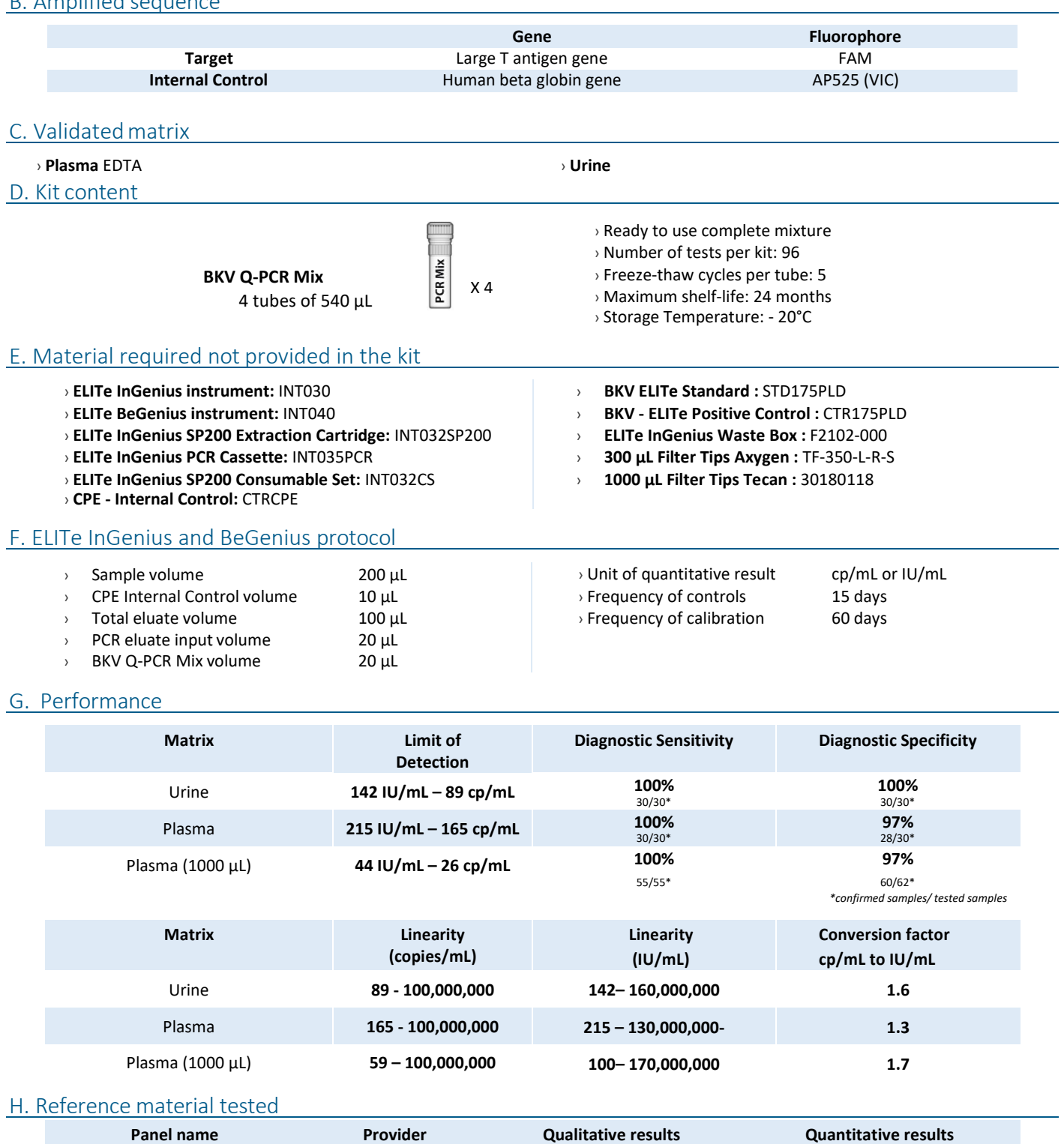

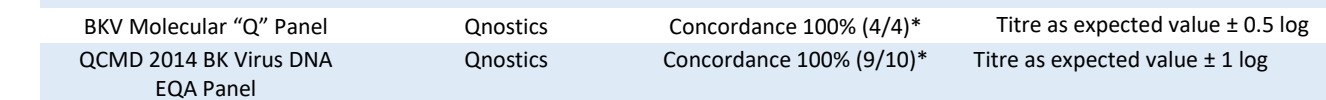

# I. Procedures ELITe InGenius

The user is guided step-by-step by the ELITe InGenius software to prepare the run. All the steps: extraction, amplification and result interpretation are automatically performed. Three operational modes are available: complete run, or extraction only, or PCR only.

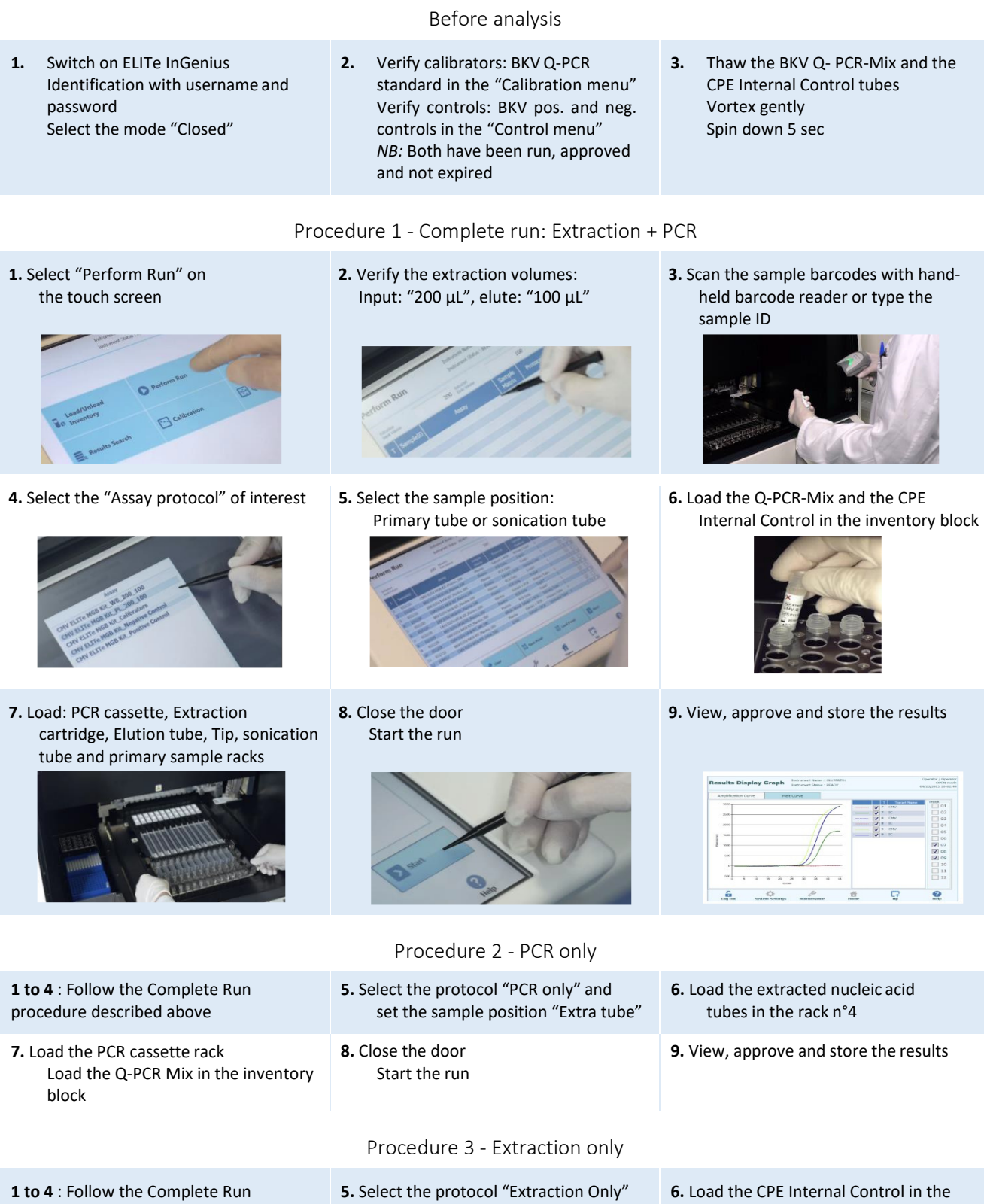

procedure described above and set the sample position : Primary tube or Secondary tube inventory block **7.** Load: Extraction cartridge, Elution tube, Tip cassette, sonication tube and primary sample racks **8.** Close the door Start the run **9.** Archive the eluate sample

# L. Procedures ELITe BeGenius

The user is guided step-by-step by the ELITe BeGenius software to prepare the run. All the steps: extraction, amplification and result interpretation are automatically performed. Three operational modes are available: complete run, or extraction only, or PCR only.

Before analysis

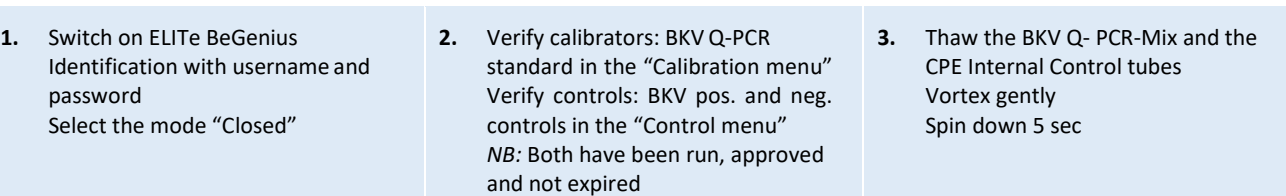

# Procedure 1 - Complete run: Extraction + PCR

**1.** Select "Perform Run" on the touch screen and then click on the run mode «Extraction and PCR»

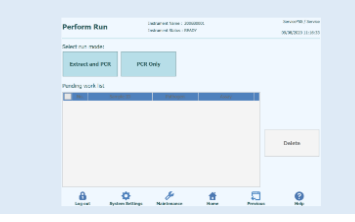

**4.** Select the "Assay protocol" of interest

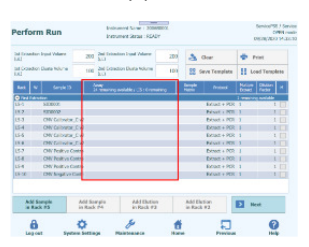

**Note**: if a second extraction is performed repeat steps from 2 to 4

**7.** Load: Filter Tips, Extraction rack, and PCR rack

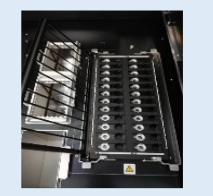

**2.** Insert the Sample Rack with the barcoded samples in the cooling area. The barcode scan is already active

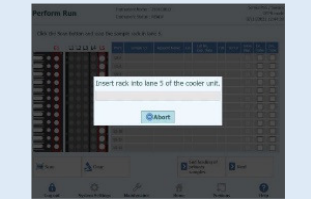

**5.** Print the labels to barcode the empty Rack and insert it in the cooling area

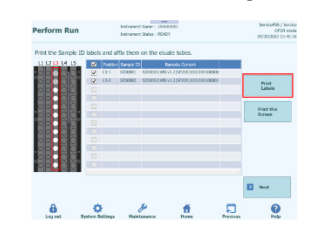

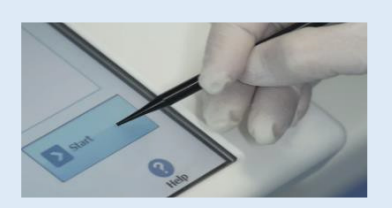

Procedure 2 - PCR only

**3.** Verify the extraction volumes: Input: "200 µL", Eluate: "100 µL"

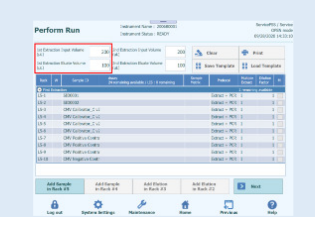

elution tubes. Load the tubes in the Elution Internal Control in Reagent Rack and insert **6.** Load the Q-PCR-Mix and the CPE it in the cooling area

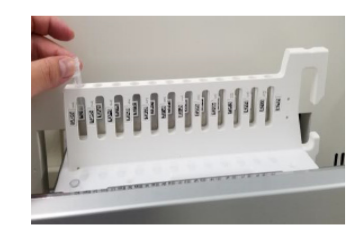

**8.** Close the door. Start the run **9.** View, approve and store the results

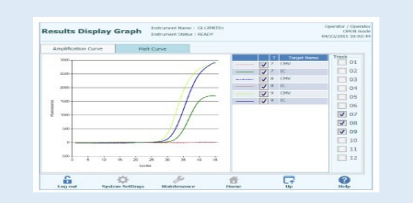

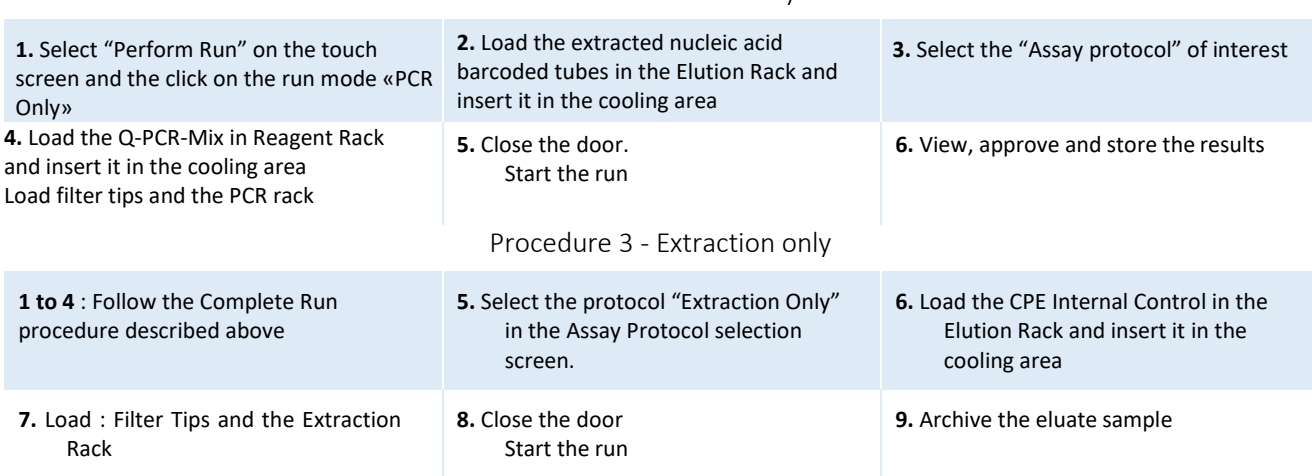

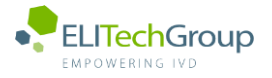

 $\mathbf{u}$ **This document is a simplified version of the official instruction for use. Please refer to the complete document before use[: www.elitechgroup.com](http://www.elitechgroup.com/) This document is available only in English.**

# A. Intended use

The BKV ELITe MGB® Kit is a Real-Time PCR assay for the **detection** and **quantification** of the DNA of **human Poliomavirus BKV**. The assay is CE-IVD validated in combination with the instrument **ELITe InGenius®**.

# B. Amplified sequence

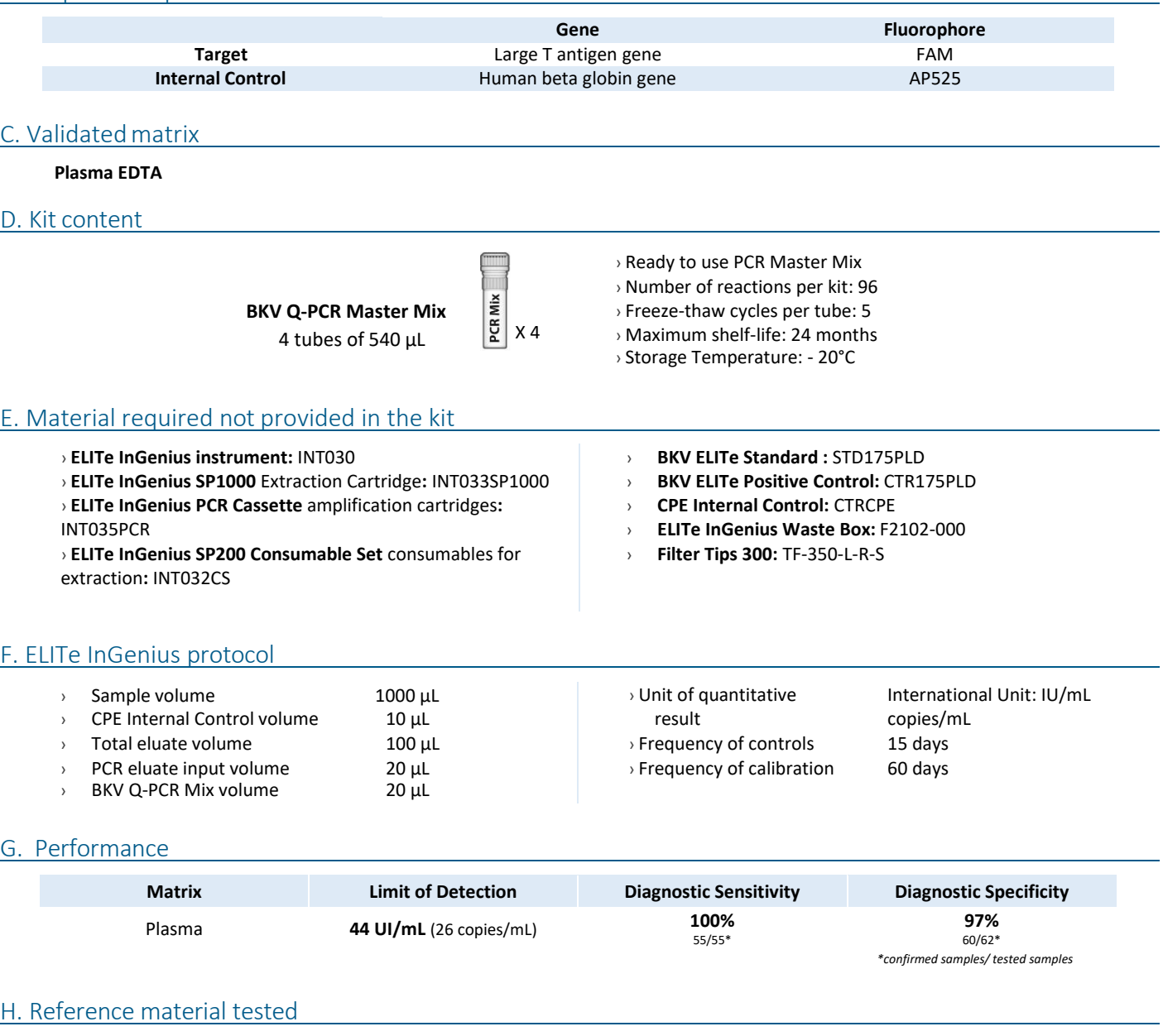

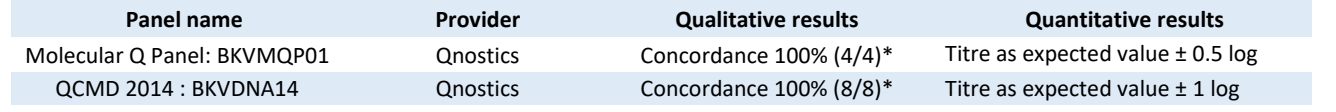

\*confirmed *samples/ tested samples*

# I. Procedures

The user is guided step-by-step by the ELITe InGenius software to prepare the run. All the steps: extraction, amplification and result interpretation are automatically performed. Three operational mode are available: complete run, or extraction only, or PCR only.

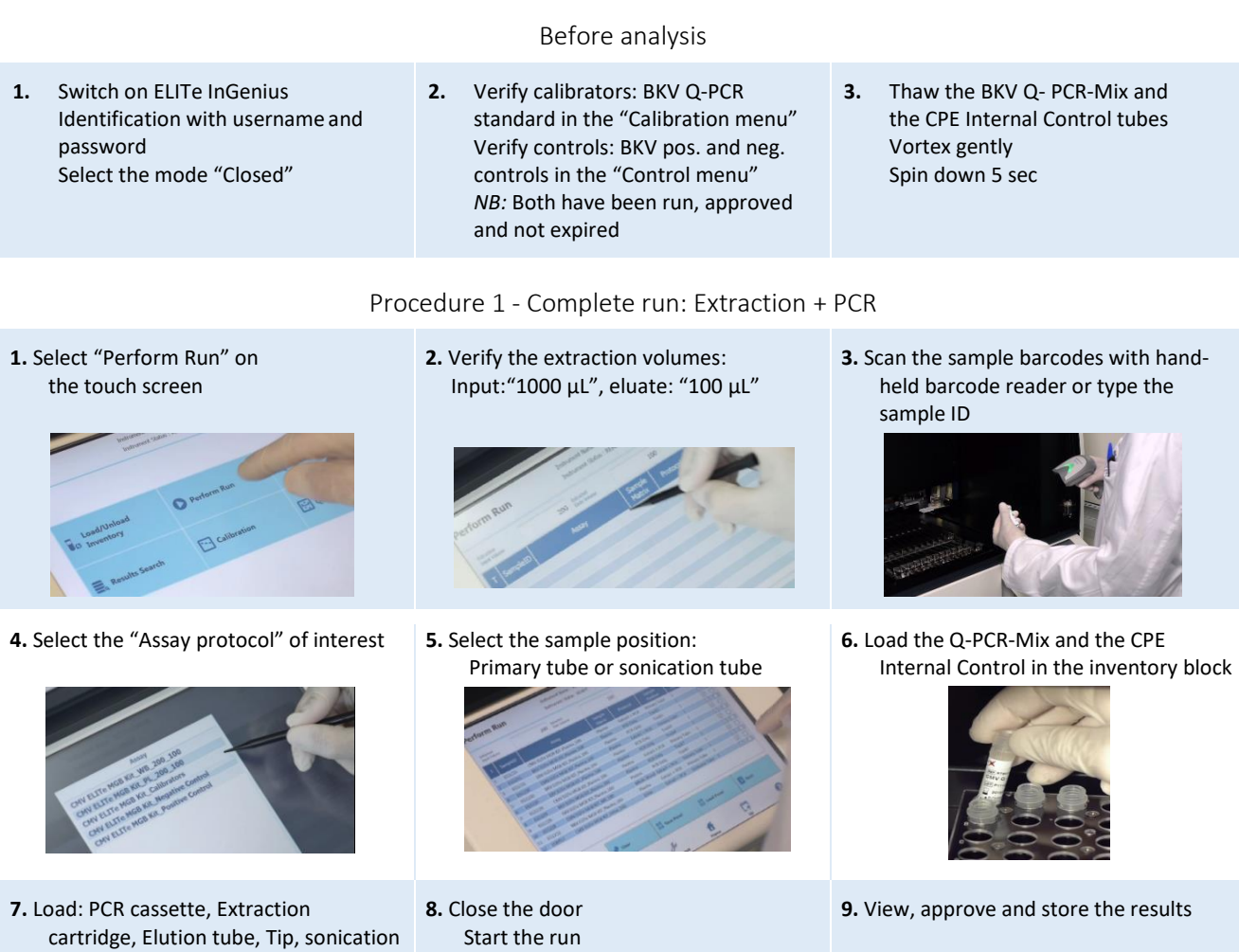

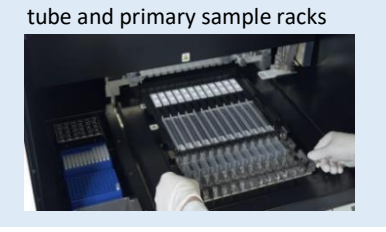

Procedure 2 - PCR only

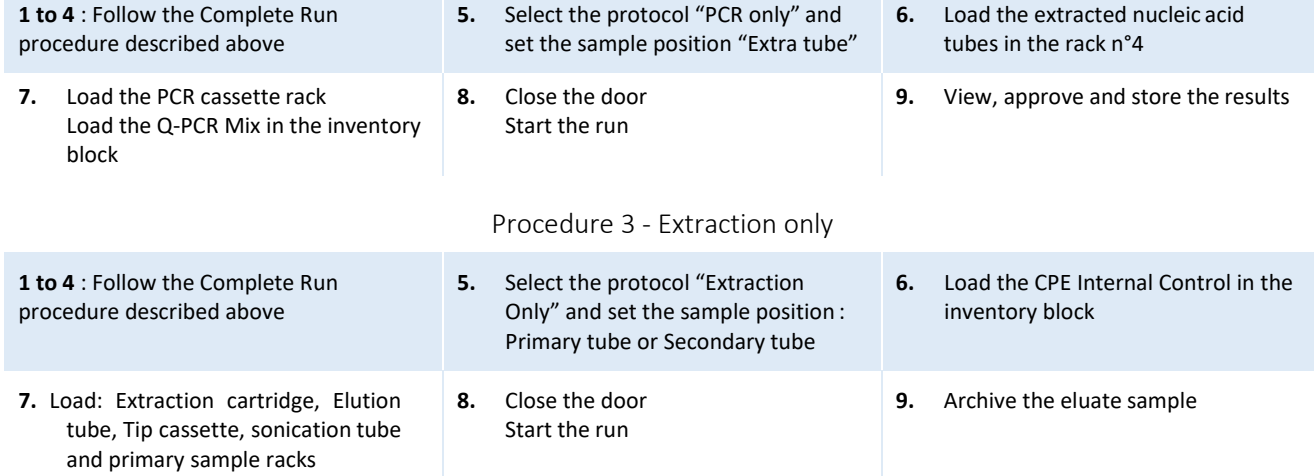

3338

 $\bullet$ 

â

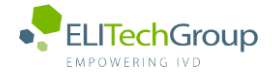

**This document is a simplified version of the official instruction for use. Please refer to the complete document before use[: www.elitechgroup.com](http://www.elitechgroup.com/) This document is available only in English.**

# A. Intended use

 $|\mathbf{i}|$ 

The «BKV ELITe MGB® Kit» product is a a Real-Time PCR assay for the detection and quantification of the DNA of**human Polyomavirus BK (BKV)**. The assay is CE-IVD validated in combination with **ABI PCR thermal cyclers** (Thermo-Fisher) and the following extraction systems: **ELITe STAR**  (ELITechGroup), **ELITe GALAXY** (ELITechGroup), **easyMAG** (BioMérieux) or **QIAsymphony** (Qiagen).

# B. Amplified sequence

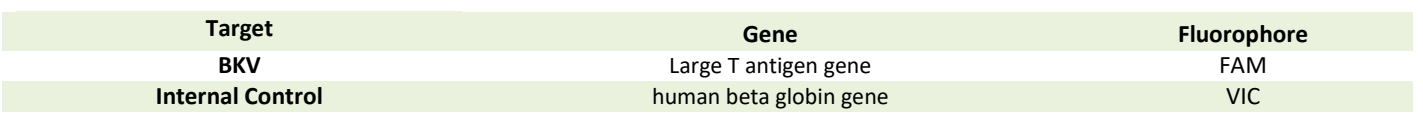

# C. Validated matrix

```
› Urine › Plasma EDTA › Cerebrospinal fluid
D. Kit content 
                           BKV Q-PCR Master Mix \begin{bmatrix} 2 \ 2 \ 3 \ \frac{2}{5} \end{bmatrix} X 4
                            4 tubes of 540 µL
                                                                         › Ready to use complete mixture
                                                                           › Number of tests per kit: 100
                                                                         › Freeze-thaw cycles per tube: 5
                                                                         › Maximum shelf-life: 24 months
```
› Storage Temperature: - 20°C

# E. Material required not provided in the kit

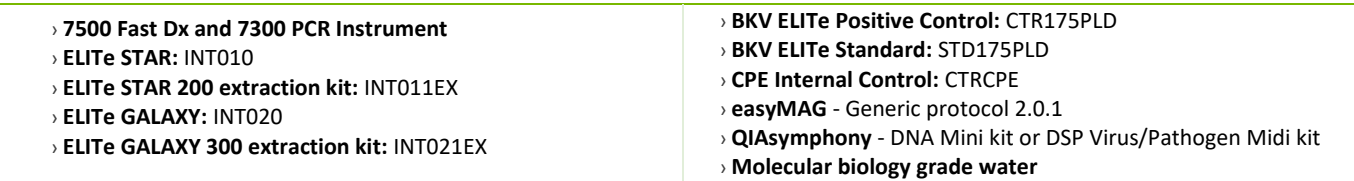

# F. Performance

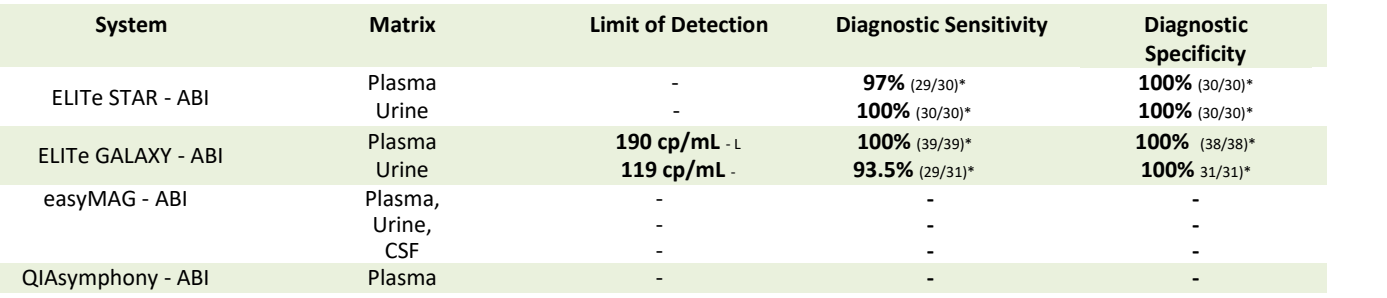

*\*confirmed samples/tested samples*

# G. Procedure

The procedure below summarized the main steps of the sample analysis with conventional PCR workflow: validated extraction systems, PCR instrument settings, PCR set-up and result interpretation.

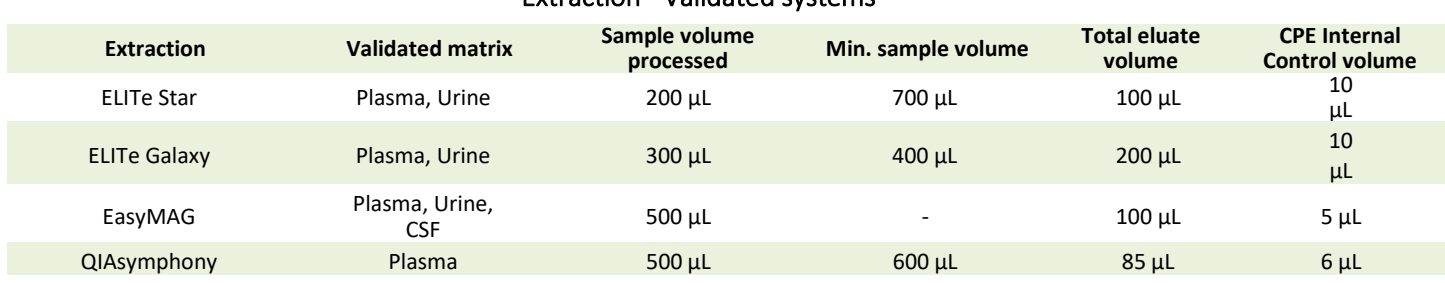

# Extraction - Validated systems

# Amplification - Settings of 7500 Fast Dx and 7300 PCR instruments

- **1.** Switch on the thermal-cycler
- **2.** Set "BKV" detector with "FAM" and quencher "none"
- **3.** Set "Internal Control" detector with "VIC" and quencher "none"
- **4.** Set passive fluorescence as "Cy5" with 7500 Fast Dx and as "ROX" with 7300 instrument
- **5.** Set up the thermal profil as indicated. Fluorescence acquisition must be set during hybridation step at 60°C

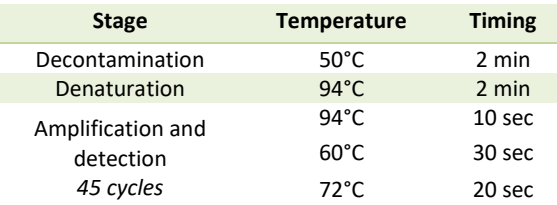

*The melt curve analysis is optional, refer to the complete IFU*

# Amplification - PCR Set -up

- **1.** Thaw BKV Q PCR-Mix and Q-PCR standard tubes
- **2.** Mix gently and spin-down
- **3.** Pipet **20 µL** of Q-PCR-Mix in all microplate wells in use
- **4.** Add, **20 µL** of extracted DNA in sample wells, **20 µL** of molecular grade water in Negative Control well, and **20µL** of the 4 Q-PCR standards in standard curve wells, if quantitative, **20 µL** of the Positive Control, if qualitative. Each one has to be mixed by pipetting 3 times into the reaction mixture
- **5.** Seal the microplate with the amplification sealing sheet
- **6.** Transfer the microplate in the thermocycler and start

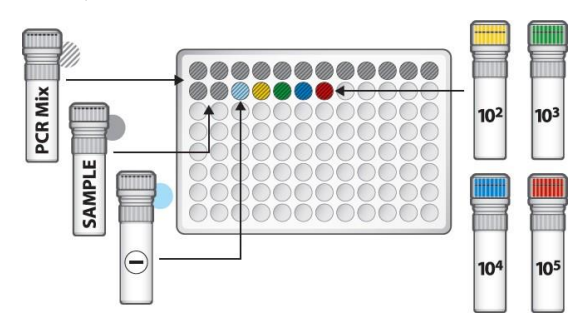

# Amplification - Threshold for qualitative analysis

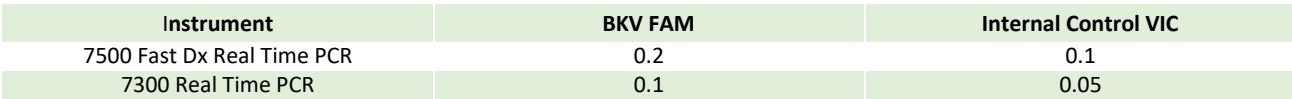

# Interpretation - Qualitative results

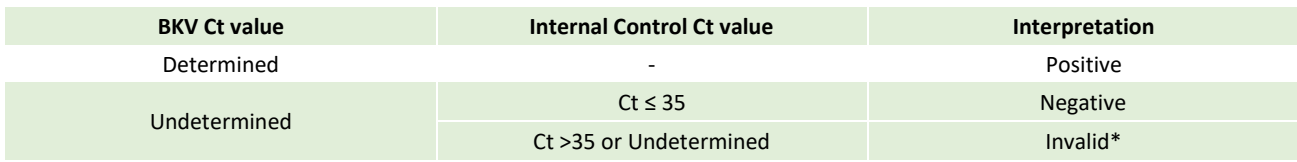

\**Repeat the assay starting from the extraction*

# Interpretation - Quantitative results

The BKV ct value obtained for each sample and the standard curve generated are used to calculate the quantity of target DNA in the reaction.

The sample quantification ranges from approximately 10 to 10<sup>6</sup> cp/reaction.

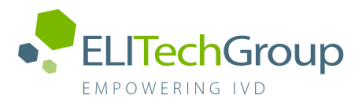

**This document is a simplified version of the official instruction for use. Please refer to the complete document before use[: www.elitechgroup.com](http://www.elitechgroup.com/)**  $|\tilde{\mathbf{i}}|$ **This document is available only in English.**

# A. Intended use

The «BKV ELITe MGB® Kit» product a Real-Time PCR assay for the detection and quantification of the DNA of **human Polyomavirus BK (BKV)**. The assay is CE-IVD validated in combination with **Cobas – Z 480 analyzer (Roche)** and the following extraction systems: **MagNA Pure 24 System**.

# B. Amplified sequence

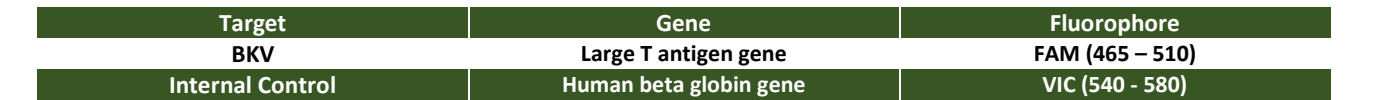

# C. Validated matrix

```
› Urine › Plasma EDTA
D. Kit content
```
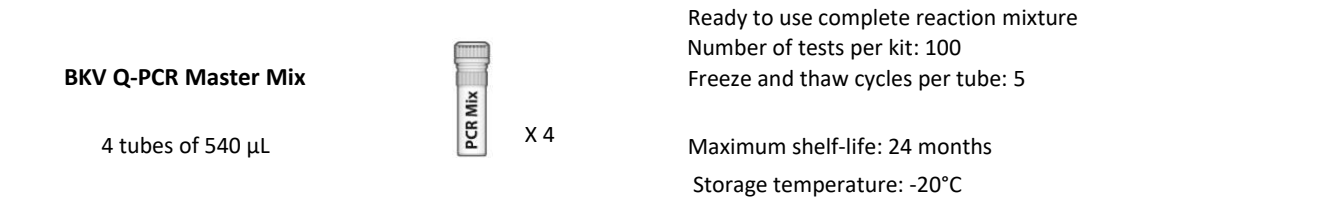

# E. Material required not provided in the kit

- › **Cobas – Z 480 analyzer PCR Instrument**
- › **MagNA Pure 24 System = software 1.0**
- › **BKV - ELITe Positive Control:** CTR175PLD
- **BKV – ELITe Positive Control RF:**CTR175PLD-R
- › **BKV ELITe Standard:** STD175PLD
- › **CPE Internal Control:** CTRCPE
- › **Molecular biology grade water**

# F. Performance

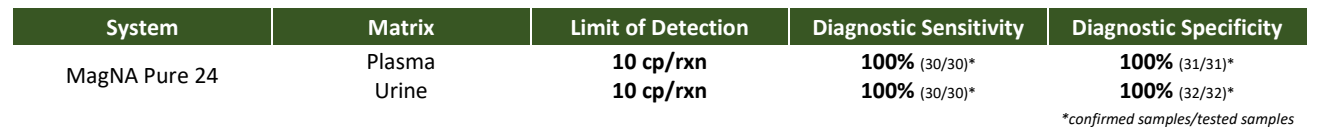

# G. Procedure

The procedure below summarized the main steps of the sample analysis with conventional PCR workflow: validated extraction systems, PCR instrument settings, PCR set-up and result interpretation.

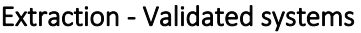

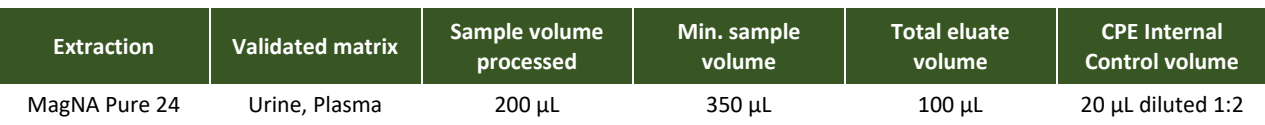

# Amplification - Settings of Cobas-Z 480 PCR instruments PCR instruments

- **1.** Switch on the thermal-cycler
- **2.** Set "BKV" detector with "FAM (465 -510)".
- **3.** Set "Internal Control" detector with "VIC (540 -580)".
- **4.** Set up the thermal profile as indicated. Fluorescence acquisition must be set during hybridation step at 60°C

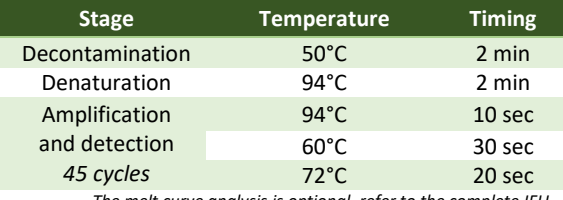

*The melt curve analysis is optional, refer to the complete IFU*

# Amplification - PCR Set-up

- **1.** Thaw BKV Q PCR-Mix and Q-PCR standard tubes or the Positive Control tube
- **2.** Mix gently and spin-down
- **3.** Pipet **20 µL** of Q-PCR-Mix in all microplate wells in use
- **4.** Add, **20 µL** of extracted DNA in sample wells, **20 µL** of molecular grade water in Negative Control well, and **20 µL** of the 4 Q-PCR standards in standard curve wells, if quantitative, 20 µL of the Positive Control, if qualitative. Each one has to be mixed by pipetting 3 times into the reaction mixture
- **5.** Seal the microplate with the amplification sealing sheet
- **6.** Transfer the microplate in the thermocycler and start

# Amplification - Threshold for qualitative analysis\*

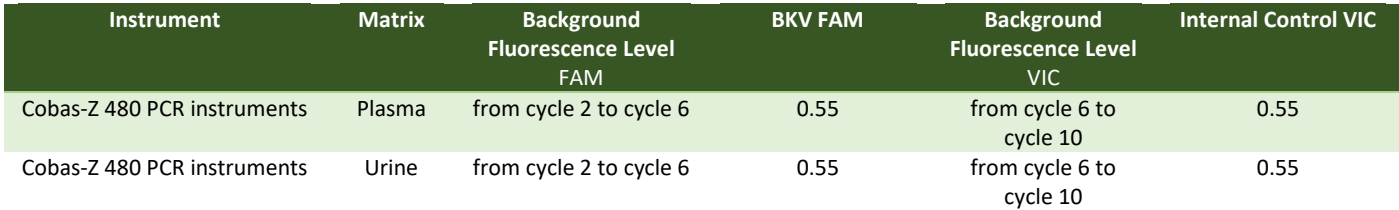

*\*manually set the Threshold and Noiseband*

# Interpretation - Qualitative results

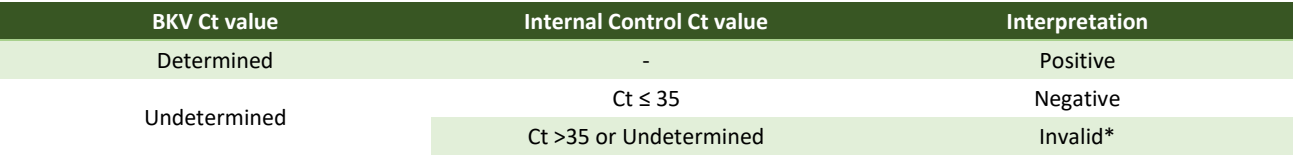

\**Repeat the assay starting from the extraction*

# Interpretation - Quantitative results

The BKV Ct value obtained for each sample and the standard curve generated are used to calculate the quantity of target DNA in the reaction. The sample quantification ranges from approximately 10 to  $10^6$  copies/reaction or approximately from 250 to 2.5  $10^7$ copies/mL.

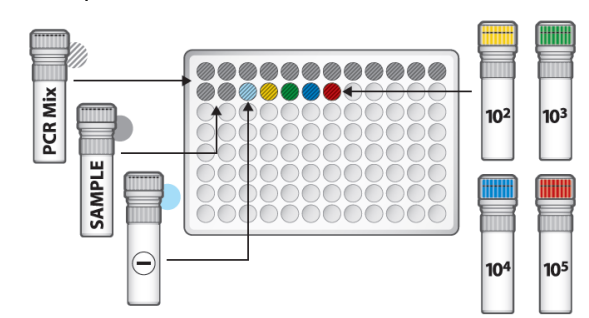